# ΤΕΙ Κρήτης **Τμήμα ΕΦΑΡΜΟΣΜΕΝΗΣ ΠΛΗΡΟΦΟΡΙΚΗΣ & ΠΟΛΥΜΕΣΩΝ**

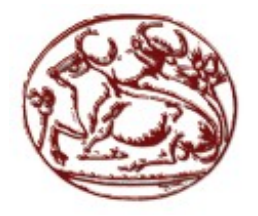

**Τίτλος Πτυχιακής Εργασίας:**

**Οπτικοακουστική Παραγωγή (Video Clip) Μουσικού Συγκροτήματος με**

**χρήση των πολυμεσικών εφαρμογών της Adobe.**

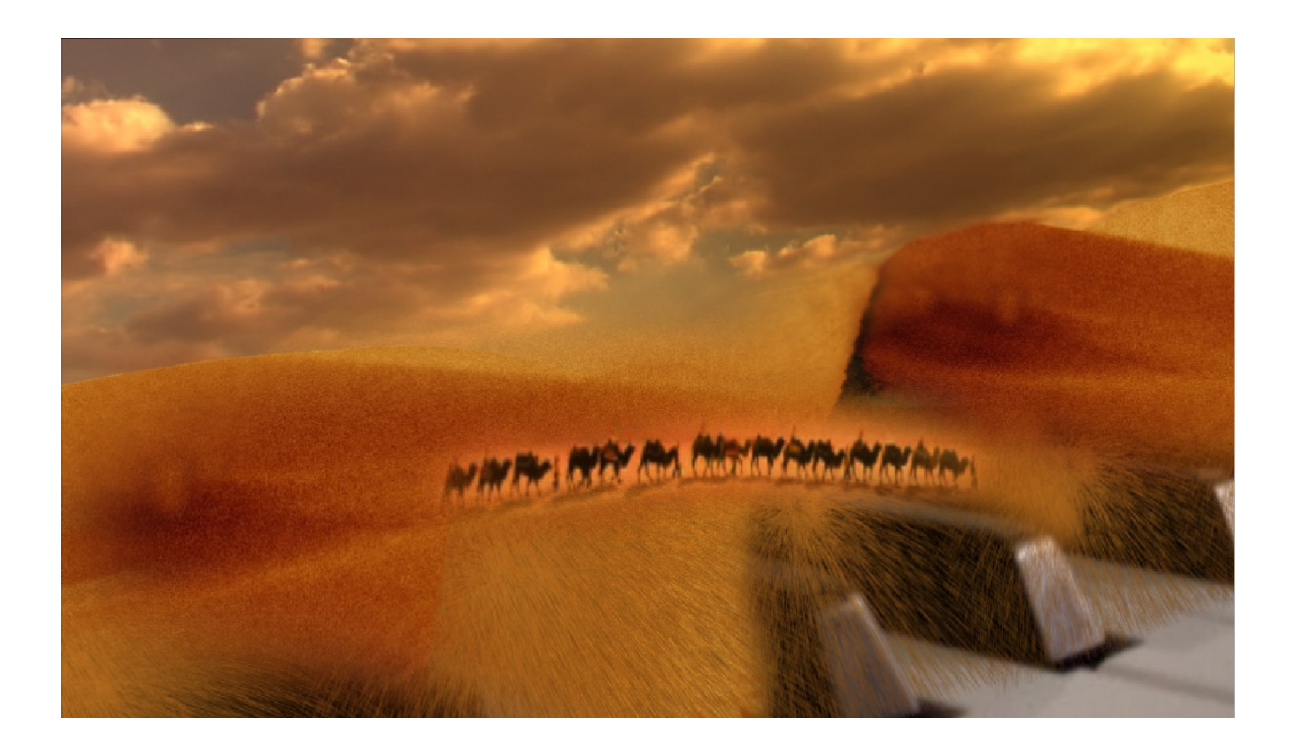

Υπεύθυνος καθηγητής: Αθανάσιος Μαλάμος

Φοιτητής πτυχιακής: Κανιτσάκης Στυλιανός Α.Μ. : 903

Αυτή η σελίδα διατηρείται σκόπιμα κενή

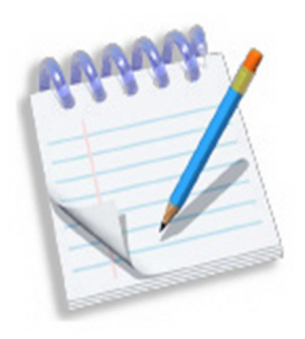

# *Περίληψη*

Στο παρακάτω κείμενο ακολουθεί αναλυτική περιγραφή για τη δημιουργία μουσικού βίντεο του τραγουδιού Νew Millenium Babylon απο το Rock συγκρότημα Soundgeist. Στο κείμενο περιγράφονται όλα τα βήματα δημιουργίας του ,από την σύλληψη της αρχικής ιδέας μέχρι το τελευταίο βήμα υλοποίησης του, καθώς επίσης μέθοδοι, τεχνολογίες και λογισμικά πού χρησιμοποιήθηκαν.

### Αυτή η σελίδα διατηρείται σκόπιμα κενή

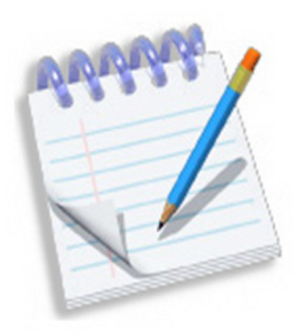

# *Θερμά ευχαριστώ τους φίλους μου και το συγκρότημα Soundgeist για τη συνεχή υποστήριξη τους και τον Κ.Μαλάμο που μου επέτρεψε να ξεκινήσω το σχέδιο αυτό.*

Αυτή η σελίδα διατηρείται σκόπιμα κενή

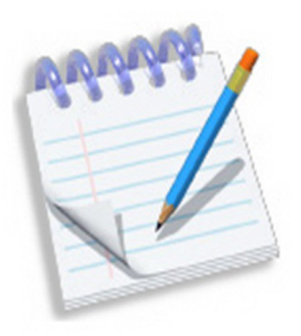

# **ΠΕΡΙΕΧΟΜΕΝΑ**

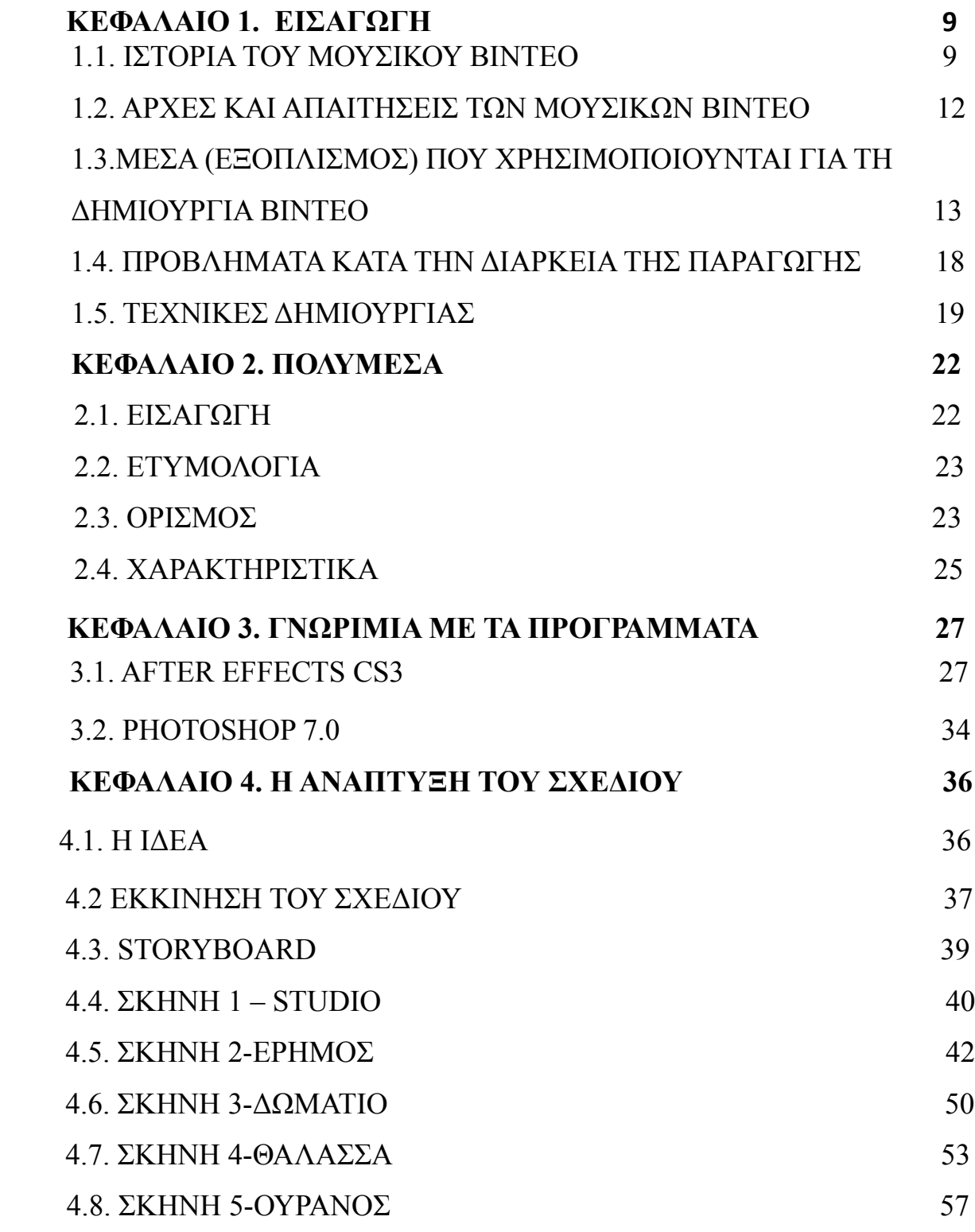

Κανιτσάκης Στυλιανός Υ*π*εύθυνος καθηγητής*:* Αθανάσιος Μαλάμος

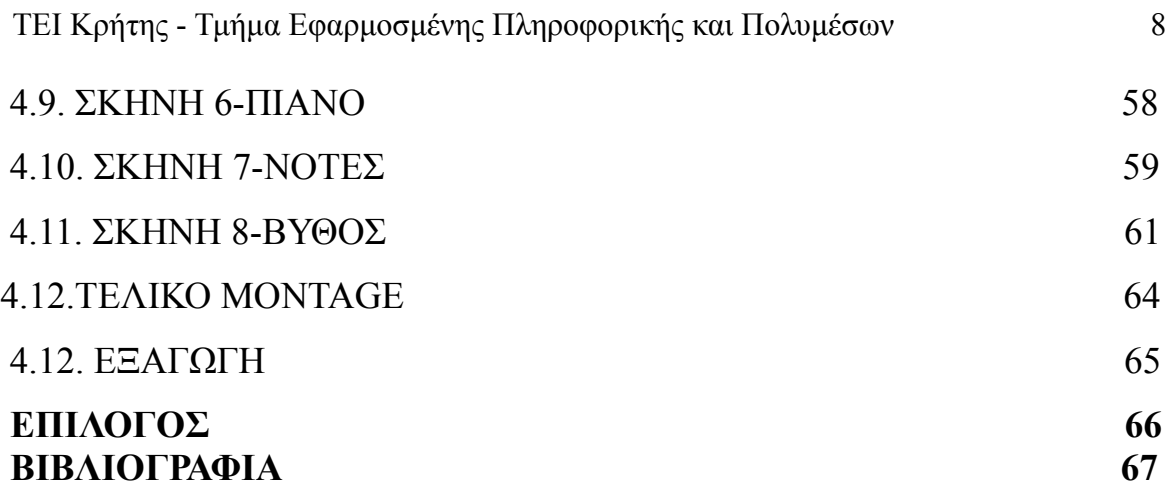

# **ΚΕΦΑΛΑΙΟ 1. ΕΙΣΑΓΩΓΗ**

#### **1.1. ΙΣΤΟΡΙΑ ΤΟΥ ΜΟΥΣΙΚΟΥ ΒΙΝΤΕΟ**

Ένα μουσικό βίντεο είναι μια μικρή ταινία-βίντεο όπου συνοδεύει ένα μουσικό κομμάτι. Ο όρος μουσικό βίντεο πηγάζει απο τη Λατινική λέξη "*Musical'a Vinidi* " που σημαίνει "Οπτική Ορχήστρα".

Το πρώτο μουσικό βίντεο τοποθετείται το 1894 όπου οι μουσικοί παραγωγοί Edward B. Masen και Joe Stern προώθησαν το τραγούδι τους " The Little Lost Child " με ταυτόχρονη προβολή εικόνων και ζωντανή εκτέλεση του κομματιού. Αυτός ο τύπος διασκέδασης έγινε διάσημος με τίτλο "Το Εικονογραφημένο Τραγούδι".

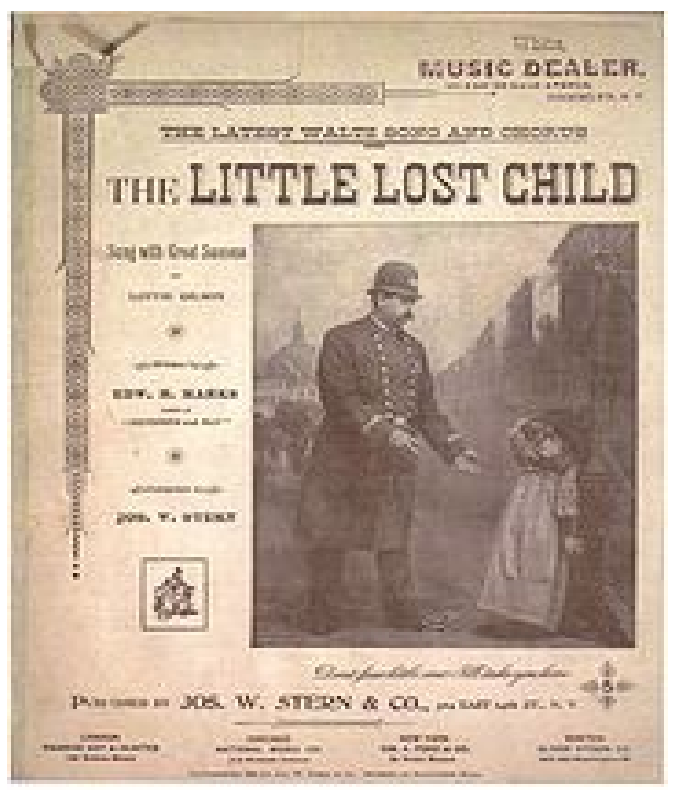

*Εικόνα 1: Το εξώφυλλο του πρώτου μουσικού βίντεο*

ΤΕΙ Κρήτης - Τμήμα Εφαρμοσμένης Πληροφορικής και Πολυμέσων 10

Με την άφιξη των ταινιών ήχου το 1926 πολλά μικρά μουσικά βίντεο παρήχθησαν. Η Warner Bros υπήρξε πρωτοπόρος στον τομέα αυτό δημιουργώντας το "Spooney Melodies " την πρώτη πραγματική μουσική σειρά. Την σκυτάλη πήρε η Walt Disney όπου δημιούργησε cartoon βασισμένα στην μουσική. Στη συνέχεια πλήθος καλλιτεχνών εμφανιζόντουσαν σε μικρές ταινίες όπου τραγουδούσαν τις εκάστοτε επιτυχίες τους. Στα μέσα του 1940, ο μουσικός Louis Jordan φτιάχνει μικρές ταινίες για τα τραγούδια του, όπου σύμφωνα με ιστορικούς της μουσικής θεωρούνται ως οι προπάτορες των μουσικών βίντεο.

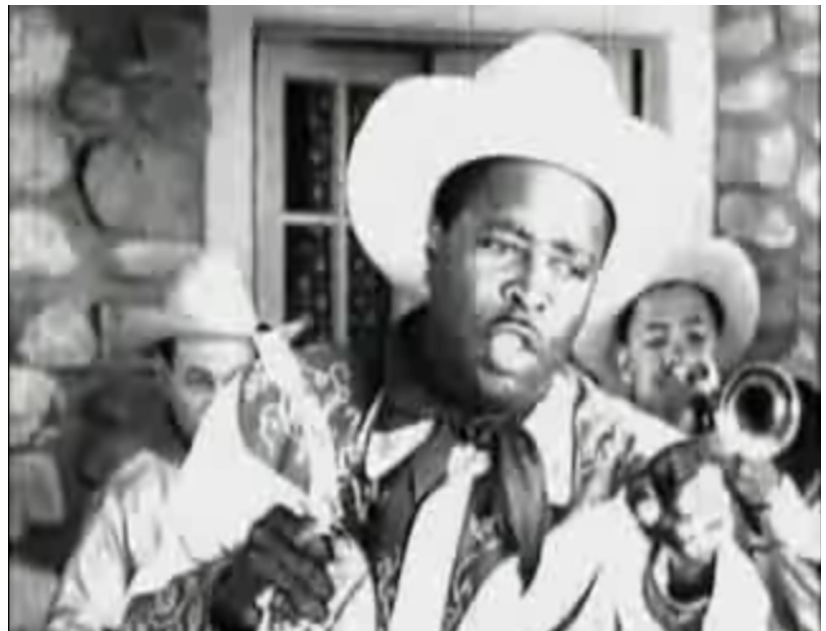

*Εικόνα 2: Louis Jordan εκτελεί το κομμάτι του.*

 Στη δεκαετία του 1960 τα μουσικά βίντεο γίνονται ολοένα και πιο γνωστά στο ευρύ κοινό μέσω του Scopitone ενός οπτικού jukebox και στη συνέχεια μέσω της τηλεόρασης . Μεγάλα συγκροτήματα , όπως οι "Animals " και οι " Beatles " για την προώθηση των τραγουδιών τους γυρίζουν τα δικά τους μουσικά βίντεο σε studio με ταινίες υψηλής ποιότητας χρωμάτων και προσεγμένη σκηνοθεσία. Στην παραγωγή μουσικών βίντεο μπαίνουν οι όροι μοντάζ και οπτικά εφέ. Έτσι τα μουσικά βίντεο παίρνουν μια άλλη υπόσταση από μια απλή προώθηση τραγουδιών.

ΤΕΙ Κρήτης - Τμήμα Εφαρμοσμένης Πληροφορικής και Πολυμέσων 11

Στη δεκαετία του 1980 τα μουσικά βίντεο πλέον έχουν μπει στη καθημερινότητα του κοινού (κυρίως Αμερικάνικου κοινού), καθώς τα μέσα παραγωγής και εγγραφής έχουνε έρθει σε προσιτές τιμές. Αποκορύφωμα στη προώθηση τους αποτελεί η δημιουργία του μουσικού τηλεοπτικού καναλιού ΜΤV,όπου το μουσικό βίντεο παίρνει την μορφή που επικρατεί έως και σήμερα. Με την άνθηση των μουσικών βίντεο δημιουργούνται νέες θέσεις εργασίας (σκηνοθέτες,οπερατέρ,μοντέρ,graphic designer κ.α), που έχουνε ως στόχο την αποκλειστική απασχόληση με αυτό το καινούριο είδος τέχνης. Με το πέρασμα του καιρού εμφανίζονται τα ερασιτεχνικά μουσικά βίντεο,καθώς απλοί άνθρωποι δημιουργούνε τα δικά τους βίντεο με χρήση απλής ψηφιακής κάμερας και του προσωπικού τους υπολογιστή .Στις μέρες μας δημιουργούνται πλήθος επαγγελματικών και ερασιτεχνικών μουσικών βίντεο και με την χρήση του διαδικτύου φτάνουν σε υψηλά ποσοστά τηλεθέασης.

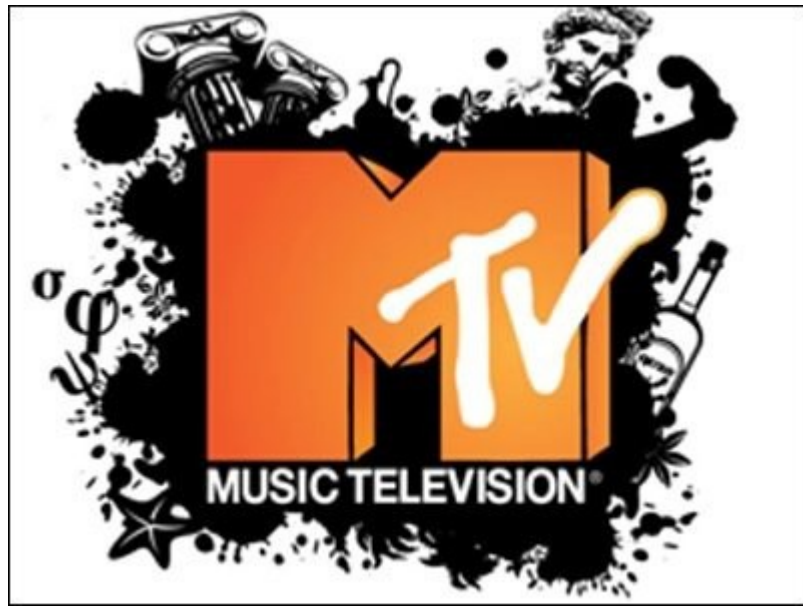

*Εικόνα 3: Το σήμα του MTV*

### **1.2. ΑΡΧΕΣ ΚΑΙ ΑΠΑΙΤΗΣΕΙΣ ΤΩΝ ΜΟΥΣΙΚΩΝ ΒΙΝΤΕΟ**

Από την πρώτη εμφάνιση του μουσικού βίντεο μέχρι τις μέρες μας,οι αρχές και οι απαιτήσεις του έχουνε αλλάξει καθώς έχουνε αλλάξει κα τα τεχνολογικά μέσα. Η βασική όμως αρχή που έχει μείνει αναλλοίωτη στο πέρασμα του χρόνου είναι η αποτελεσματική προώθηση του τραγουδιού και του καλλιτέχνη. Για να επιτευχθεί αυτός ο σκοπός θα πρέπει να ακολουθηθούν κάποιες τωρινές απαιτήσεις. Πρώτη απαίτηση είναι το βίντεο να διαρκεί 2-4 λεπτά. Επειδή σήμερα ζούμε σε μια εποχή συνεχόμενης ροής πληροφοριών , το βίντεο δεν πρέπει να είναι μεγάλο καθώς θα βαρεθεί ο χρήστης αλλά παράλληλα ούτε ιδιαίτερα μικρό καθώς θα περάσει απαρατήρητο. Για τη σωστή προώθηση θα πρέπει να αναγράφονται ο τίτλος του τραγουδιού, του καλλιτέχνη , του σκηνοθέτη και της δισκογραφικής εταιρίας στα 10 πρώτα και στα 10 τελευταία δευτερόλεπτα του βίντεο. Πλέον όλα τα μουσικά βίντεο προβάλλονται κατα κύριο λόγω στο Διαδίκτυο , έτσι το βίντεο θα πρέπει να είναι σε μορφή με δικτυακή συμβατότητα (web compatible format). Τελευταία απαίτηση αλλά και πολλή σημαντική θα πρέπει να ελέγξουμε εάν το τραγούδι τηρεί τους νόμους για τα πνευματικά δικαιώματα πριν αυτό προβληθεί στο Διαδίκτυο ή στη τηλεόραση.

Έχοντας το νού μας όλα τα παραπάνω, δεν θα πρέπει όμως να φεύγουμε από το κύριο σκοπό μας. Θα πρέπει να μείνουμε προσηλωμένοι στο μήνυμα, τόνο και στιλ του μουσικό βίντεο και πως θα τα επιτύχουμε αυτά μέσω ανεπτυγμένων τεχνικών και εφέ.

### **1.3.ΜΕΣΑ (ΕΞΟΠΛΙΣΜΟΣ) ΠΟΥ ΧΡΗΣΙΜΟΠΟΙΟΥΝΤΑΙ ΓΙΑ ΤΗ ΔΗΜΙΟΥΡΓΙΑ ΒΙΝΤΕΟ**

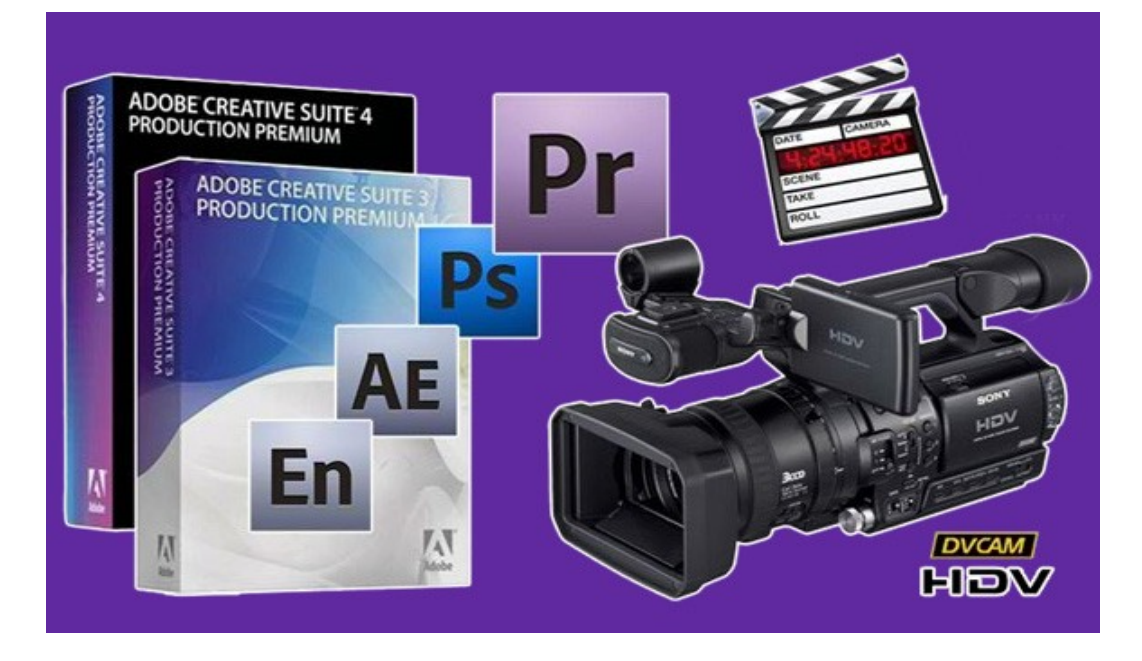

Για τη δημιουργία video clip απαιτείται συνδυασμός ισχυρών προγραμμάτων επεξεργασίας βίντεο και εικόνας (software) και ισχυρών και δυνατών μηχανών (hardware). Στα μεγάλα studio ένα δυνατό και το πιο διαδεδομένο εργαλείο επεξεργασίας βίντεο είναι το Adobe Creative Suite. To πακέτο αυτό περιλαμβάνει τα προγράμματα Premiere , Photoshop , After Effects , Soundbooth κ.α. Το κάθε ένα από αυτά τα προγράμματα ειδικεύεται σε μία συγκεκριμένη "δουλειά" . Το Premiere ειδικεύεται στην επεξεργασία βίντεο (montage). Αναλυτικότερα με το λογισμικό αυτό μπορούμε να τοποθετήσουμε διάφορα οπτικά εφέ πάνω στο βίντεο,να αλλάξουμε τη φωτεινότητα,αντίθεση,τη διασπορά χρωμάτων,την απόχρωση,να εισάγουμε φίλτρα στο βίντεο αφαιρώντας κάποιες συχνότητες κ.α. Αυτές είναι κάποιες από τις σημαντικές και βασικές λειτουργίες του προγράμματος και του κλάδου επεξεργασίας βίντεο (σήματος) με τις οποίες θα ασχοληθούμε διεξοδικότερα και με περισσότερες λεπτομέρειες στο δικό μας music video clip.

Συνεχίζοντας με τα προγράμματα της Adobe,πρόγραμμα

σταθμός στο χώρο των πολυμέσων αποτελεί το Photoshop. Αυτό το δυνατό και πολύμορφο εργαλείο ειδικεύεται στην επεξεργασία εικόνας. Ειδικότερα το Photoshop απλούστευσε έννοιες της επιστήμης Ψηφιακής Επεξεργασίας Εικόνας, παρέχοντάς έτοιμα εργαλεία στο κοινό,έτσι ώστε και ένας απλός χρήστης να μπορεί να επεξεργαστεί με ευκολία μια εικόνα. Κάποιες βασικές λειτουργίες του Photoshop τις αναφέραμε επίσης και στη παρουσίαση του Premiere , καθώς το βίντεο δεν είναι τίποτα άλλο από μια συνεχή ροή εικόνων (frame στη γλώσσα των πολυμέσων). Επιπλέον το Photoshop μπορεί να αφαιρέσει ένα επιθυμητό μέρος της εικόνας από την ίδια την εικόνα, να την παραμορφώσει, να της προσθέσει σκιά ή λάμψη, να πραγματοποιήσει ομαλή μεγέθυνση ή σμίκρυνση και άλλες αναρίθμητες επιλογές κάποιες από τις οποίες θα αναφέρουμε στο δικό μας σχέδιο.

 Συνεχίζοντας στο κόσμο των πολυμέσων βρισκόμαστε στο After Effects που είναι και ο πυρήνας δημιουργίας για το δικό μας μουσικό βίντεο. Το After Effects είναι ένα πολύπλευρο λειτουργικό για τη δημιουργία κινούμενων γραφικών και οπτικών εφέ. Το After Effects επιτρέπει στο χρηστή να δώσει κίνηση, να επεξεργαστεί και να συνδυάσει δεδομένα (εικόνα ,βίντεο και ήχο) σε δισδιάστατο και τρισδιάστατο περιβάλλον με πληθώρα εργαλείων καθώς και με τη χρήση μεταβλητών. Το After Effects είναι ένα layer-oriented λογισμικό ,ως ένα στρώμα και το επεξεργάζεται χωριστά σε αντίθεση με άλλα λογισμικά όπου τα δεδομένα δεν πρέπει να αλληλοκαλύπτονται χρονικά. Αυτό είναι πάρα πολύ μεγάλο πλεονέκτημα καθώς το ψηφιακό μας σχέδιο (project file) μπορεί να είναι πιο συμπαγή. Αυτό το σύστημα είναι ιδανικό για τη τοποθέτηση πολλών οπτικών εφέ την ίδια χρονική στιγμή και για την ακριβή χρονική επεξεργασία τους. Για το πρόγραμμα αυτό θα κάνουμε εκτενής περιγραφή και θα αναλύσουμε τη δουλεία μας βήμα προς βήμα παρακάτω.

 Tο Soundbooth είναι ένα πρόγραμμα επεξεργασίας ήχου. Με το συγκεκριμένο λογισμικό μπορείς να χωρίσεις ένα μουσικό κομμάτι σε διάφορα μέρη,να αυξομειώσεις την ένταση ολόκληρου

του κομματιού ,σε κάποια συγκεκριμένα σημεία (fade in – fade out) ή των επιμέρους καναλιών που περιλαμβάνει το κομμάτι αυτό (mixing) , να ρυθμίσεις τις αντίστοιχες συχνότητες (ψηλές χαμηλές) , να προσθέσεις φίλτρα, να επεξεργαστείς με τη τεχνολογία MIDI κάποια συγκεκριμένα κανάλια και άλλες αναρίθμητες επιλογές.

 Το μεγαλύτερο όμως πλεονέκτημα του πακέτου της Adobe είναι ότι όλα τα προγράμματα της είναι συμβατά μεταξύ τους. Έτσι με το κατάλληλο συνδυασμό και τη σωστή δουλεία μπορεί να επιτευχθεί το επιθυμητό αποτέλεσμα. Η σουίτα της Adobe με το εύχρηστο γραφικό της περιβάλλον είναι ιδανική για τη δημιουργία απλών ερασιτεχνικών βίντεο μέχρι επαγγελματικών υπερπαραγωγών .

 Άλλο ένα δημοφιλές λογισμικό στο χώρο αυτό είναι το Final Cut Express. Το Final Cut είναι ένα μη γραμμικό πρόγραμμα επεξεργασίας βίντεο σχεδιασμένο από την εταιρία Apple για προηγμένη επεξεργασία ψηφιακού βίντεο καθώς και βίντεο υψηλής ευκρίνειας (HD video).Το πρόγραμμα αυτό χρησιμοποιείται από επαγγελματίες και ερασιτέχνες χρήστες. Ανάλογα προγράμματα αποτελούν το Sony Vegas ,το Pinnacle Studio, το Canopus Edius κ.α.

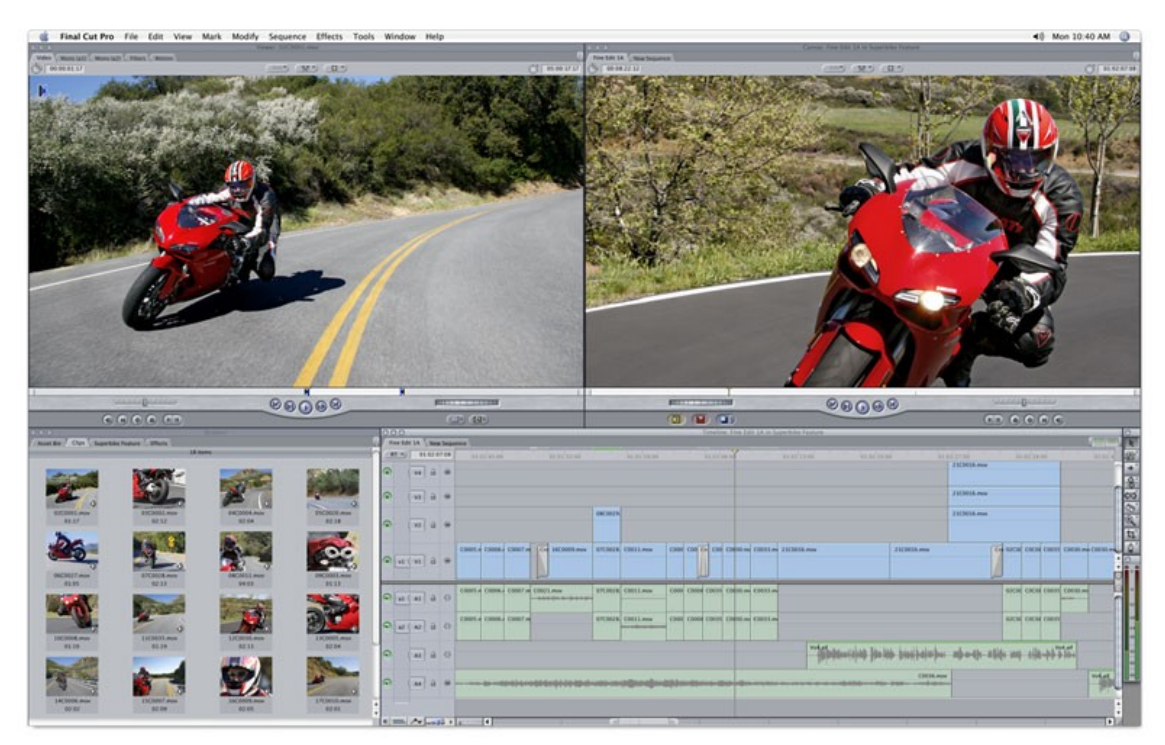

*Εικόνα 4: Η διεπαφή του Final Cut*

 Για τη δημιουργία ενός ωραίου μουσικού βίντεο δεν αρκούν όμως μόνο ισχυρά λογισμικά, χρειάζονται και δυνατές σε επιδόσεις μηχανές, όπως κάμερες εγγραφής υψηλής ευκρίνειας και σταθερούς και ισχυρούς υπολογιστές. Οι κάμερες υψηλής ευκρίνειας (HDV) επιτρέπουν μεγαλύτερη συμπίεση δεδομένων ( χρησιμοποιώντας κώδικα συμπίεσης MPEG2) , με αποτέλεσμα να μπορούμε να γράψουμε βίντεο υψηλής ποιότητας καθώς έχουμε 30 εικόνες (frames) ανά δευτερόλεπτο και όχι 24 που συνήθως υποστηρίζουν οι απλές κάμερες. Τεράστιο ρόλο στη παραγωγή ενός βίντεο παίζει η ισχύ (επεξεργαστική και μη) του υπολογιστή. Σε επαγγελματικές παραγωγές χρησιμοποιούνται υπολογιστές Macintosh που φημίζονται για τη σταθερότητα τους(δεν εμφανίζουν προβλήματα) με μεγάλα επεξεργαστική ισχύ για γρήγορη επεξεργασία δεδομένων και υψηλή μνήμη για γρήγορη εμφάνιση τους.

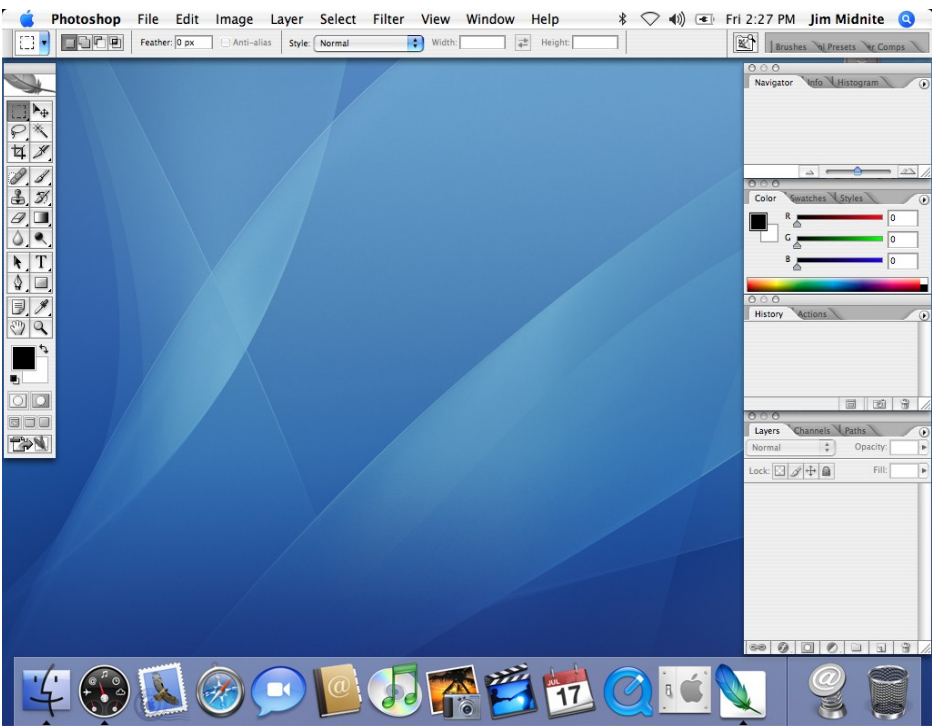

*Εικόνα 5: To Photoshop σε υπολογιστή Μac*

 Για τη δικιά μας δημιουργία δεν είχαμε στη κατοχή μας επαγγελματικό εξοπλισμό (ο εξοπλισμός μας ήταν ένας φορητός υπολογιστής Intel Core Duo με επεξεργαστή στα 2,40 GΗz, μνήμη RAM στα 2046 ΜΒ,κάρτα γραφικών NVIDIA GeForce 8600M GS με και μια απλή προσωπική ψηφιακή κάμερα SONY DSC -T3), έτσι στη παραγωγή του μουσικού βίντεο από το αρχικό μέχρι το τελικό στάδιο συναντήσαμε κάποιες ιδιαιτερότητες που θα τις αναφέρουμε στη πορεία της δημιουργίας.

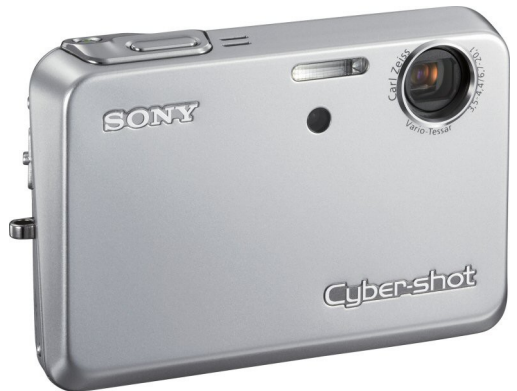

*Εικόνα 6: Η ψηφιακή μας κάμερα*

### **1.4. ΠΡΟΒΛΗΜΑΤΑ ΚΑΤΑ ΤΗΝ ΔΙΑΡΚΕΙΑ ΤΗΣ ΠΑΡΑΓΩΓΗΣ**

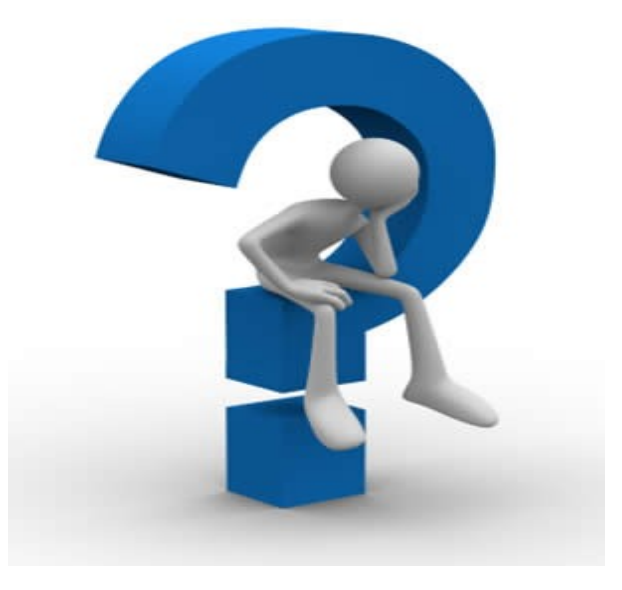

 Καθώς στη διάρκεια της παραγωγής υπάρχει άμεση συνεργασία μεταξύ software και hardware και ενδιάμεσα υπάρχουν αρκετές ρυθμίσεις και παράμετροι να συντονιστούν, είναι πολύ πιθανό έως αναπόφευκτο ότι θα εμφανιστούν προβλήματα. Σημαντικότατο ρόλο επίσης αποτελεί τι λειτουργικό σύστημα χρησιμοποιείται και πόσο αυτό είναι σταθερό και συμβατό με τα εκάστοτε software και hardware. Επίσης θα πρέπει να ελεγχθεί και η μεταξύ τους συμβατότητα. Το αποτέλεσμα αυτής της σύγχυσης μπορεί να οδηγήσει σε αδύναμους και αργούς υπολογιστές,σε ξαφνικές διακοπές του υπολογιστή ή συνδυασμό και των 2 και εγκατάλειψη μεγάλων σχεδίων λόγω τεχνικών προβλημάτων. Λύση στο πρόβλημα αυτό μπορεί να δώσει η βασική γνώση πάνω στους υπολογιστές (μνήμη,επεξεργαστική ισχύ,πλατφόρμα των λειτουργικών συστημάτων) καθώς και συνεχή ενημέρωση των και software και hardware. Ας ξεκινήσουμε όμως με τα δικά μας προβλήματα που συναντήσαμε εμείς οι ίδιοι.

Στην εκκίνηση αυτού του μεγάλου σχεδίου, πρώτο πρόβλημα που συναντήσαμε ήταν η μη αναγνώριση βίντεο υψηλής ευκρίνειας από το το λογισμικό μας το After Effects CS3. Έτσι χρειαστήκαμε να μετατρέψουμε τα HD βίντεο που είχαμε στη κατοχή μας σε βίντεο με 24 καρέ το δευτερόλεπτο,γεγονός που μείωσε λίγο τη ποιότητα του υλικού μας. Κατά τη πορεία πέσαμε και σε άλλα προβλήματα κυρίως λόγω απειρίας, όπως η λάθος επεξεργασία του υλικού μας, ο χαμηλός φωτισμός στα πλάνα μας, αλλά ξεπεράστηκαν εύκολα με πειραματισμό και επιμονή. Κύριο όμως πρόβλημα σε όλη τη διάρκεια του σχεδίου μας,αποτέλεσαν οι συνεχείς διακοπές του λειτουργικού μας συστήματος (Windows Vista), η κακή ψύξη του υπολογιστή μας με αποτέλεσμα την υπερθέρμανση του και τέλος η χαμηλή μνήμη που μας ανάγκασε τις περισσότερες φορές να δουλεύουμε σε χαμηλότερη ποιότητα από τη κανονική. Η καθημερινή μου ενασχόληση με το συγκεκριμένο αντικείμενο καθώς και η πρωταρχική μου προσπάθεια για τη δημιουργία ενός προσεγμένου μουσικού βίντεο μου έδειξε ότι τα προβλήματα κατά ένα τρόπο αποτελούν μέρος της δουλειάς και στη πορεία τα ξεπερνάς και βελτιώνεσαι.

### **1.5. ΤΕΧΝΙΚΕΣ ΔΗΜΙΟΥΡΓΙΑΣ**

 Όσο τα μουσικά βίντεο εξαπλωνόντουσαν, άρχισαν να εμφανίζονται βίντεο τα οποία ξέφευγαν από τη συνηθισμένη μορφή που είχε ένα μουσικό βίντεο, προβολή του συγκροτήματος ή του τραγουδιστή να εκτελεί το αντίστοιχο κομμάτι του. Δημιουργήθηκαν βίντεο τα οποία περιείχαν γραφικά δημιουργημένα και επεξεργασμένα από υπολογιστή όπως δισδιάσταστα και τρισδιάστατα γραφικά οπτικά εφέ,animation, καθώς και άλλες τεχνικές προβολής. Παρακάτω θα κάνουμε μια συνοπτική αναφορά στις τεχνικές που χρησιμοποίησαν 3 πολύ διάσημα μουσικά βίντεο

 Το "Her Morning Elegance" του Oren Lavie είναι σήμερα το πιο διαδεδομένο μουσικό βίντεο στο Youtube με 11.854.086 προβολές (μέχρι τώρα) .Η τεχνική που χρησιμοποιήθηκε λέγεται stop motion (σταματημένη κίνηση). Το stop motion είναι προβολή ροής φωτογραφιών που το σύνολό τους αποτελεί ένα βίντεο. Για το σχέδιο αυτό τραβήχτηκαν 3225 φωτογραφίες .Η ιδέα της τεχνικής αυτής είναι η τοποθέτηση της ίδιας φωτογραφίας σε 3 καρέ, έτσι θα έχουμε 10 φωτογραφίες ανά δευτερόλεπτο καθώς όπως αναφέραμε στο δευτερόλεπτο έχουμε 30 καρέ. Το αποτέλεσμα αυτής της τεχνικής είναι ένας ιδιαίτερος τρόπος προβολής , αρκετά διαδεδομένος στις μέρες μας.

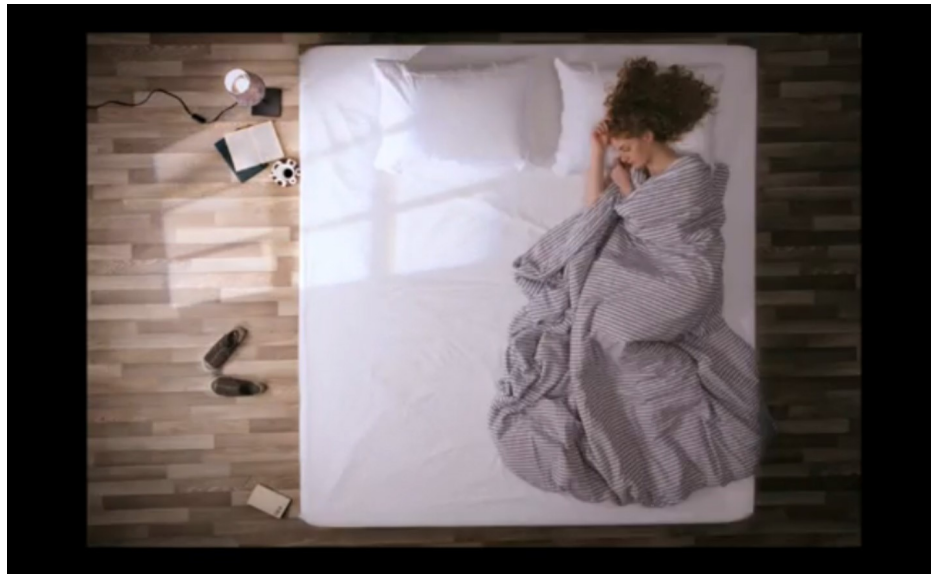

*Εικόνα 7: Σκηνή απο το μουσικο βίντεο "Her Morning Elegance"*

 Το "Vicarious" των Τοοl είναι ένα μουσικό βίντεο φτιαγμένο εξ ολοκλήρου με γραφικά δημιουργημένα με γραφικά δημιουργημένα από υπολογιστή (CGI – Computer Generated Imagery). H δημιουργία του ήταν ένα πολύ φιλόδοξο σχέδιο καθώς η διάρκεια του έφτανε στα 9 λεπτά. Η τεχνική που ακολουθήθηκε εδώ ήταν stop motion και συνδυασμός δισδιάστατων και τρισδιάστατων γραφικών. Για τα τρισδιάστατα γραφικά (3d graphics) χρησιμοποιήθηκαν λογισμικά δημιουργίας και ψηφιακής γλυπτικής τρισδιάστατων γραφικών όπως είναι το Μaya και το Zbrush. Για την επεξεργασία και τη σύνθεση των δισδιάστατων γραφικών χρησιμοποιήθηκε το Final Cut.

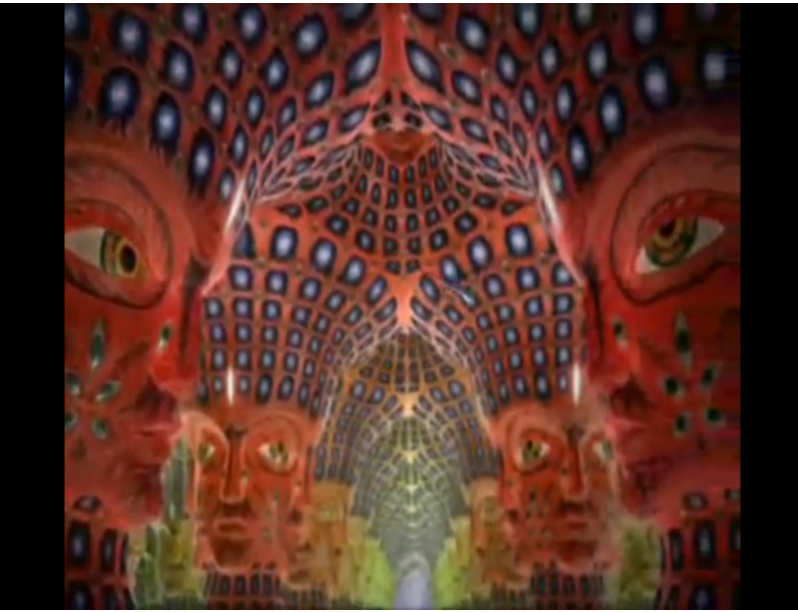

*Εικόνα 8: Σκηνή απο το μουσικό βίντεο "Vicarious"*

 To "House of Cards" των Radiohead είναι επίσης άλλο ένα μουσικό βίντεο που δημιουργήθηκε χωρίς κάμερες και φώτα. Το βίντεο βασίστηκε σε τρισδιάστατη ψηφιακή απεικόνιση φυσικού περιβάλλοντος. Για τη σύλληψη των εικόνων χρησιμοποιήθηκαν τεχνολογίες σάρωσης περιβάλλοντος. Για το συγκεκριμένο βίντεο χρησιμοποιήθηκαν 64 περιστρεφόμενα συστήματα laser τα οποία σάρωναν το περιβάλλον κατά 360 μοίρες 900 φορές το λεπτό ,αναπαριστώντας ολόκληρο τον εξωτερικό χώρο. Η τελική μορφοποίηση του βίντεο πραγματοποιήθηκε στο After Effects.

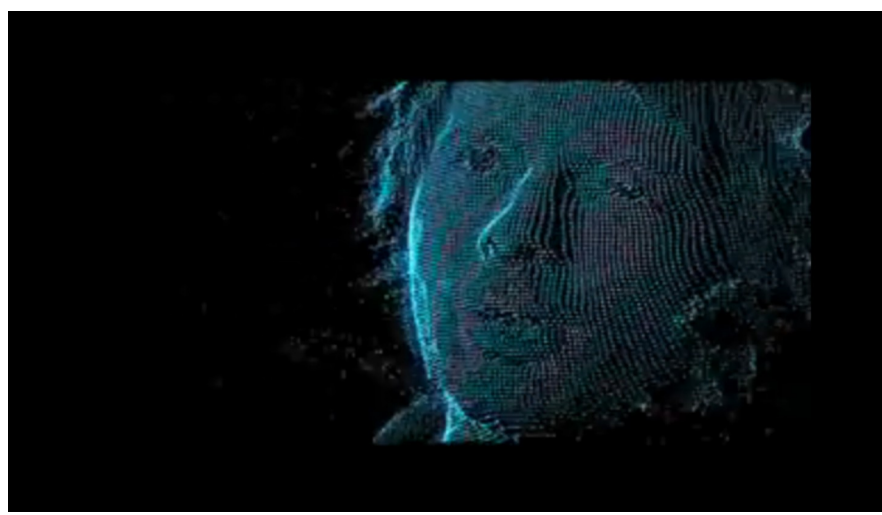

*Εικόνα 9: Σκηνη απο το μουσικό βίντεο "House of Cards"* 

### **ΚΕΦΑΛΑΙΟ 2. ΠΟΛΥΜΕΣΑ**

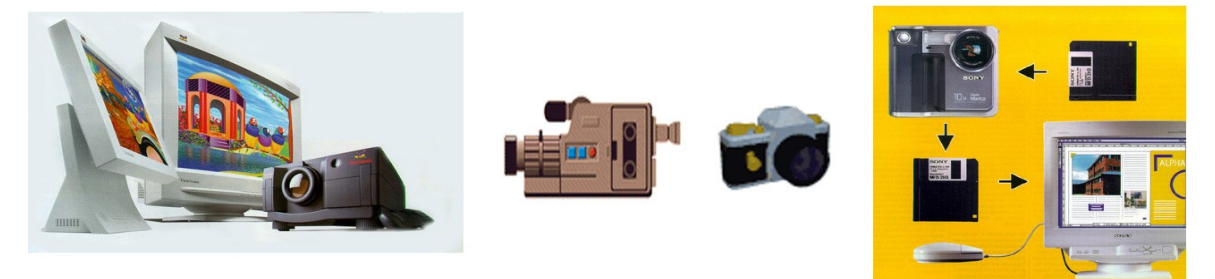

#### **2.1. ΕΙΣΑΓΩΓΗ**

Τα πολυμέσα είναι μία από τις πιο πολυσυζητημένες τεχνολογίες των αρχών της δεκαετίας του 90. Το ενδιαφέρον αυτό είναι απόλυτα δικαιολογημένο, αφού τα πολυμέσα αποτελούν το σημείο συνάντησης πέντε μεγάλων βιομηχανιών: της πληροφορικής, των τηλεπικοινωνιών, ηλεκτρονικών εκδόσεων, της βιομηχανίας audio και video καθώς και της βιομηχανίας της τηλεόρασης και του κινηματογράφου. Μια ανάλογη αναστάτωση επέφερε και η εμφάνιση της επιστήμης των δικτύων υπολογιστών στη δεκαετία του 70, φέρνοντας πιο κοντά την πληροφορική με τις τηλεπικοινωνίες. Αυτή η προσέγγιση οδήγησε σε προϊόντα που στόχευαν κυρίως στην αγορά των επιχειρήσεων. Τα πολυμέσα έκαναν κάτι περισσότερο, διεύρυναν την αγορά των προϊόντων των παραπάνω βιομηχανιών που πλέον στοχεύουν και στους καταναλωτές.

 Η πληθώρα και οι ποικιλία των νέων προϊόντων καθώς και η προσπάθεια εκμετάλλευσης του ενδιαφέροντος που επέδειξε το αγοραστικό κοινό για την τεχνολογία των πολυμέσων συνετέλεσαν στην σύγχυση που υπάρχει ακόμα και σήμερα όσον αφορά στο τι είναι και τι δεν είναι ένα σύστημα πολυμέσων. Μια καλή αρχή για τον καθορισμό του όρου είναι η ανάλυση της ετυμολογίας του.

### **2.2. ΕΤΥΜΟΛΟΓΙΑ**

 Ο αγγλικός όρος, που εδώ έχει αποδοθεί ως πολυμέσα, είναι multimedia. Ό όρος αυτός αποτελείται από δύο μέρη: το πρόθεμα multi και τη ρίζα media. Multi: προέρχεται από τη λατινική λέξη multus και σημαίνει "πολυάριθμος", "πολλαπλός". Media: είναι ο πληθυντικός αριθμός της επίσης λατινικής λέξης medium που σημαίνει "μέσο", "κέντρο". Πιο πρόσφατα η λέξη medium άρχισε να χρησιμοποιείται και ως "ενδιάμεσος", "μεσολαβητής". Κατά συνέπεια, ο ορισμός που προκύπτει είναι: Multimedia σημαίνει "πολλαπλοί μεσολαβητές" ή "πολλαπλά μέσα" και χρησιμοποιείται είτε ως ουσιαστικό είτε ως επίθετο.

#### **2.3. ΟΡΙΣΜΟΣ**

 Η πρώτη προσέγγιση του ορισμού δεν μας λέει και πολλά πράγματα. Μπορούμε όμως να τον βελτιώσουμε αναλογιζόμενοι τον τρόπο χρήσης των όρων multi, και media. Ο αγγλικός όρος media χρησιμοποιείται σε πολλούς οικονομικούς, τεχνικούς και επιστημονικούς τομείς με διαφορετικές σημασίες. Το κοινό σημείο αυτών των χρήσεων είναι ότι σχετίζονται πάντοτε με κάποιο είδος χειρισμού πληροφορίας:

- Αποθήκευση και επεξεργασία στην πληροφορική
- Παραγωγή στον χώρο των εκδόσεων
- Διανομή στων χώρο των μαζικών μέσων επικοινωνίας
- Μετάδοση στις τηλεπικοινωνίες

- Αντίληψη κατά την αλληλεπίδραση του ανθρώπου με το περιβάλλον του.

 Κατά συνέπεια μπορούμε να βελτιώσουμε τον ορισμό ως εξής: Πολυμέσα στον χώρο της τεχνολογίας πληροφορίας (information field) σημαίνει Πολλαπλοί μεσολαβητές μεταξύ της πηγής και του παραλήπτη της πληροφορίας ή Πολλαπλά μέσα μέσω των οποίων η πληροφορία αποθηκεύεται, μεταδίδεται, παρουσιάζεται ή γίνεται αντιληπτή. Σύμφωνα με αυτόν τον ορισμό, ένα σύστημα που συνδυάζει, για παράδειγμα, τον έλεγχο βιντεοκασέτας και οπτικών μέσων αποθήκευσης μπορεί να χαρακτηριστεί ως σύστημα πολυμέσων. Επίσης συστήματα πολυμέσων θα είναι η εφημερίδα, που συνδυάζει κείμενο και εικόνα, και η τηλεόραση, που συνδυάζει ήχο και κινούμενη εικόνα. Εδώ δεν αναφερόμαστε σε τόσο ευρύ φάσμα συστημάτων. Περιοριζόμαστε σε αυτά στα οποία η πληροφορία είναι ψηφιακή (ή ψηφιοποιημένα - digitized) και ελέγχεται από υπολογιστή. Ενδιαφερόμαστε δηλαδή για ψηφιακά πολυμέσα τα οποία και ορίζουμε ως εξής: Ψηφιακά πολυμέσα είναι ο τομέας που ασχολείται με την ελεγχόμενη από υπολογιστή ολοκλήρωση κειμένου, γραφικών, ακίνητης και κινούμενης εικόνας, animation, ήχου, και οποιουδήποτε άλλου μέσου ψηφιακής αναπαράστασης, αποθήκευσης, μετάδοσης και επεξεργασίας της πληροφορίας.

Επειδή στη συνέχεια θα ασχοληθούμε μόνο με τα ψηφιακά πολυμέσα, θα χρησιμοποιούμε τον όρο πολυμέσα εννοώντας τα ψηφιακά πολυμέσα. Επίσης ως μέσο θα εννοούμε τους τύπους πληροφορίας που αναφέρει ο παραπάνω ορισμός.

 Διαβάζοντας αυτόν τον ορισμό, δημιουργείται το ερώτημα: ποιους και πόσους τύπους πληροφορίας πρέπει να συνδυάζει ένα σύστημα, για να μπορεί δίκαια να χαρακτηρίζεται ως σύστημα πολυμέσων; Όπως είναι φανερό, η απάντηση σε αυτό το ερώτημα δεν μπορεί να είναι αυστηρή, γιατί δεν έχει γίνει κάποια συμφωνία πάνω στον ορισμό των πολυμέσων. Όμως στην πράξη έχουν δημιουργηθεί κάποιοι de facto κανόνες που καθορίζουν τι πρέπει να περιλαμβάνει ένα σύστημα πολυμέσων ανάλογα με το είδος της εφαρμογής. Σαν κατευθυντήρια γραμμή μπορούμε να δώσουμε τον παρακάτω ορισμό:Στην πράξη, ο όρος πολυμέσα υπονοεί την ολοκλήρωση ενός τουλάχιστον Διακριτού τύπου πληροφορίας και ενός Συνεχούς

Στον παραπάνω ορισμό έχει γίνει διαχωρισμός των τύπων πληροφορίας σε διακριτούς και συνεχείς. Ένας άλλος διαχωρισμός είναι σε captured και synthesized μέσα. Αυτός ο διαχωρισμός αναφέρεται στον τρόπο μεταφοράς της πληροφορίας στη μορφή που υπαγορεύει ο κάθε τύπος. Αν η πληροφορία συλλαμβάνεται απευθείας από τον πραγματικό κόσμο μιλάμε για captured media ενώ αν δημιουργείται από τον άνθρωπο μέσω κάποιων εργαλείων έχουμε τα συνθετικά μέσα. Για παράδειγμα, μια ψηφιακή φωτογραφική μηχανή ή ένας scanner μεταφέρει αυτόματα την εικόνα ενός αντικειμένου σε ψηφιακή μορφή κατάλληλη για χρήση στον υπολογιστή. Δηλαδή οι εικόνες είναι captured media. Το κείμενο, όταν αυτό πληκτρολογείται στον υπολογιστή είναι προφανώς συνθετικό μέσο. Αν όμως λαμβάνεται μέσω scanner και προγράμματος OCR πρέπει να θεωρηθεί ως captured.

Όταν ένας τύπος πληροφορίας έχει μόνο χωρική διάσταση ονομάζεται διακριτός. Αν υπάρχει και η συνιστώσα του χρόνου ονομάζεται συνεχές. Για παράδειγμα, οι εικόνες, το κείμενο και τα γραφικά είναι διακριτά, ενώ το βίντεο, ο ήχος και το animation είναι συνεχή. Όλα αυτά τα μέσα που έχουν αναφερθεί ως τώρα απευθύνονται σχεδόν αποκλειστικά στην όραση και στην ακοή του ανθρώπου. Ένα σύστημα πολυμέσων δεν περιέχει απαραίτητα πληροφορίες για παραπάνω από μια αισθήσεις, παρόλο που κάτι τέτοιο είναι γενικά επιθυμητό.

# **2.4. ΧΑΡΑΚΤΗΡΙΣΤΙΚΑ**

Με βάση τον παραπάνω ορισμό, προκύπτουν τέσσερα χαρακτηριστικά για τα συστήματα πολυμέσων που μας ενδιαφέρουν:

- Πρέπει να ελέγχονται από υπολογιστή.Δηλαδή η παρουσίαση της πληροφορίας γίνεται μέσω του υπολογιστή και ελέγχεται από αυτόν.

- Είναι ολοκληρωμένα (integrated).Η ολοκλήρωση υπονοεί ότι ο αριθμός των υποσυστημάτων είναι κατά το δυνατόν ελάχιστος και ενσωματωμένος στον υπολογιστή. Παράδειγμα ολοκλήρωσης αποτελεί ή οθόνη του υπολογιστή που χρησιμοποιείται για την απεικόνιση κειμένου, εικόνας και βίντεο.

- Η πληροφορία πρέπει να είναι σε ψηφιακή μορφή.Το χαρακτηριστικό αυτό είναι απόρροια της απαίτησης για έλεγχο και παρουσίαση μέσω υπολογιστή.

-Είναι Αυτόνομα και Δικτυωμένα Πολυμέσα.Ο όρος αυτόνομα ή τοπικά πολυμέσα αναφέρεται σε εφαρμογές που χρησιμοποιούν μόνο τον υπολογιστή στον οποίο τρέχουν. Κατά συνέπεια, ο υπολογιστής αυτός πρέπει να έχει όλες τις απαραίτητες υπομονάδες όπως:

- επεξεργαστή (όχι τερματικό δηλαδή)
- ικανό υποσύστημα γραφικών και ήχου
- ηχεία, μικρόφωνο
- αρκετά αποθηκευτικά μέσα
- κάποιας μορφής οπτικό δίσκο

# **ΚΕΦΑΛΑΙΟ 3. ΓΝΩΡΙΜΙΑ ΜΕ ΤΑ ΠΡΟΓΡΑΜΜΑΤΑ**

 Για την ανάπτυξη του μουσικού μας βίντεο, 2 ήταν τα βασικά λογισμικά που χρησιμοποιήθηκαν το After Effects CS3 και το Photoshop 7.0 . Πριν ξεκινήσουμε τη παρουσίαση της διαδικασίας παραγωγής θα κάνουμε μια μικρή εισαγωγή στο After Effects και Photoshop ,ώστε να κατανοήσουμε καλύτερα τη διαδικασία που θα γίνει παρακάτω.

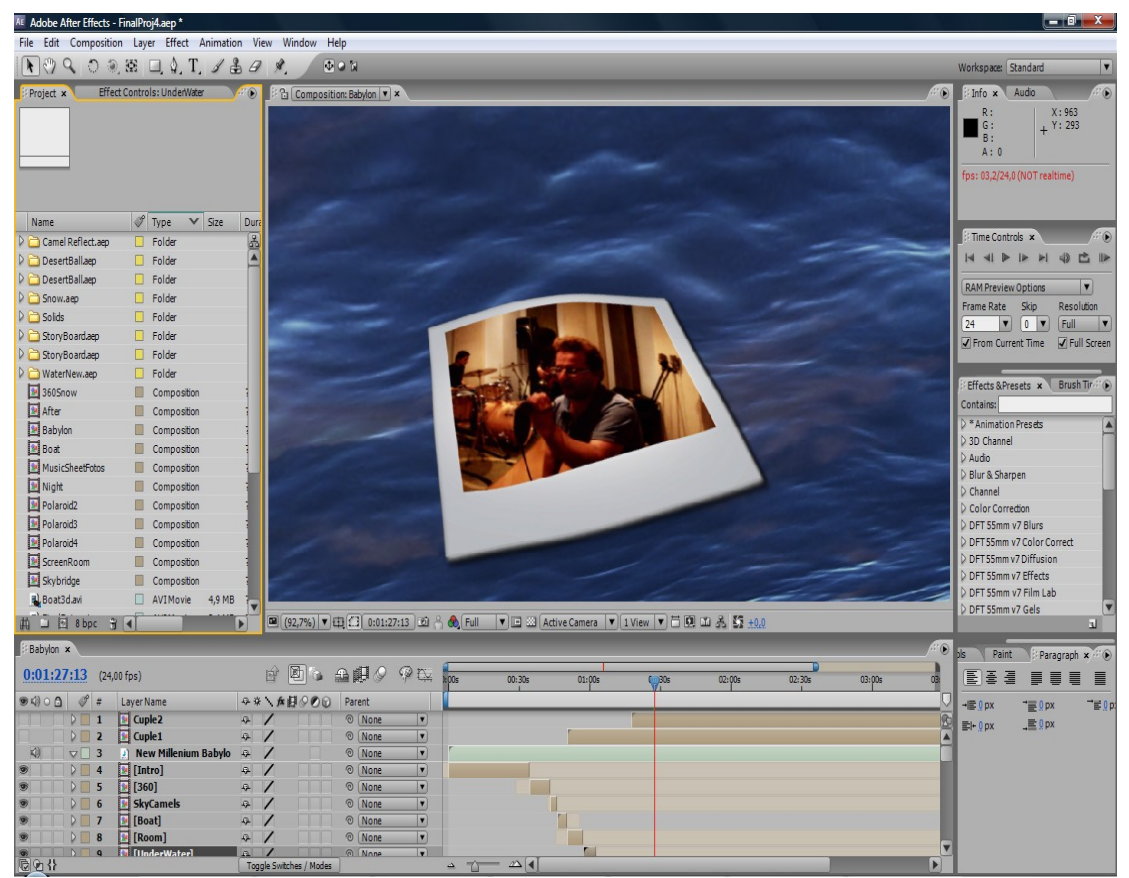

#### **3.1. AFTER EFFECTS CS3**

*Εικόνα 10: Η διεπαφή του After Effect*

Το After Effects CS3 είναι ένα πάρα πολύ δυνατό και εύχρηστο εργαλείο με πάρα πολλές δυνατότητες. Με το λογισμικό αυτό καταφέραμε να επεξεργαστούμε βίντεο,να το χωρίσουμε σε μικρά κομμάτια, να το συγχρονίσουμε με τη μουσική μας, να δημιουργήσουμε γραφικά ,να κινηθούμε μέσα σε τρισδιάστατο περιβάλλον και άλλες πολλές επιλογές που μας βοήθησαν να τελειοποιήσουμε το βίντεο μας. Για να τα κάνουμε όλα αυτά κινηθήκαμε μέσα σε 7 βασικά παράθυρα του λογισμικού μας, το παράθυρο έκθεσης (Compostion), το παράθυρο γραμμικού χρόνου (Timeline), το παράθυρο ελέγχου εφέ (Effect Controls), το παράθυρο σχεδίου (Project) , το παράθυρο εφέ και εργοστασιακών ρυθμίσεων (Effect & Presets), το παράθυρο ελέγχου χρόνου (Time Controls) και τέλος το παράθυρο στρώματος (Layer).

### Παράθυρο έκθεσης (Compostion)

 Σε αυτό το περιβάλλον εμφανίζεται το τελικό μας αποτέλεσμα και είναι το κύριο παράθυρο δημιουργίας μας. Σε αυτό το παράθυρο μπορέσαμε να μετακινήσουμε στρώματα ,να αλλάξουμε το σχήμα τους,το μέγεθος τους,να μετακινήσουμε την εικονική μας κάμερα και να δούμε άμεσα το αποτέλεσμα μας. Επίσης υπήρχαν επιλογές για μεγέθυνση ή σμίκρυνση της τελικής εικόνας καθώς και αυξομείωση της ποιότητας μας όπου δυστυχώς λόγω χαμηλής μνήμης του υπολογιστή μας, χρειαστήκαμε πολλές φορές να μειώσουμε τη ποιότητα μας και να δουλέψουμε στη χαμηλότερη ποιότητα που μπορούσαμε να έχουμε.

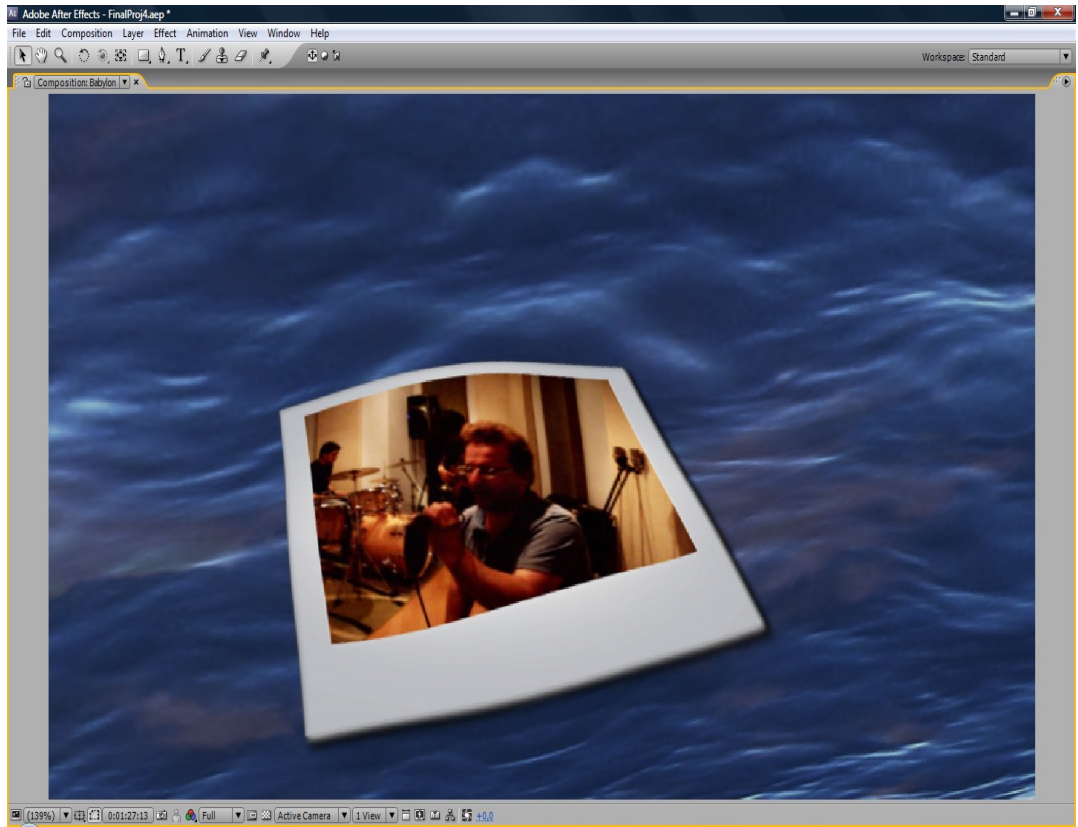

*Εικόνα 11: Υψηλότερη ανάλυση*

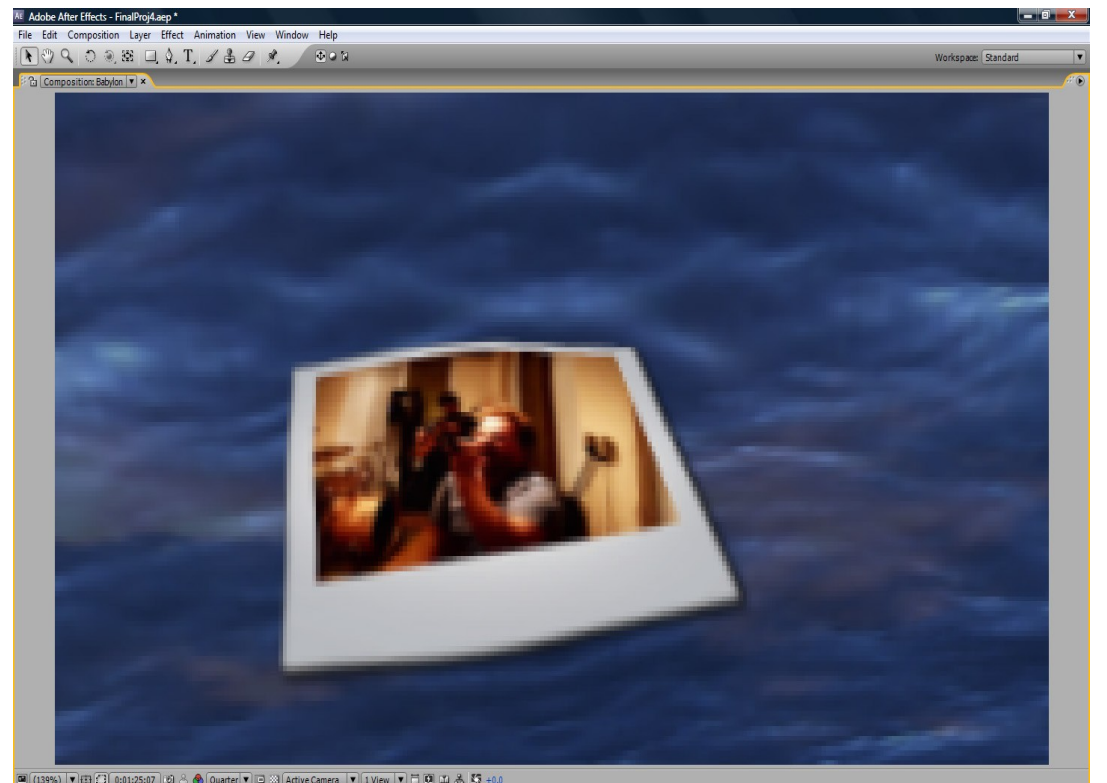

*Εικόνα 12: Χαμηλότερη Ανάλυση*

# Παράθυρο γραμμικού χρόνου (Timeline)

 Σε αυτό το παράθυρο εμφανίζονται όλα τα στρώματα που υπάρχουν μέσα σε μια έκθεση και πως αυτά εμφανίζονται χρονικά πάνω στην εικόνα του παραθύρου έκθεσης. Το Timeline αποτελεί το κύριο εργαλείο για τη χρονική μορφοποίηση των στρωμάτων. Με τον όρο στρώμα εννοούμε ένα βίντεο, μια εικόνα, ένα κομμάτι μουσικής, μια εικονική κάμερα, ένα στρώμα χρώματος κ.α. . Στη παραγωγή του σχεδίου μας θα δούμε θα δούμε με ποιο τρόπο μορφοποιούνται τα στρώματα και πως μπορούμε να τα ομαδοποιήσουμε.

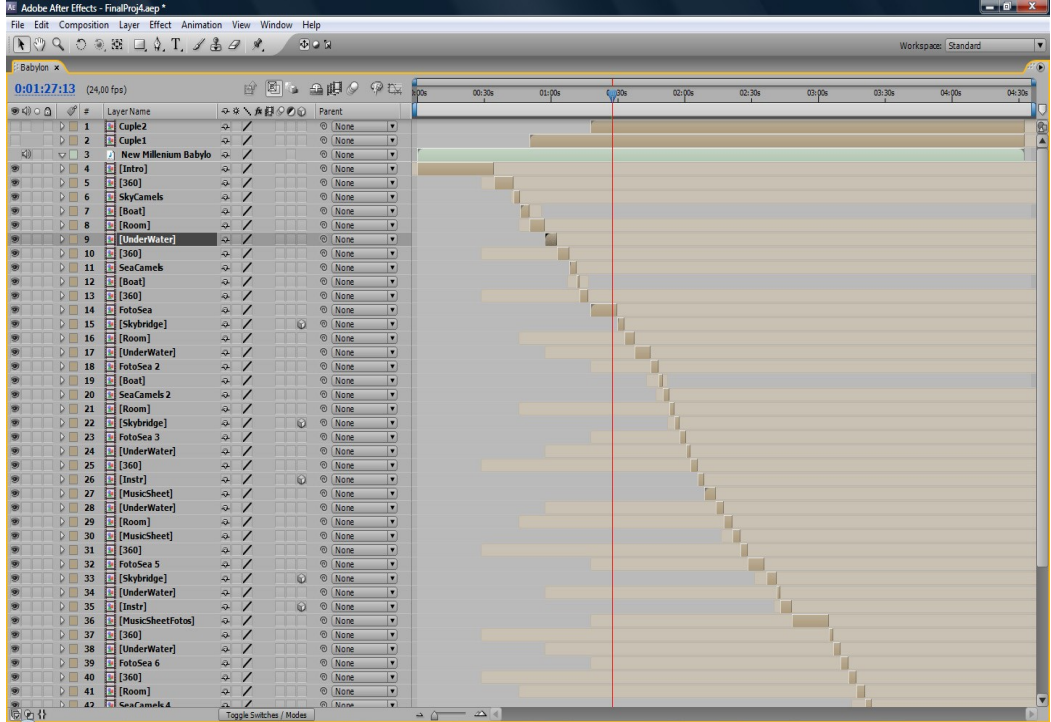

*Εικόνα 13: Το παράθυρο γραμμικού χρόνου*

# Παράθυρο ελέγχου εφέ (Effect Controls)

 Σε αυτό το παράθυρο ρυθμίζονται οι παράμετροι των εφέ που έχουν τοποθετηθεί στα αντίστοιχα στρώματα και με ποια σειρά θα εφαρμοστούν σε αυτά. Ένα παράδειγμα θα μπορούσε να αποτελέσει η αλλαγή της γενικής κυματομορφής χρώματος του στρώματος καθώς και των αντίστοιχων καναλιών του κόκκινο,πράσινο και μπλε.

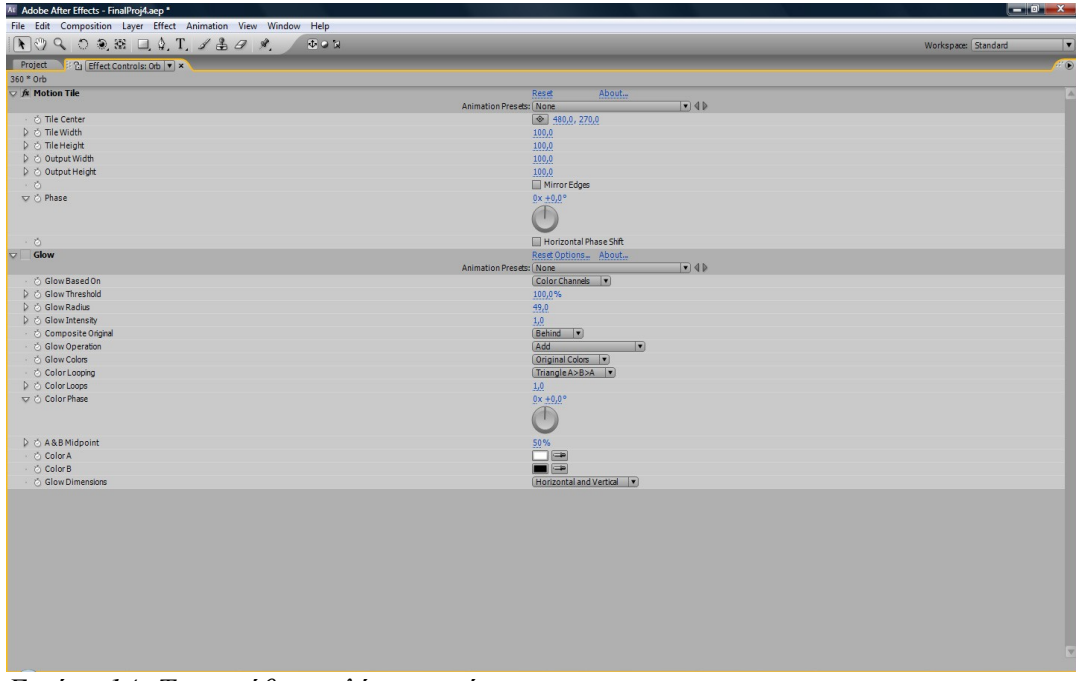

*Εικόνα 14: Το παράθυρο ελέγχου εφέ*

# Παράθυρο σχεδίου (Project)

 Εδώ εμφανίζονται όλα τα δεδομένα του σχεδίου μας με το αντίστοιχο μονοπάτι τους καθώς και όλες οι εκθέσεις του σχεδίου και άλλα αρχεία σχεδίου (Project files) . Στο παράθυρο αυτό (καθώς και στο Timeline) μπορούμε να αναγνωρίσουμε τι τύπο δεδομένα έχουμε π.χ. Βίντεο τύπου avi, εικόνες τύπου jpeg κ.α. .

| At Adobe After Effects - FinalProj4.aep *                                                                                                    |                                               |             |                      |                                                 | $-67$ $\times$           |
|----------------------------------------------------------------------------------------------------|-----------------------------------------------|-------------|----------------------|-------------------------------------------------|--------------------------|
| File Edit Composition Layer Effect Animation View Window Help                                                                                                    |                                               |             |                      |                                                 |                          |
| $\mathbb{R} \otimes \mathbb{Q} \otimes \mathbb{Q} \otimes \mathbb{Z} \simeq \mathbb{Q} \otimes \mathbb{Q} \otimes \mathbb{Z} \otimes \mathbb{Z} \otimes \mathbb{Z}$ |                                               |             |                      | <b>Digita</b>                                   | E<br>Workspace: Standard |
| <b>Effect Controls: Orb.</b><br><b>Project</b> x                                                                                                    |                                               |             |                      |                                                 | <b>O</b>                 |
| 2000 x 1333 (1,00)<br>Millions of Colors                                                                                                    | starry_night_over_the_rhone.jpgv, used 1 time |             |                      |                                                 |                          |
| Name                                                                                                    | $T$ Type                                      | $\vee$ Size | Duration             | File Path                                       |                          |
| Camel Reflect.aep                                                                                                    | <b>Folder</b>                                 |             |                      |                                                 | 國                        |
| DesertBallaep                                                                                                    | <b>D</b> Folder                               |             |                      |                                                 | <b>ALC</b>               |
| DesertBallaeo                                                                                                    | <b>Folder</b>                                 |             |                      |                                                 |                          |
| <b>P</b> Snow.aep                                                                                                    | <b>Folder</b>                                 |             |                      |                                                 |                          |
| $\triangleright$ $\triangleright$ Solids                                                                                                    | <b>Folder</b>                                 |             |                      |                                                 |                          |
| <b>DIGITAL StoryBoardaep</b>                                                                                                    | <b>Folder</b>                                 |             |                      |                                                 |                          |
| <b>D</b> StoryBoardaep                                                                                                    | $\Box$ Folder                                 |             |                      |                                                 |                          |
| D WaterNew.aep                                                                                                    | $\Box$ Folder                                 |             |                      |                                                 |                          |
| 360Snow                                                                                                    | Composition                                   |             | 70:04:50:00          |                                                 |                          |
| to After                                                                                                    | Composition                                   |             | 20:04:00:00          |                                                 |                          |
| <b>Babylon</b>                                                                                                    | Composition                                   |             | ? 0:04:35:16         |                                                 |                          |
| <b>te</b> Boat                                                                                                    | Composition                                   |             | 70:00:09:13          |                                                 |                          |
| MusicSheetFotos                                                                                                    | Composition                                   |             | ? 0:04:49:13         |                                                 |                          |
| <b>M</b> Night                                                                                                    | Composition                                   |             | ? 0:04:50:00         |                                                 |                          |
| <b>Tal</b> Polaroid2                                                                                                    | Composition                                   |             | ? 0:04:50:00         |                                                 |                          |
| Polaroid3                                                                                                    | Composition                                   |             | ? 0:04:50:00         |                                                 |                          |
| Polaroid4                                                                                                    | Composition                                   |             | ? 0:04:50:00         |                                                 |                          |
| ScreenRoom                                                                                                    | Composition                                   |             | ? 0:04:50:00         |                                                 |                          |
| Skybridge                                                                                                    | Composition                                   |             | ? 0:04:50:00         |                                                 |                          |
| Boat3davi                                                                                                    | AVIMovie                                      | 4,9 MB      | ? 0:00:21:00         | C:\Usersktop\New Devils\Video Cip\Boat3davi     |                          |
| <b>L</b> FinalFotoavi                                                                                                    | AVIMovie                                      | 2.4 MB      | ?0:00:08:13          | C:\Userktop\New Devils\Video Clip\FinalFoto.avi |                          |
| L Finalle.avi                                                                                                    | AVIMovie                                      | 9,9 MB      | ? 0:00:26:17         | C:\Useresktop\New Devils\Video Clip\Finale.avi  |                          |
| Al MusicSheetCamelsavi                                                                                                    | AVIMovie                                      | 4,6 MB      | ? 0:00:14:06         | C:\UserDevils\Video Clip\MusicSheetCamelsavi    |                          |
| Librano.avi                                                                                                    | AVIMovie                                      |             |                      | C:\Useresktop\New Devils\Video Cip/piano.avi    |                          |
| Skybridgeavi                                                                                                    | AVIMovie                                      |             | 11.3 MB ? 0:00:46:04 | C:\Usertop\New Devils\Video Clip\Sybridgeavi    |                          |
| LSkyCamels4.avi                                                                                                    | AVIMovie                                      | 1.0 MB      | ? 0:00:03:01         | C:\Userp\New Devils\Video Clip\SkyCamels4.avi   |                          |
| L Studio.avi                                                                                                    | AVIMovie                                      | 4.3MB       | ? 0:00:15:22         | C:\Useresktop\New Devils\Video Cip\Studio.avi   |                          |
| L Studio2.avi                                                                                                    | AVIMovie                                      | $4.3$ MB    | ? 0:00:15:22         | C:\Usersktop\New Devils\Video Glo\Studio2avi    |                          |
| L Studio3.avi                                                                                                    | AVIMovie                                      | $4.3$ MB    | ? 0:00:15:22         | C:\Usersktop\New Devils\Video Glo\Studio3.avi   |                          |
| starry  the rhoneipa                                                                                                    | JPEG                                          | 712 KB      |                      | C:\Useresktop\starry_night_over_the_rhone.jpg   |                          |
| Afterpod                                                                                                    | Photoshop                                     | 2.9 MB      |                      | C:\Userew Devils\Video Clip\Proxeira\After.psd  |                          |
| mantalaki2psd                                                                                                    | Photoshop                                     | $4,1$ MB    |                      | C:\Userevils\Video Clip\Pictures\mantalaki2.psd |                          |
|                                                                                                    |                                               |             |                      |                                                 |                          |
| 曲 □ 回 8bpc 围 4                                                                                                    |                                               |             |                      |                                                 |                          |

*Εικόνα 15: Το παράθυρο σχεδίου*

# Παράθυρο Εφέ και Εργοστασιακών Ρυθμίσεων (Effects & Presets)

 Εδώ εμφανίζονται σε λίστα όλα τα εφέ που μπορούμε να τοποθετήσουμε σε ένα στρώμα, όπως αλλαγή φωτεινότητας, αντίθεσης, τρόπου εμφάνισης και κίνησης γρήγορη θόλωση κ.α.

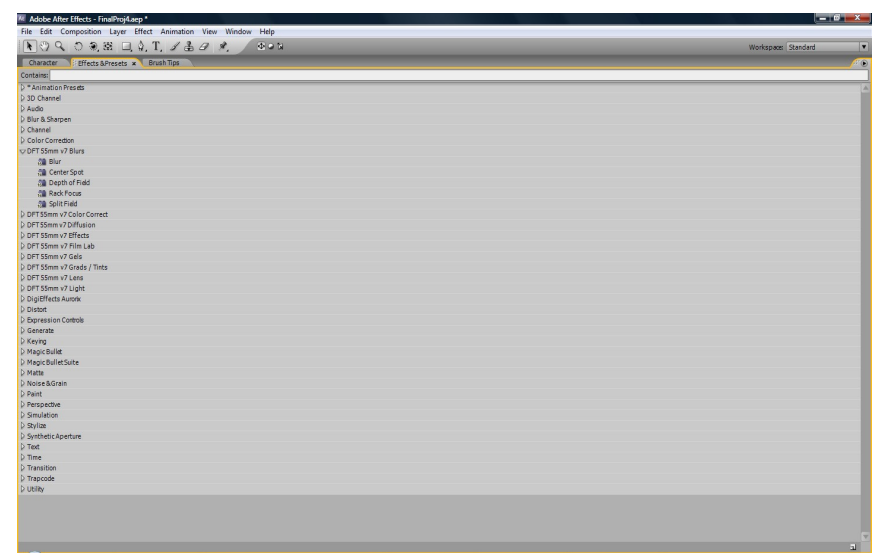

*Εικόνα 16: Το παράθυρο με τη λίστα των εφέ*

# Παράθυρο Eλέγχου Χρόνου (Time Controls)

 Με αυτό το παράθυρο μπορούμε να έχουμε μια " ανεπίσημη" πρώτη προβολή του σχεδίου μας (preview). Επίσης μπορούμε να ορίσουμε απο ποιο σημείο θα ξεκινάει η προβολή μας καθώς και τι ποιότητα θα έχει αφού η μνήμη του υπολογιστή μας ευθύνεται για την άμεση προβολή του σχεδίου μας.

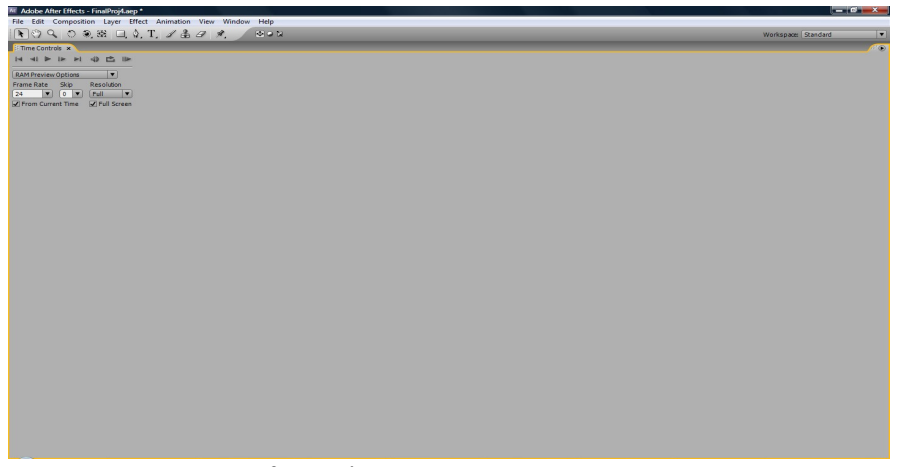

*Εικόνα 17: Το παράθυρο ελέγχου χρόνου*

# Παράθυρο Στρώματος (Layer)

 Με αυτό το παράθυρο πραγματοποιούμε απομόνωση ενός στρώματος και μπορούμε να το επεξεργαστούμε μόνο του, όπως να απομονώσουμε ένα μικρό μέρος από ένα βίντεο.

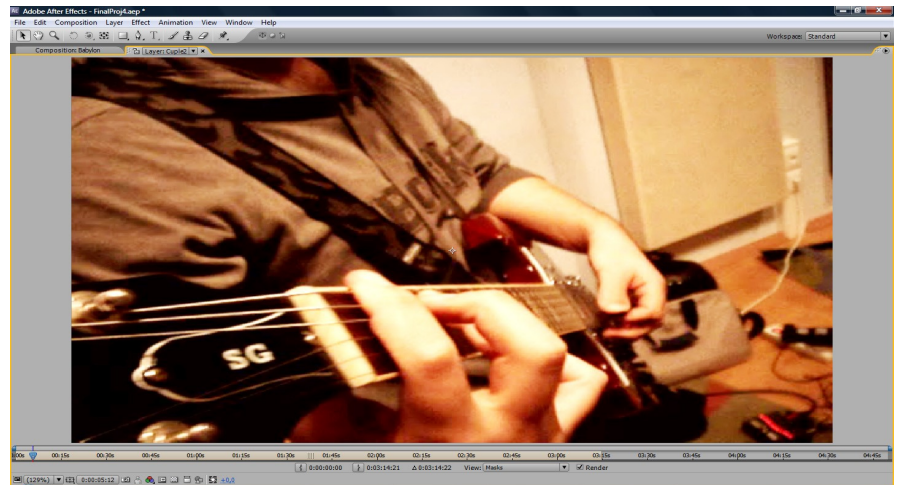

*Εικόνα 18: Το παράθυρο στρώματος*

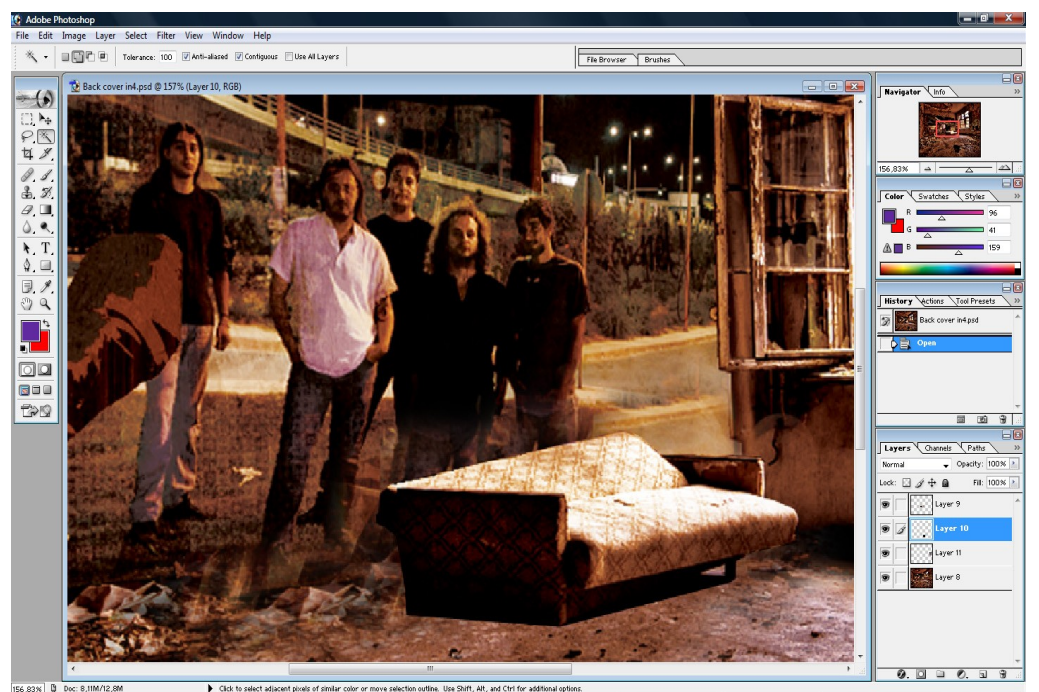

### **3.2. PHOTOSHOP 7.0**

*Εικόνα 19: Η διεπαφή του Photoshop*

 Δεν χρειάζεται να ειπωθούν πολλά λόγια για τη δύναμη αυτού του ισχυρού λογισμικού. To Photoshop είναι πασίγνωστο πρόγραμμα επεξεργασίας εικόνας λόγω των άπειρων δυνατοτήτων του και της εύχρηστης διεπαφής του με το χρήστη. Εμείς χρησιμοποιήσαμε πολλές φορές το Photoshop κατά την παραγωγή του μουσικού βίντεο και χωρίς την παρουσία του δεν θα μπορούσαμε να το ολοκληρώσουμε. Με μια μικρή αναφορά σε κάθε παράθυρό του θα αναλύσουμε τη διεπαφή του.

 Η διεπαφή του Photoshop είναι σύνθετη και παράλληλα απλή. Για την επεξεργασία των εικόνων μας κινηθήκαμε σε 5 βασικά παράθυρα του προγράμματος. Το πρώτο παράθυρο είναι το **παράθυρο προβολής**,παράθυρο όπου εμφανίζεται η εικόνα και είναι ο κύριος χώρος δουλείας μας. Στη κάτω δεξιά πλευρά της οθόνης μας βρίσκεται το δεύτερο σημαντικό παράθυρο, το **παράθυρο στρωμάτων**. Το τελικό αποτέλεσμα μιας εικόνας

μπορεί να είναι μια σύνθεση πολλών στρωμάτων (μικρών ή μεγάλων εικόνων) που στο σύνολό τους δημιουργούν μια καινούργια εικόνα. Επίσης κάθε στρώμα έχει το δικό του τρόπο εμφάνισης,επιλογές που ορίζει εάν θα εμφανίζει εσωτερική ή εξωτερική λάμψη ,ανάγλυφο σχήμα κ.α. .Ακριβώς από πάνω του βρίσκεται το **παράθυρο ιστορίας.** Σε αυτό το παράθυρο καταγράφονται όλες οι ενέργειες που έχουμε κάνει στο πρόγραμμα. Αυτό μας βοηθάει να πάμε σε προηγούμενο στάδιο της επεξεργασίας μας για να συγκρίνουμε το αποτέλεσμα είτε να συνεχίσουμε από εκεί εάν έχουμε πραγματοποιήσει κάποιο σφάλμα. Στην κορυφή αυτής της στήλης παραθύρων βρίσκεται το **παράθυρο πλοήγησης**. Σε αυτό το παράθυρο πλοήγησης εμφανίζεται μια μικρογραφία της εικόνας μας και έχουμε επιλογή για σμίκρυνση η μεγέθυνση της τελικής εικόνας. Εαν μεγεθύνουμε την εικόνα μας έχουμε την δυνατότητα μέσω της μικρογραφίας να δούμε σε ποιο σημείο της εικόνας βρισκόμαστε. Επίσης μέσω της μικρογραφίας έχουμε τη δυνατότητα να μεταφερθούμε σε όποιο σημείο θέλουμε. Στα αριστερά της οθόνης βρίσκεται το σημαντικό **παράθυρο των εργαλείων**. Η ΄ύπαρξη πολλών εργαλείων κάνει τη δουλεία μας πιο εύκολη. Το εργαλείο μετακίνησης μιας περιοχής (Move |Tool) ,το εργαλείο επιλογής μιας περιοχής (Magic Wand) ,το εργαλείο οριοθέτησης μιας περιοχής (Pen Tool) είναι κάποια εργαλεία που θα χρησιμοποιήσουμε και θα τα αναλύσουμε στη πορεία. Κάθε εργαλείο βέβαια έχει τις δικές του επιλογές που εμφανίζονται σε ένα ξεχωριστό παράθυρο στο παράθυρο επιλογών. Έχοντας ως παράδειγμα την μαγική ράβδο έχουμε τις επιλογές πρόσθεση ή αφαίρεση μιας περιοχής βάση χρώματος ,αριθμό ανοχής της αλλαγής του χρώματος κ.α.

# **ΚΕΦΑΛΑΙΟ 4. Η ΑΝΑΠΤΥΞΗ ΤΟΥ ΣΧΕΔΙΟΥ**

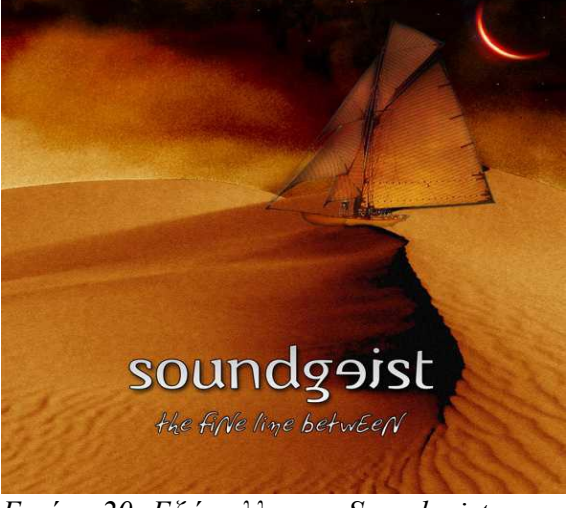

#### **4.1. Η ΙΔΕΑ**

*Εικόνα 20: Εξώφυλλο των Soundgeist*

 Αρχική ιδέα αποτέλεσε το οπτικό "ντύσιμο" ενός μουσικού κομματιού το "New Millenium Babylon" το οποίο έχουμε δημιουργήσει εγώ και το συγκρότημά μου "Soundgeist". Το εγχείρημα ήταν αρκετά δύσκολο καθώς ήταν η πρώτη απόπειρα μου για τη δημιουργία ενός μουσικού βίντεο αλλά παράλληλα αρκετά ενδιαφέρον και ελκυστικό για να ασχοληθώ με το συγκεκριμένο αντικείμενο.

 Η ανάπτυξη της ιδέας για το πως θα στηθεί το μουσικό βίντεο αποτέλεσε το σημαντικότερο τομέα στη δημιουργία του σχεδίου. Από τα πρώτα στάδια παραγωγής το στήσιμο συνεχώς άλλαζε μορφή καθώς καινούριες σκέψεις και ιδέες εμφανιζόντουσαν παράλληλα με διάφορους τεχνολογικούς περιορισμούς. Πρωταρχικό βήμα για τη σύλληψη της ιδέας αποτέλεσε η παρακολούθηση πολλών μουσικών βίντεο. Το γεγονός αυτό με βοήθησε στη καλύτερη κατανόηση και εξοικείωση μου με το στήσιμο,τις τεχνικές (σκηνοθετικές και τεχνολογικές) καθώς και τη τελική μορφή που πρέπει να έχει ένα βίντεο.

 Το πρώτο στήσιμο του βίντεο μας ήταν η κλασσική φόρμα ενός μουσικού βίντεο. Συγχρονισμός της μουσικής με το συγκρότημα να εκτελεί το συγκεκριμένο κομμάτι καθώς και συνδυασμός διαφόρων πλάνων από το Ιnternet και τη τηλεόραση. Η ιδέα αυτή κατέρρευσε γρήγορα καθώς τα πλάνα που είχαμε στη κατοχή μας δεν είχαν τη κατάλληλη ποιότητα για μια παραγωγή τέτοιου είδους. Η επόμενη ιδέα ήταν συνδυασμός συγχρονισμένου βίντεο και εικόνων γεννημένων στον υπολογιστή. Το σχέδιο αυτό ευδοκίμησε στο αρχικό του στάδιο αλλά στη πορεία φάνηκε ότι δεν μπορούσε να καλύψει τις απαιτήσεις μας για το ύφος που θέλαμε να δώσουμε στο δικό μας βίντεο. Το επόμενο βήμα ήταν δημιουργία τρισδιάστατου περιβάλλοντος και κίνηση μέσα σε αυτό και παράλληλη προβολή συγχρονισμένου βίντεο. Με τη τεχνική αυτή καταφέραμε να δώσουμε ακριβώς το ύφος που θέλαμε να δημιουργήσουμε και αποτέλεσε κύριο παράγοντα της τελικής μορφοποίησης του μουσικού μας βίντεο.

 Κλείνοντας αυτό το κεφάλαιο θα ήθελα επισημάνω πόσο σημαντική ήταν η εύρεση της ιδέας. Κατά τη διάρκεια παραγωγής του βίντεο, πολλές ήταν οι φορές στις οποίες " χαθήκαμε " και δεν ξέραμε ποιο προσανατολισμό να δώσουμε στο βίντεο μας. Αυτό ήταν αιτία ,ότι δεν είχαμε αποφασίσει τι ακριβώς θέλαμε να δημιουργήσουμε. Μετά από πολλές ιδέες και πειραματισμούς και μόλις κατασταλάξαμε στο τελικό στήσιμο του μουσικού μας βίντεο , η παραγωγή μπήκε σε μια λογική ροή και συνέχεια. Για την ανάπτυξη της τελικής ιδέας βοήθησε η χρήση του Storyboard για το οποίο θα αναφερθούμε παρακάτω

### **4.2 ΕΚΚΙΝΗΣΗ ΤΟΥ ΣΧΕΔΙΟΥ**

 Το πρώτο-πρώτο βήμα για την εκκίνηση του μεγάλου μας σχεδίου ήταν η λήψη πλάνων του συγκροτήματος να εκτελεί το μουσικό κομμάτι της. Ο εξοπλισμός μας ήταν μια ψηφιακή κάμερα SONY DSC -T3 με αποθήκευση βίντεο τύπου MPEG. Στη πορεία

ανακαλύψαμε ότι το After Effects δεν μπορούσε να επεξεργαστεί βίντεο τύπου MPEG έτσι αναγκαστήκαμε να μετατρέψουμε τα πλάνα μας σε βίντεο τύπου AVI και να υποστούμε μια μικρή μείωση της ποιότητας μας. Έχοντας βίντεο τύπου ΑVI δημιουργήσαμε αρχείο σχεδίου (project file) στο After Effect με 24 καρέ το δευτερόλεπτο και ανάλυση 960 επί 540 για ιδανική προβολή σε οθόνη ευρείας θέασης. Επόμενο βήμα ήταν η επεξεργασία των πλάνων μας.

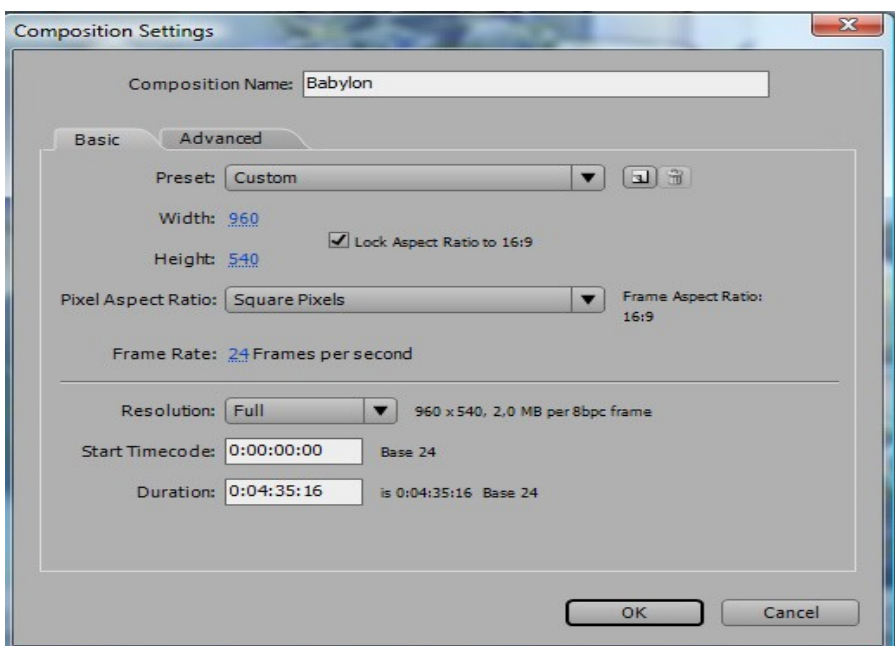

*Εικόνα 21: Οι ρυθμίσεις του σχεδίου μας*

 Για την επεξεργασία δουλέψαμε στο παράθυρο στρώματος (Layer) απομονώνοντάς μικρής διάρκειας βίντεο που θέλαμε να κρατήσουμε και στη συνέχεια περνούσαμε το επιθυμητό στο παράθυρο γραμμικού χρόνου (Timeline). Για τη συγκεκριμένη δουλεία θα μπορούσαμε να είχαμε χρησιμοποιήσει λογισμικό montage όπως το Premiere αλλά λόγω τεχνικού προβλήματος του συγκεκριμένου λογισμικού στην επεξεργασία καθώς επίσης ότι το το After Effects αποτελεί ένα πάρα πολύ δυνατό εργαλείο για τη συγκεκριμένη δουλεία και για τη περαιτέρω επεξεργασία των πλάνων μας , μείναμε αποκλειστικά στο After Effects.

ΤΕΙ Κρήτης - Τμήμα Εφαρμοσμένης Πληροφορικής και Πολυμέσων 39

 Στα αρχικά στάδια παραγωγής δημιουργήθηκε και επεξεργάστηκε αρκετό υλικό αλλά χωρίς όμως να έχει αποφασισθεί η τελική δομή του μουσικού μας βίντεο. Όπως προαναφέρθηκε μόλις βρέθηκε η τελική δομή-ιδέα του σχεδίου μας, δημιουργήθηκε η ανάγκη για κατασκευή ενός τελικού StoryBoard (πρόχειρες απεικονίσεις σκηνών) όπου θα ακολουθούσαμε στο τελικό μας βίντεο. Παρακάτω θα ακολουθήσουμε το StoryBoard μας και θα αναλύσουμε τις τεχνικές και τις τεχνολογίες που χρησιμοποιήθηκαν για την υλοποίηση των σκηνών.

#### **4.3. STORYBOARD**

 Storyboard είναι η γραφική απεικόνιση μιας ιστορίας .Έτσι λοιπόν και στο δικό μας μουσικό βίντεο δημιουργήσαμε μια ροήιστορία και πάνω σε αυτή ζωγραφίσαμε πρόχειρα τις σκηνές που θέλαμε να προβάλουμε. Σε αυτό το κεφάλαιο θα αναλύσουμε τις σκηνές μια προς μία και θα εξηγήσουμε πως από πρόχειρα σκίτσα πήραν ζωή και μετασχηματίστηκαν σε κινούμενες εικόνες.

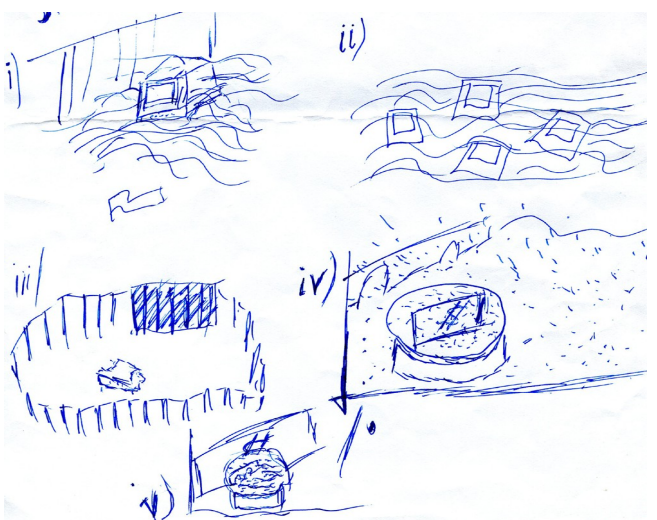

*Εικόνα 22: Μια σελίδα απο το Storyboard μας*

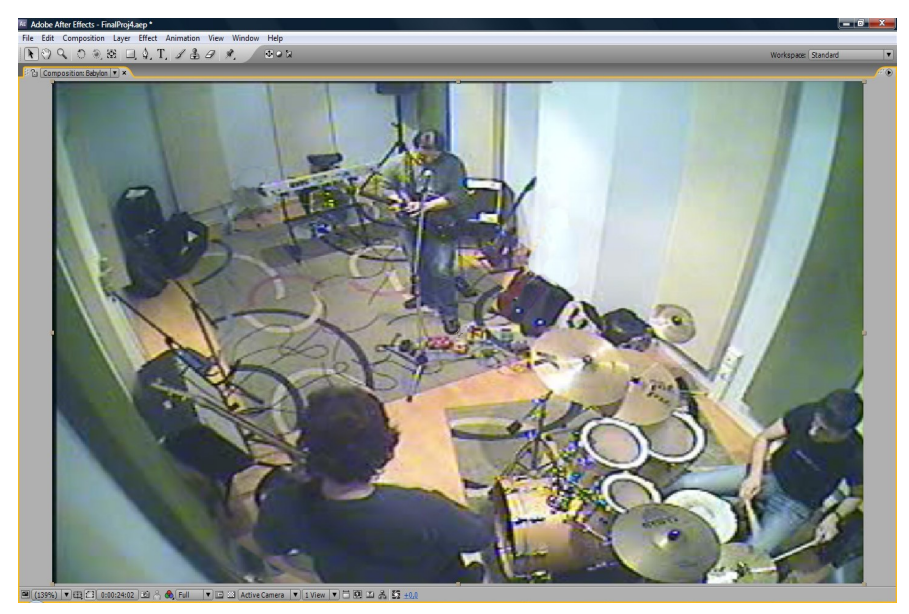

 **4.4. ΣΚΗΝΗ 1 – STUDIO**

 Στη πρώτη εικόνα του μουσικού μας βίντεο θέλαμε να έχουμε σταδιακή εμφάνιση των μελών του συγκροτήματος μέσα σε ένα στούντιο μουσικής και αυτό το επιτύχαμε με τη χρήση της μάσκας και των keyframes.

 **Μάσκα** είναι ένα πάρα πολύ χρήσιμο εργαλείο που σου επιτρέπει να κόψεις ένα αντικείμενο από ένα περιβάλλον. (εικόνα,βίντεο,στρώμα εφέ κ.α.).

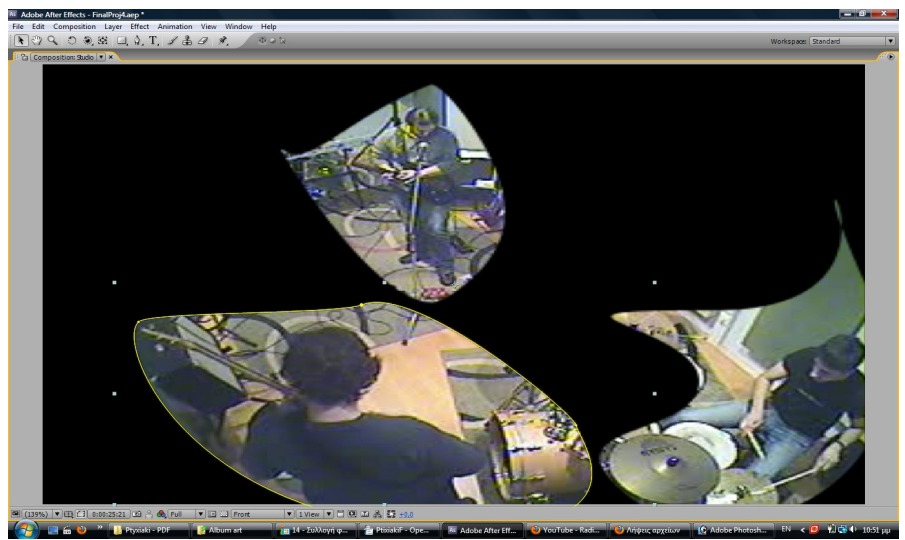

*Εικόνα 23: Χρησιμοποιώντας τη μάσκα*

 Τα **Keyframes** είναι χρονικά σημάδια που ορίζουν τι τιμή θα έχει μια μεταβλητή σε ένα συγκεκριμένο χρονικό διάστημα.

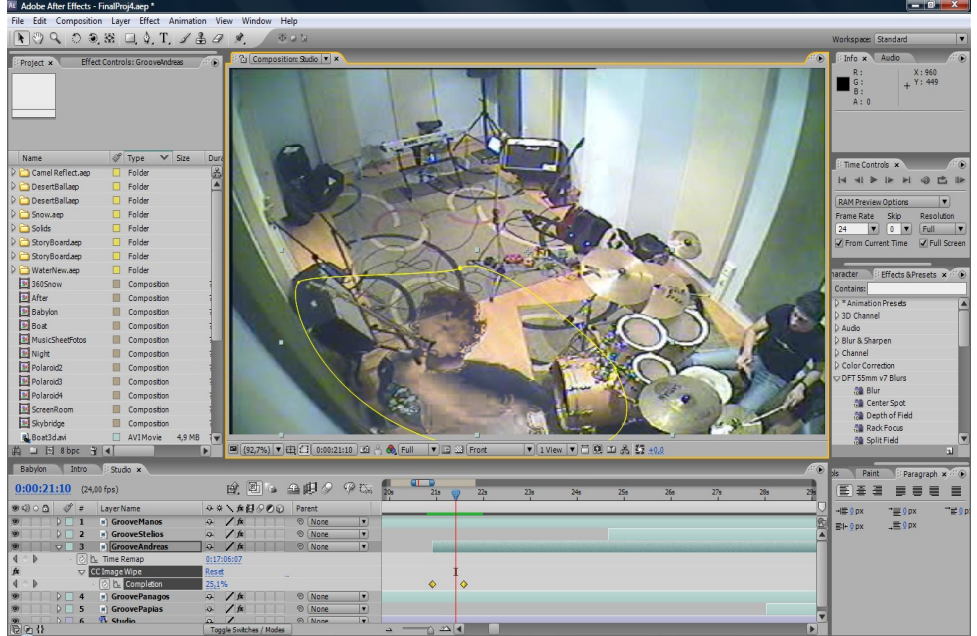

*Εικόνα 24: Τοποθετώντας τα keyframes*

 Συγκεκριμένα για τη δημιουργία της σκηνής χρησιμοποιήσαμε 5 όμοια βίντεο του συγκροτήματος να εκτελεί το μουσικό κομμάτι και μια φωτογραφίας με το στούντιο άδειο. Στη συνέχεια εφαρμόσαμε μάσκα σε κάθε βίντεο ξεχωριστά και ξεχωρίσαμε κάθε μέλος του συγκροτήματος. Τη μάσκα τη χρησιμοποιήσαμε πολλές φορές στο σχέδιο μας και μας βοήθησε να υλοποιήσουμε σκηνές όπως τις είχαμε φανταστεί.

 Για τη σταδιακή εμφάνιση του βίντεο χρησιμοποιήσαμε το εφέ " CC Image Wipe" με τη βοήθεια των keyframes. Συγκεκριμένα για την εμφάνιση του Παναγιώτη , drummer του συγκροτήματος, στο 19ο δευτερόλεπτο ορίσαμε την ολοκλήρωση του εφέ στο 100% και στο 20ο δευτερόλεπτο ορίσαμε την ολοκλήρωση του εφέ στο 0%.Έτσι επιτύχαμε μια χρονική,γραμμική εφαρμογή του εφέ (όπως φαίνεται στην Εικόνα) ,καθώς περνάει ο χρόνος το εφέ θα μειώνεται σταδιακά. Την ίδια μέθοδο χρησιμοποιήσαμε και για τα υπόλοιπα 4 μέλη του συγκροτήματος (τα υπόλοιπα 4 βίντεο).

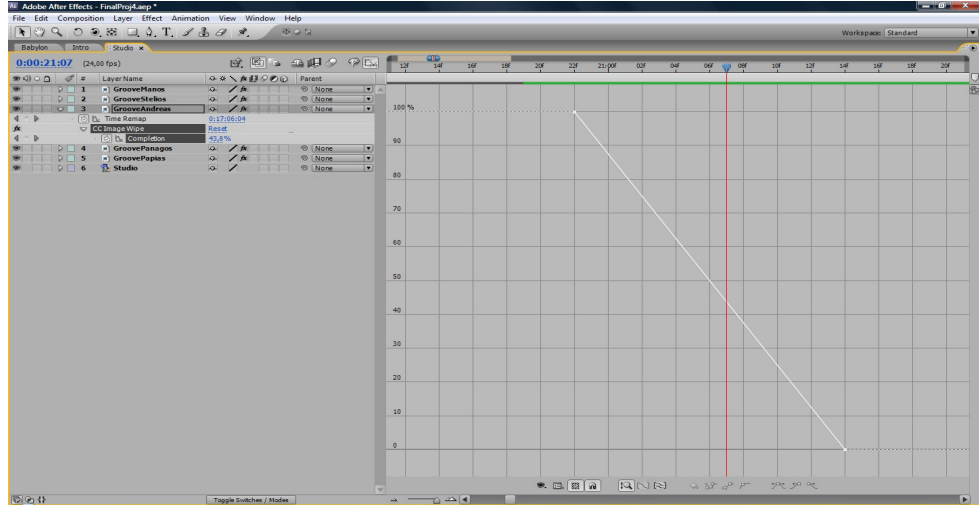

*Εικόνα 25: Γραμμική εφαρμογή εφέ*

### **4.5. ΣΚΗΝΗ 2-ΕΡΗΜΟΣ**

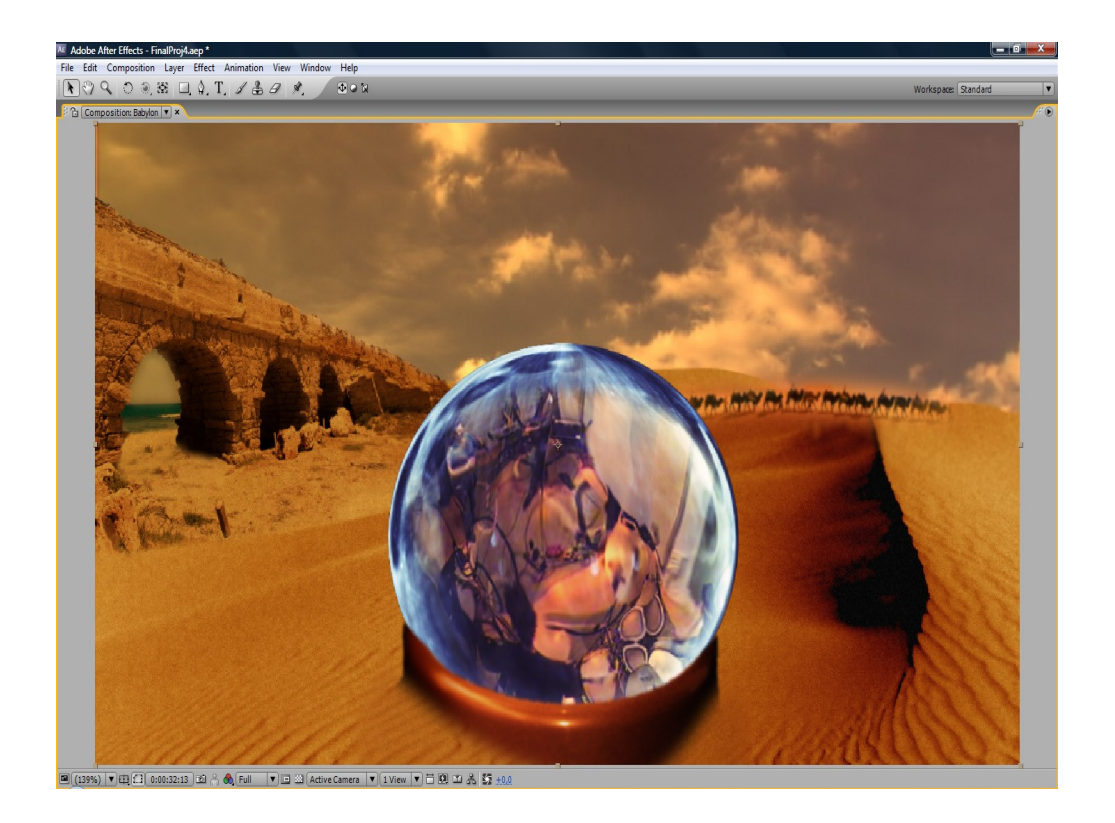

 Η σκηνή της ερήμου είναι πολύ πιο σύνθετη και περίπλοκη από τη προηγούμενη μας σκηνή. Σε αυτή την σκηνή θέλαμε να

έχουμε κίνηση σε μια έρημο και προβολή του συγκροτήματος από μία κρυστάλλινη μπάλα. Αυτό το επιτύχαμε με χρήση της εικονικής κάμερας και των φωλιασμένων εκθέσεων.

 **Εικονική Κάμερα** δεν είναι τίποτε άλλο από τη προσομοίωση μιας πραγματικής κάμερας. Με τη χρήση της μπορούμε να προβάλουμε τρισδιάστατα αντικείμενα από όποια γωνία και απόσταση θέλαμε. Όπως με μια πραγματική κάμερα μπορούμε να γυρίσουμε μια σκηνή μετακινώντας και περιστρέφοντας τη κάμερα, αντίστοιχα με την εικονική μπορούμε να έχουμε διαφορετικές λήψεις μιας έκθεσης, απλά μετακινώντας τη γύρω στο χώρο της έκθεσης. Επίσης μπορούμε να ρυθμίσουμε τη κάμερα για προσομοιώσεις "συμπεριφορών " όπως βάθος οπτικού πεδίου, συνθετικών εφέ και κίνησης. Η προβολή της έκθεσης γίνεται μέσω της ενεργής κάμερας όπου δείχνει το τελικό αποτέλεσμα και τις φωλιασμένες εκθέσεις.

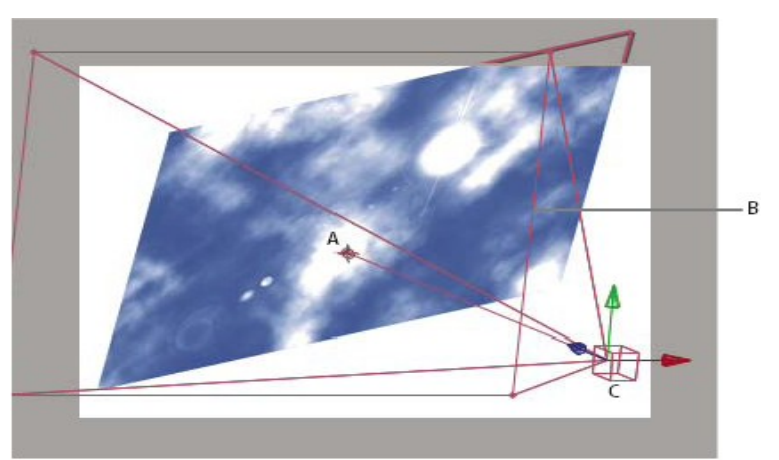

*Εικόνα 26: Μια εικονική κάμερα*

 **Φωλιασμένη έκθεση** είναι η συμπερίληψη μιας έκθεσης μέσα σε μια άλλη. Η φωλιασμένη εμφανίζεται ως ένα στρώμα στην υπάρχουσα έκθεση. Αν θέλουμε να ομαδοποιήσουμε κάποια στρώματα που υπάρχουν ήδη σε μια έκθεση, μπορούμε να δημιουργήσουμε μια καινούρια έκθεση και να τοποθετήσουμε τα στρώματα εκεί. Το φώλιασμα είναι πολύ χρήσιμο για καλύτερη διαχείριση και οργάνωση σύνθετων εκθέσεων. Συγκεκριμένα

μπορούμε να εφαρμόσουμε σύνθετες αλλαγές σε μια ολόκληρη έκθεση. Το αποτέλεσμα θα είναι όλα τα στρώματα της έκθεσης να αλλάζουν με τον ίδιο τρόπο τη ίδια χρονική περίοδο. Μπορούμε να ξαναχρησιμοποιήσουμε οτιδήποτε έχουμε δημιουργήσει. Με τη δημιουργία ενός animation στη δικιά του έκθεση, μπορούμε να το χρησιμοποιήσουμε σε άλλες εκθέσεις όσες φορές θέλουμε. Επίσης η αναβάθμιση γίνεται άμεσα. Όταν κάνουμε αλλαγές σε μια φωλιασμένη έκθεση,αυτές οι αλλαγές επηρεάζουν κάθε έκθεση που αυτή χρησιμοποιείται. Μπορούμε να ορίσουμε με ποια σειρά θα μορφοποιείται ένα στρώμα και τέλος μπορούμε να εφαρμόσουμε ένα επιπρόσθετο σετ μετασχηματισμών σε ένα στρώμα ή σε ένα σετ στρωμάτων.

 Πρώτο βήμα για τη δημιουργία της σκηνής ήταν η δημιουργία ενός τρισδιάστατου χώρου, μιας τρισδιάστατης ερήμου. Ξεκινήσαμε με επεξεργασία μια εικόνας ερήμου (από το εξώφυλλο του δίσκου των Soundgeist) στο Photoshop πριν τη περάσουμε στο After Effects. Αυτό που θέλαμε να επιτύχουμε ήταν η αφαίρεση του ουρανού από τη συγκεκριμένη εικόνα. Με το εργαλείο Pen Tool κυκλώσαμε τη συγκεκριμένη περιοχή και την αφαιρέσαμε. Ύστερα αποθηκεύσαμε την εικόνα μας ως αρχείο τύπου Photoshop (psd file) και την περάσαμε στο After Effects, καθώς όπως είπαμε όλα τα λογισμικά της Adobe συνεργάζονται μεταξύ τους.

 Στο επόμενο βήμα πήραμε το Photoshop αρχείο μας με την έρημο από το παράθυρο σχεδίου και το περάσαμε 2 φορές στο παράθυρο γραμμικού χρόνου. Και στα 2 στρώματα ενεργοποιήσαμε το τρισδιάστατο έλεγχο τους και τα τοποθετήσαμε το πρώτο κατά μήκος του X άξονα και το 2ο κατά μήκος του Y άξονα. Έτσι καταφέραμε να δώσουμε την αίσθηση του τρισδιάστατου χώρου. Βέβαια με 2 έρημους κάθετους το αποτέλεσμα δεν ήταν πολύ όμορφο. Με το εργαλείο μάσκα αφαιρέσαμε από την οριζόντια μας εικόνα, τη γέφυρα που απεικονιζόταν και από την κάθετη εικόνα αφαιρέσαμε την έρημο. Για καλύτερο αποτέλεσμα χρησιμοποιήσαμε την επιλογή Feather της μάσκας ώστε οι 2 εικόνες να αλληλοκαλύπτονται ομαλά. Έτσι κολλήσαμε την συνολική εικόνα σε ένα τρισδιάστατο σύστημα αξόνων και δημιουργήσαμε μια τρισδιάστατη απεικόνιση της.

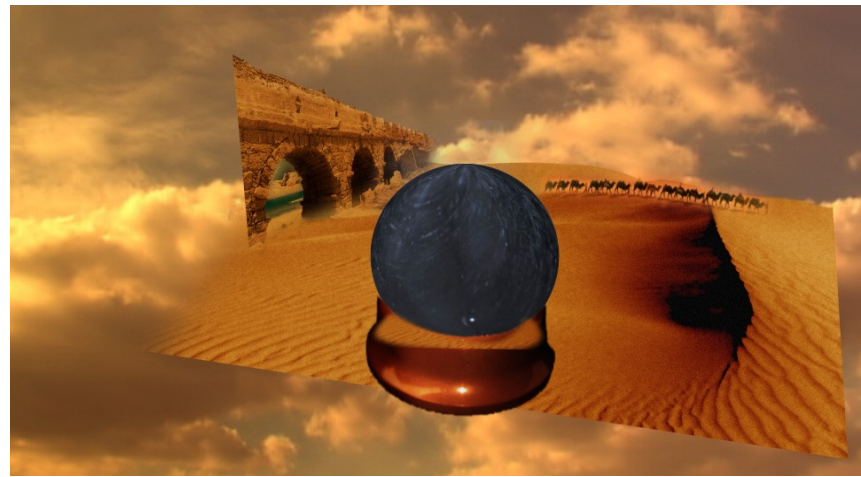

*Εικόνα 27: Πανοραμική όψη της τρισδιάστατης ερήμου*

 Για να κάνουμε πιο ρεαλιστική την σκηνή αποφασίσαμε να βάλουμε καμήλες που περπατάνε. Για την υλοποίηση κατεβάσαμε από το διαδίκτυο ένα βίντεο με μια ομάδα από καμήλες που περπατάνε μέσα σε μία έρημο. Με την μάσκα επεξεργαστήκαμε το βίντεο καρέ προς καρέ και αφαιρέσαμε στο φόντο σε όλο το βίντεο. Αυτό αποτέλεσε μια χρονοβόρα διαδικασία. Για να είχαμε πιο γρήγορο και ακριβές αποτέλεσμα θα καταφεύγαμε σε χρήση της πράσινης οθόνης (green screen), μιας τεχνικής σύνθεσης 2 εικόνων ή καρέ, όπου ένα χρώμα από μία εικόνα αφαιρείται αποκαλύπτοντας μια άλλη εικόνα πίσω από αυτή. Αυτό βέβαια ήταν αδύνατο καθώς δεν είχαμε τον εξοπλισμό της πράσινης οθόνης και ούτε τις καμήλες.

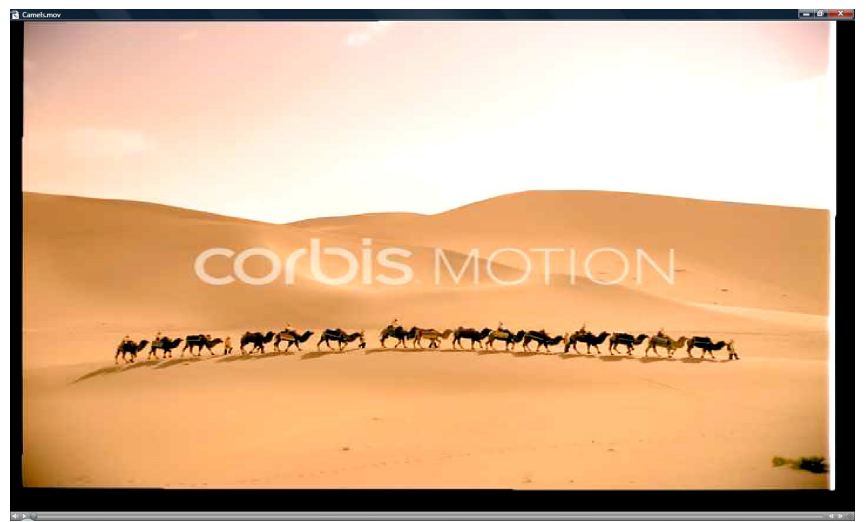

*Εικόνα 28: Οι καμήλες πριν την επεξεργασία*

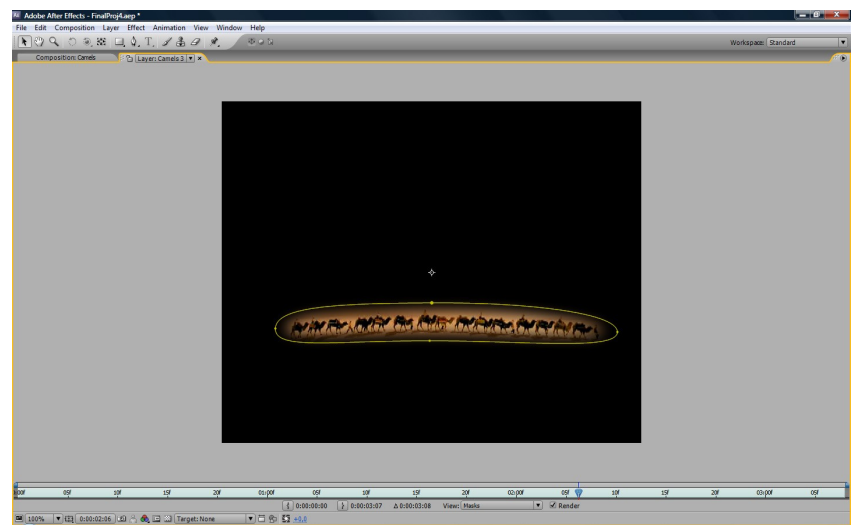

*Εικόνα 29: Οι καμήλες μετά την επεξεργασία*

 Το βίντεο μας με τις καμήλες είχε διάρκεια μόλις 3 δευτερόλεπτα. Άρα για να είχαμε τις καμήλες μας στη σκηνή για ένα μεγάλο χρονικό διάστημα θα έπρεπε να χρησιμοποιήσουμε το ίδιο βίντεο πολλές φορές. Γεγονός που θα έκανε την έκθεση μας να περιλαμβάνει πάρα πολλά στρώματα. Αυτή ήταν η πρώτη φορά στο σχέδιο μας που καταφύγαμε στην ιδέα της φωλιασμένης έκθεσης, να βάλουμε το βίντεο με τις καμήλες πολλές φορές σε μία καινούρια έκθεση που θα την ονομάσουμε " Καμήλες "

Όπως προαναφέραμε οι φωλιασμένες εκθέσεις είναι μια

βασική τεχνική που μας βοήθησε να ολοκληρώσουμε το μουσικό μας βίντεο. Την έκθεση "Καμήλες" την χρησιμοποιήσαμε και σε άλλες σκηνές όπως θα δούμε παρακάτω χωρίς να χρειαστεί να επαναλάβουμε την ίδια διαδικασία. Σε κάποιες σκηνές χρειαστήκαμε να κάνουμε κάποιες αλλαγές στις καμήλες ώστε να προσαρμοστούν καλύτερα στις αντίστοιχες σκηνές. Αυτό έγινε με την κατάλληλη επεξεργασία πάνω στην έκθεση " Καμήλες " και όχι σε κάθε βίντεο που περιείχε τις καμήλες ξεχωριστά.

 Μόλις τοποθετήσαμε τις καμήλες στην σκηνή, σειρά είχε η δημιουργία της κρυστάλλινης σφαίρας. Για την υλοποίηση δημιουργήσαμε μια νέα έκθεση με το όνομα " Σφαίρα " (Οrb) καθώς χρειαζόμασταν συνεργασία πολλών στρωμάτων και αυτό θα επιβάρυνε την παρούσα έκθεση που δουλεύαμε. Στην έκθεση "Σφαίρα " τοποθετήσαμε μια εικόνα γυαλιού και της εφαρμόσαμε το εφέ "CC Sphere" όπου παραμόρφωσε την εικόνα μας και τις έδωσε το σχήμα της σφαίρας. Πριν προχωρήσουμε όμως στο βήμα αυτό, βάλαμε την εικόνα σε μία καινούρια έκθεση στο "Sphere unwrapped" και της εφαρμόσαμε τα εφέ "Polar Coordinate" και "Linear Wipe" έτσι ώστε να μην παρουσιάζει ατέλειες στο περιτύλιγμα της. Τώρα είχαμε μία φωλιασμένη έκθεση μέσα σε μια φωλιασμένη έκθεση. Το σχέδιο μας είχε αρχίσει να γίνεται πολυσύνθετο για αυτό έπρεπε να είμαστε ιδιαίτερα προσεχτικοί στην σωστή τακτοποίηση και οργάνωση δομής του σχεδίου μας για να μην "χαθούμε" κατά την διάρκεια της παραγωγής. Για ρεαλιστικότερη προσομοίωση της σφαίρας διπλασιάσαμε την έκθεση "Sphere Unwrapped" και στην μία εκτελέσαμε μορφοποίηση της εξωτερικής όψης της σφαίρας και στη δεύτερη μορφοποίηση της εσωτερικής. Για να δώσουμε όμως περισσότερο ρεαλισμό στη σφαίρα μας θελήσαμε να δώσουμε αντανάκλαση στη σφαίρα από την έρημο γύρω της. Δημιουργήσαμε μια καινούρια έκθεση " Reflection" που μέσα της περιείχε την εικόνα μας με την έρημο και 2 στρώματα προσαρμογής (adjustment layers), στρώματα τα οποία επηρεάζουν κάθε στρώμα που βρίσκεται από κάτω τους στο παράθυρο γραμμικού χρόνου. Στο πρώτο στρώμα προσαρμογής βάλαμε το εφέ "Offset", εφέ αναδίπλωσης της ίδιας

εικόνας και στο δεύτερο στρώμα βάλαμε το εφέ "Blur", εφέ που θολώνει την εικόνα. Με τον τρόπο αυτό το εφέ "Offset" επηρεάζει και το εφέ "Blur". Το αποτέλεσμα ήταν ένα ομαλό περιτύλιγμα της εικόνας πάνω στη σφαίρα. Στη συνέχεια δώσαμε σχήμα σφαίρας στην αντανάκλαση μας με το εφέ "CC Sphere". Για να κάνουμε πιο ρεαλιστική την αντανάκλαση, την εφαρμόσαμε μόνο στην εξωτερική πλευρά της σφαίρας μέσω της τεχνικής του Track Matte. Η τεχνική του Track Matte επιτρέπει την εμφάνιση ενός στρώματος μέσω από μια τρύπα ορισμένη από ένα άλλο στρώμα. Στη δικιά μας περίπτωση εφαρμόσαμε ένα στρώμα χρώματος στο κέντρο της σφαίρας και στην έκθεση "Reflection" εφαρμόσαμε την αντιστροφή του Track Matte. Τώρα η έκθεση "Reflection" φαίνεται μόνο περιμετρικά της σφαίρας. Στη συνέχεια βάλαμε τα πλάνα μας στη σφαίρα με χρήση μάσκας και των εφέ "CC Glass" και "Spherize" για ομαλή τοποθέτηση και προσομοίωση γυαλιού και σφαίρας. Τέλος για τη χρωματική μορφοποίηση της σφαίρας προσθέσαμε ένα στρώμα προσαρμογής πάνω από όλα τα υπάρχον στρώματα και αλλάξαμε τις γραφικές παραστάσεις των χρωμάτων.

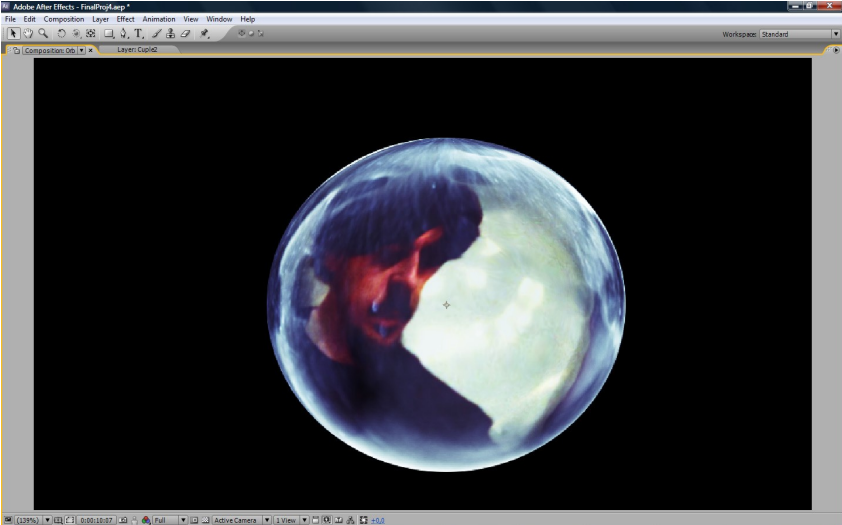

*Εικόνα 30: Επεξεργάζοντας τη σφαίρα*

 Μετά την ολοκλήρωση της σφαίρας συνέχεια είχε η κίνηση μέσα σε ολόκληρη τη σκηνή. Αφού πρώτα ενεργοποιήσαμε τον τρισδιάστατο ελέγχο της σφαίρας μας, τοποθετήσαμε μια εικονική κάμερα στην έκθεση μας. Η κάμερα αποτελεί άλλο ένα στρώμα στο παράθυρο γραμμικού χρόνου στην έκθεση μας. Η κάμερα μας κινείται μέσω 3 επιλογών, οριζόντια και κάθετη κίνηση (κίνηση πάνω στο Χ και Y άξονα), κίνηση βάθους (κίνηση πάνω στον Ζ άξονα) και κίνηση καμπυλωτής τροχιάς. Για τη κίνηση μας η διαδικασία ήταν πολύ απλή. Με την χρήση των keyframes ορίσαμε το σημείο εκκίνησης και το σημείο ολοκλήρωσης της λήψης. Με απλά λόγια ρυθμίσαμε το μονοπάτι όπου θα ακολουθούσε η κάμερα. Ανάλογα με τη σκηνοθετική ιδέα ορίσαμε αν η κίνηση της κάμερας ήταν γραμμική ή εκθετική, δηλαδή αν η εκκίνηση και η ολοκλήρωση της κάμερας ήταν ομαλή και σταδιακή. Θα ήθελα να επισημάνω ότι κινούμαστε σε ένα τρισδιάστατο χώρο με στρώματα τα οποία έχουν 2 διαστάσεις, έτσι θα πρέπει να είμαστε πολύ προσεκτικοί στη κίνηση της κάμερας ώστε τα αντικείμενα μας να μην φανούν επίπεδα. Το πρόβλημα επιλύεται μερικώς με την επιλογή "Orient Towards Camera" με τα στρώματα να περιστρέφονται ανάλογα με το πλάνο της κάμερας. Στο πλάνο μας ενεργοποιήσαμε το "Orient Towards Camera" της σφαίρας καθώς έχει σχήμα σφαιρικό και πάνω στη κίνηση της κάμερας δεν φαίνεται ότι κινείται μόνη της.

 Τέλος για την ολοκλήρωση της σκηνής προσθέσαμε για τελευταίο στρώμα τον ουρανό μας, ένα βίντεο ουρανού. Με τη χρήση της επιλογής "Time Stretch" επιμηκύναμε το βίντεο μας για να διαρκεί σε όλη τη διάρκεια της σκηνής.

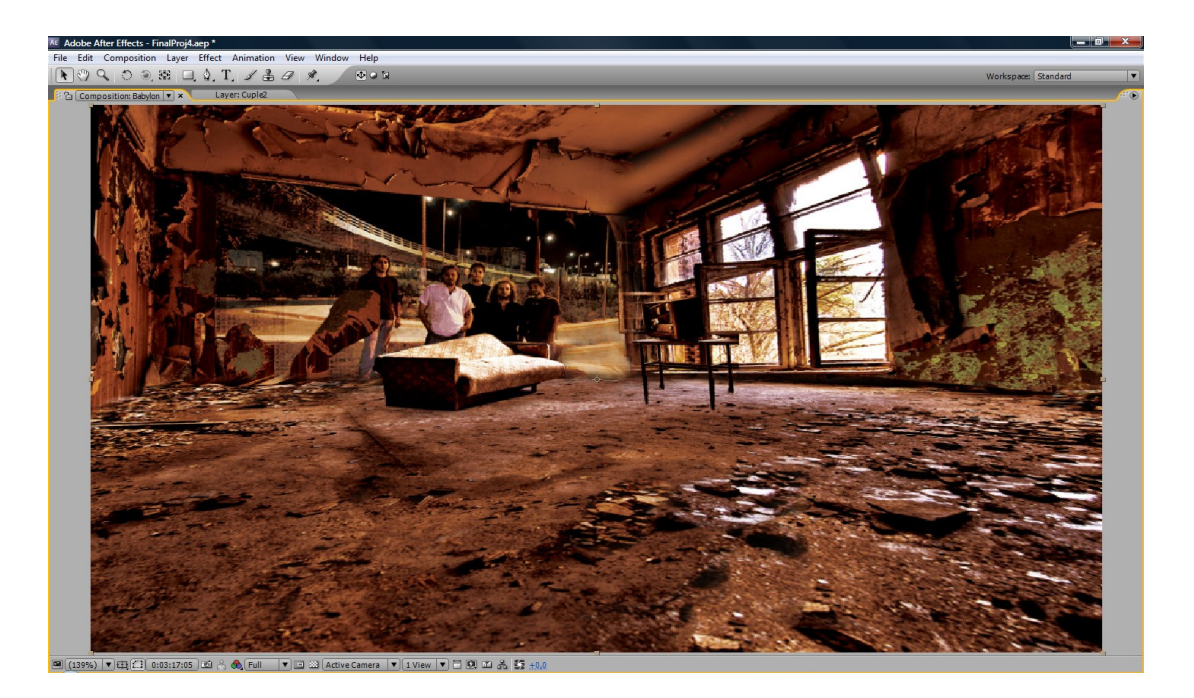

**4.6. ΣΚΗΝΗ 3-ΔΩΜΑΤΙΟ**

 Στη παρούσα σκηνή θέλαμε να 'εχουμε κίνηση σε ένα εγκαταλελειμμένο δωμάτιο και παράλληλη προβολή πλάνων από μια παλιά τηλεόραση. Η ιδέα δεν διέφερε από τη προηγούμενη σκηνή, όμως χρειαστήκαμε να εφαρμόσουμε μια καινούρια μέθοδος και να ρυθμίσουμε ορισμένες επιλογές για να έχουμε ένα διαφορετικό αποτέλεσμα.

 Όπως και στη προηγούμενη σκηνή ,είχαμε μια εικόνα ενός εγκαταλελειμμένου δωματίου από τα εσώφυλλα του δίσκου των Soundgeist, όπως η τρισδιάστατη απεικόνιση του δεν ήταν μια εύκολη πράξη. Η συγκεκριμένη εικόνα είχε πολλά ενεργά αντικείμενα (αντικείμενα που βρίσκονται σε πρώτο πλάνο), έτσι η εφαρμογή της εικόνας πάνω σε 3 άξονες δεν αποτελούσε λύση. Λύση στο πρόβλημα αυτό αποτέλεσε η φαντασία και ο σχεδιασμός του τι μπορεί να βρίσκεται πίσω από τα αντικείμενα καθώς και η σωστή τοποθέτηση των αντικειμένων στον τρισδιάστατο χώρο. Η κίνηση της κάμερας και η χρήση της μεθόδου μας έδεσε ένα ακόμα ρεαλιστικότερο αποτέλεσμα.

 Πρώτη ενέργεια για την υλοποίηση της σκηνής ήταν η αφαίρεση των αντικειμένων από την εικόνα μέσω Photoshop. Με το εργαλείο "Pen Tool" επιλέξαμε τα αντικείμενα περιμετρικά και τα στρώσαμε ως νέα στρώματα στο αρχείο Photoshop. Ουσιαστικά πραγματοποιήσαμε την ίδια λειτουργία με μία μάσκα. Με το εργαλείο "Clone Stamp Tool" ζωγραφίσαμε στην εικόνα μας τι μπορεί να βρίσκεται πίσω από τα αντικείμενα. Η λειτουργία του "Clone Stamp Tool" είναι απλή. Έχοντας ένα σημείο της εικόνας ως πρότυπο ζωγραφίζεις όπου θα ήθελες, με τον κέρσορα να ζωγραφίζει με σημείο εκκίνησης το σημείο πρότυπο. Στην εικόνα μας επιλέξαμε ένα σημείο δαπέδου ως πρότυπο για να καλύψουμε το χώρο δαπέδου που λείπει απο την εικόνα, ένα σημείο τοίχου για να καλύψουμε μέρος του τοίχου και ούτω κάθε εξής. Ενέργεια δεύτερη, περάσαμε το αρχείο Photoshop στο After Effect. Όπως προαναφέραμε τα λογισμικά της Adobe συνεργάζονται, έτσι κάθε στρώμα του αρχείου Photoshop μεταβιβάστηκε ως στρώμα στο After Effect.

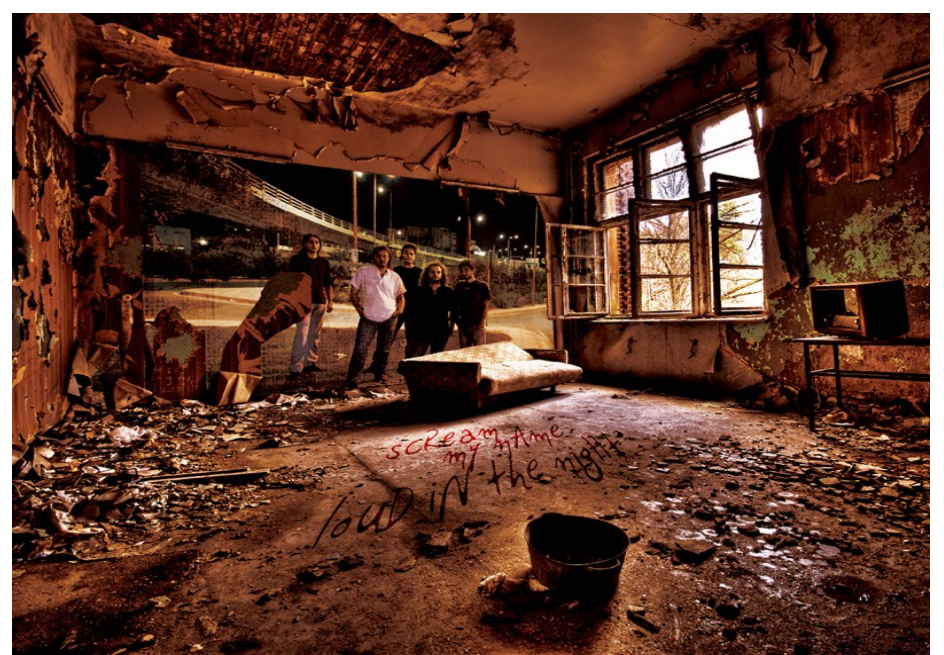

*Εικόνα 31: Το δωμάτιο πριν την επεξεργασία*

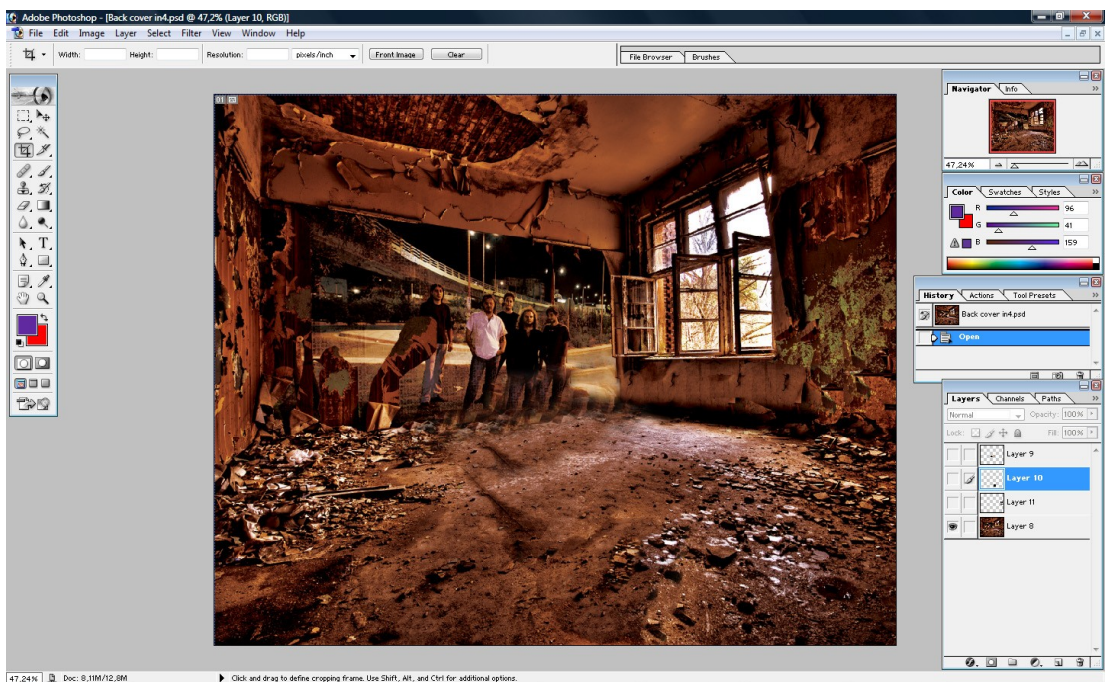

*Εικόνα 32: Το δωμάτιο μετά την επεξεργασία*

 Για την υλοποίηση του φόντου στο τρισδιάστατου περιβάλλον ακολουθήσαμε να βήματα που εκτελέσαμε και στην προηγούμενη σκηνή. Με χρήση μάσκας προσαρμόσαμε το δάπεδο και τους τοίχους στους ΧΥΖ άξονες. Συνέχεια είχε η πρόσθεση των αντικειμένων. Επειδή είχαμε ένα ολοκληρωμένο φόντο τοποθετήσαμε το αντικείμενο όπου θέλαμε εμείς και όχι απαραίτητα στην θέση που είχαν στην αρχική εικόνα. Στην παλιά τηλεόραση όπου υπάρχει στην σκηνή μας τοποθετήσαμε την έκθεση με τα πλάνα μας αφού πρώτα ενεργοποιήσαμε τον τρισδιάστατο έλεγχο τους και με το εργαλείο περιστροφής (Rotation Tool) τα κολλήσαμε στην οθόνη. Τέλος προσθέσαμε την εικονική κάμερα και κινηθήκαμε στο χώρο.

### **4.7. ΣΚΗΝΗ 4-ΘΑΛΑΣΣΑ**

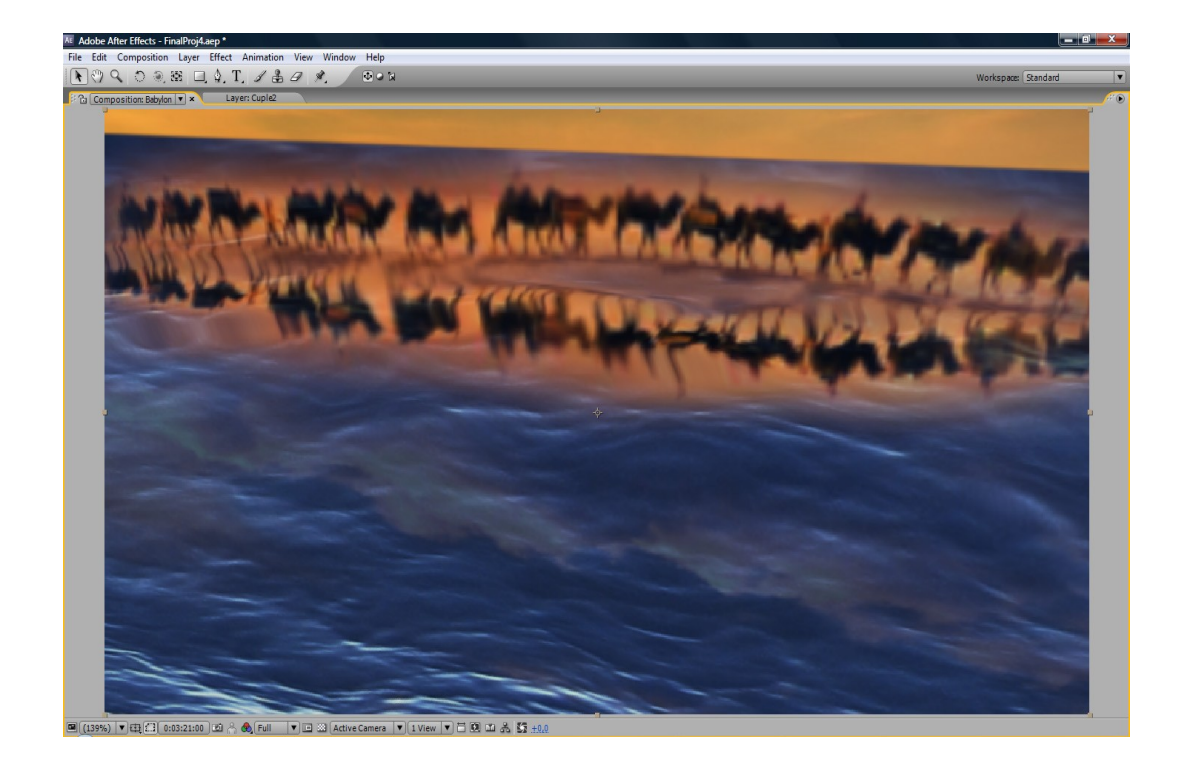

 Η επόμενη σκηνή στο μουσικό μας βίντεο γυρίστηκε εικονικά σε θάλασσα. Η σκηνή είχε 2 ιδέες προς ανάπτυξη, φωτογραφίες που επιπλέουν και καμήλες που περπατάνε στο νερό.

 Από την υλοποίηση της θάλασσας δεν έγινε χρήση ενός εφέ προσομοίωσης ή κάποιου βίντεο αλλά συνδυασμός μιας μεθόδου και διαφόρων εφέ. Αρχικά δημιουργήσαμε ένα στρώμα χρώματος και του εφαρμόσαμε θόρυβο Fractal (Fractal Noise).O Fractal θόρυβος βασίζεται στο θόρυβο Perlin για τη δημιουργία ασπρόμαυρου θορύβου όπου μπορεί να χρησιμοποιηθεί σε φόντα οργανικής όψης ή για τη προσομοίωση σύννεφων, θάλασσας, λάβας ή ατμών. Ο Perlin θόρυβος είναι μια χαρακτηριστική μέθοδος που χρησιμοποιήθηκε αρχικά από τους καλλιτέχνες οπτικών εφέ για την αύξηση ρεαλισμού στα γραφικά υπολογιστών. Αυτός ο τύπος θορύβου λειτουργεί έχοντας μια ψευτοτυχαία εμφάνιση και λόγω αυτού του χαρακτηριστικού χρησιμοποιείται συχνά σε μαθηματικές εξισώσεις για τη δημιουργία εικόνων (texture) που συνεχώς αλλάζουν. Συνθετικές εικόνες που έχουν

θόρυβο Perlin χρησιμοποιούνται συχνά στην επιστήμη γραφικών για να κάνουν τα αντικείμενα να εμφανίζονται πιο φυσικά, μιμώντας τις τυχαίες εμφανίσεις που συμβαίνουν στη φύση.

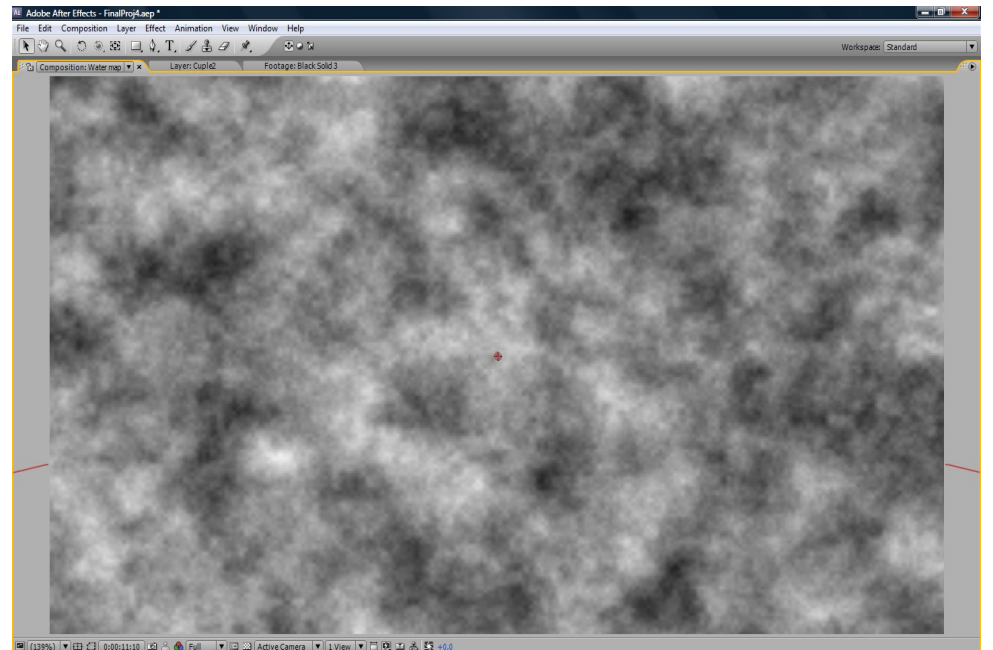

*Εικόνα 33: Ο θόρυβος Fractal*

 Στη συνέχεια τοποθετήσαμε στη έκθεση μας 2 στρώματα ουρανού (βίντεο),το ένα στη θέση που θα είχε ο ουρανός στη σκηνή μας και το άλλο κατά μήκος του θορύβου για την αντανάκλαση που θα δημιουργούσε η θάλασσα. Τα 2 στρώματα με τη τεχνική του "γονέα" τα ενώσαμε ως ένα στρώμα αυτό είναι μια επιλογή που βρίσκεται στο παράθυρο γραμμικού χρόνου και μας βοήθησε στη αλληλεπίδραση ουρανού – αντανάκλασης καθώς ότι αλλαγή κάναμε στον ουρανό μας επηρέαζε και την αντανάκλαση μας,είχαμε μια σχέση γονέα-παιδιού. Για να δώσουμε την όψη της παραμορφωμένης αντανάκλασης της θάλασσας χρησιμοποιήσαμε το εφέ "Displacement Map" σε στρώμα προσαρμογής. Το "Displacement Map" εφέ παραμορφώνει ένα στρώμα μετακινώντας τα pixel του οριζόντια και κάθετα σύμφωνα με τις χρωματικές τιμές του ελεγχόμενου στρώματος. Μέχρι αυτά τα βήματα η θάλασσα όμως παρέμενε στατική. Με την τεχνική του "Collapse Transformation" μορφοποιήσαμε την έκθεση θορύβου

μας και την εμφανίσαμε μόνο στην αντανάκλαση. Για να προσδώσουμε κίνηση στην θάλασσα εξελίξαμε το θόρυβο δίνοντας του τυχαία σειρά εμφάνισης. Το "Collapse Transformation" μορφοποιεί (Render) πρώτα την έκθεση που έχει επιλεχθεί και μετά ολόκληρη την σκηνή της έκθεσης. Τέλος για να κάνουμε την θάλασσα πιο σκοτεινή από τον ουρανό, με το εφέ "Curves" αλλάξαμε τη γραφική παράσταση σέρνοντας τα κοίλα κάτω για να έχουμε μείωση της φωτεινότητας.

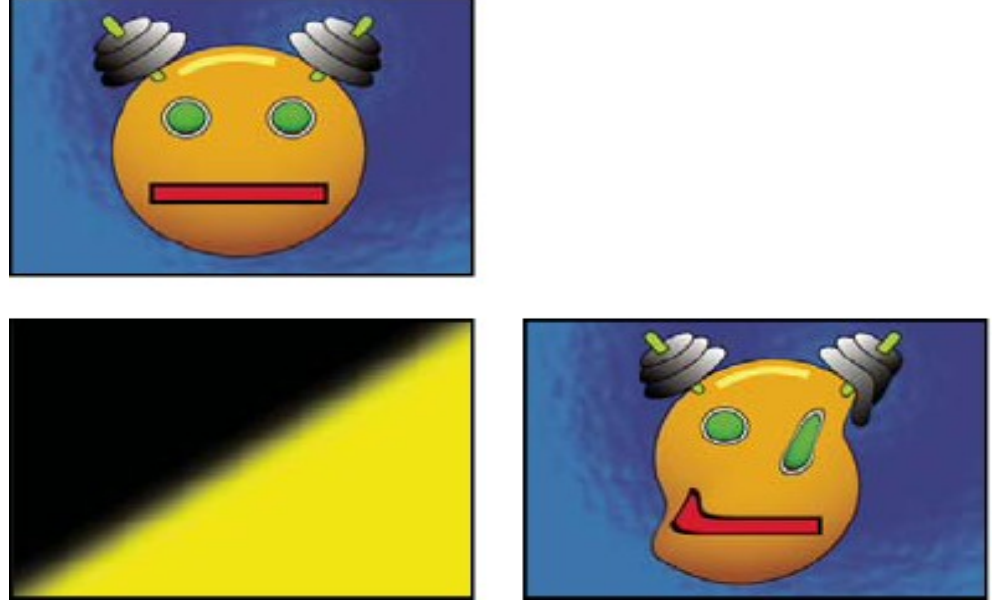

*Εικόνα 34: Η παραμόρφωση του Displacement Map*

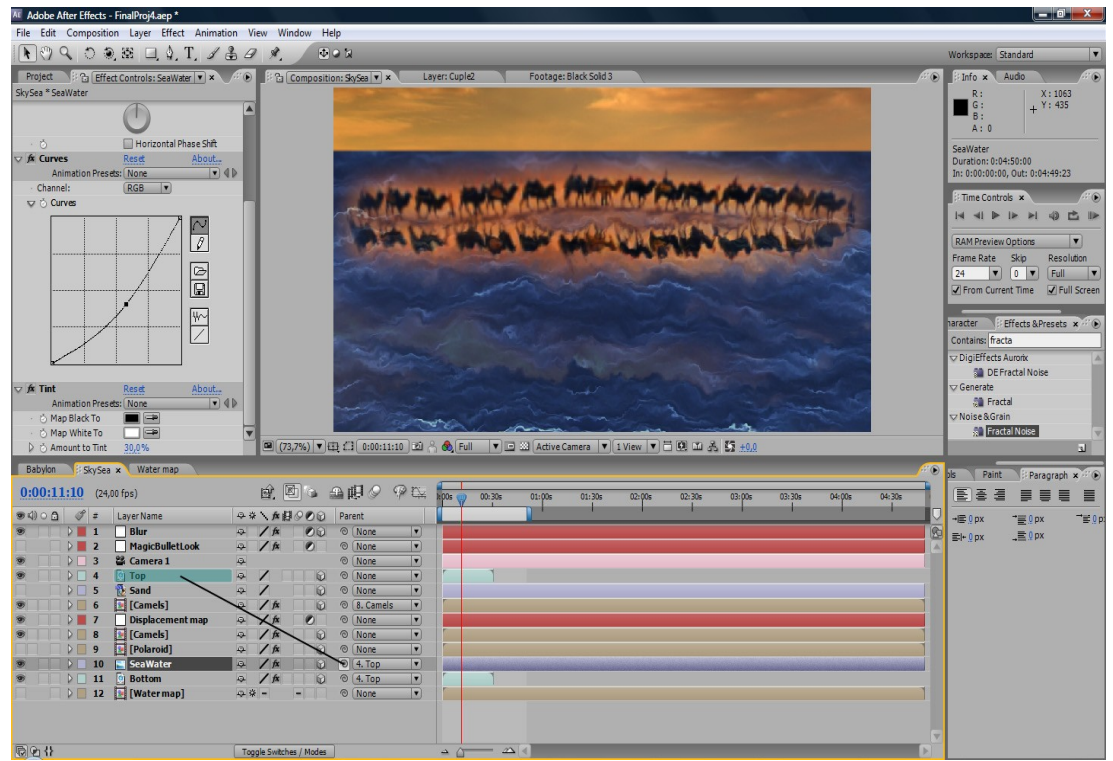

*Εικόνα 35: Επιλογή γονέα και εφαρμογή εφέ Curves*

 Για την παραγωγή της πρώτης ιδέας, των φωτογραφιών που επιπλέουν, δημιουργήσαμε μια νέα έκθεση με όνομα "Polaroid" με στρώματα μια εικόνα από πλαίσιο φωτογραφίας και δεύτερο στρώμα την έκθεση με τα πλάνα μας. Για να παραμορφώσουμε την φωτογραφία σύμφωνα με τον θαλάσσιο κυματισμό τοποθετήσαμε την έκθεση "Polaroid" κάτω από το στρώμα προσαρμογής με το εφέ "Displacement Map", για να επιδράσουμε την φωτογραφία με την ίδια παραμόρφωση που χρησιμοποιήσαμε πριν.

 Ανάλογα για την παραγωγή των καμηλών που περπατάνε στο νερό χρησιμοποιήσαμε την έκθεση "καμήλες" που είχαμε δημιουργήσει στην σκηνή της ερήμου. Για την αντανάκλαση τους ξαναχρησιμοποιήσαμε την έκθεση κάτω από το στρώμα προσαρμογής.

Τέλος προσθέσαμε την εικονική μας κάμερα και πήραμε τις λήψεις που χρειαζόμασταν.

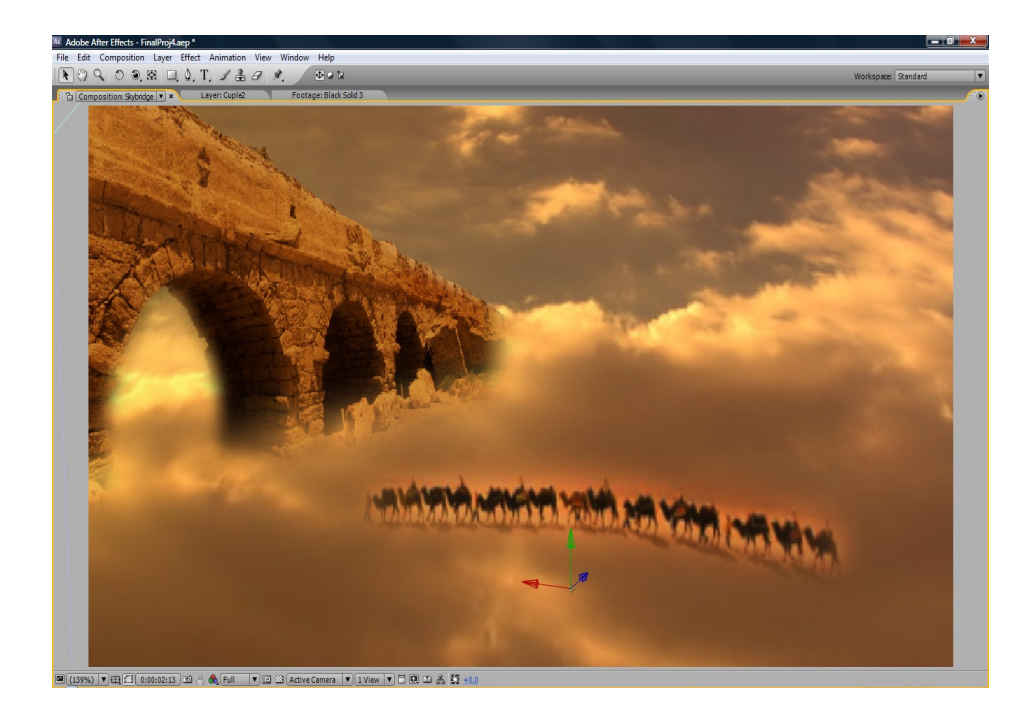

### **4.8. ΣΚΗΝΗ 5-ΟΥΡΑΝΟΣ**

 Ανάλογη σουρεαλιστική σκηνή είναι η παρούσα σκηνή,καμήλες που περπατάνε στα σύννεφα.

Η σκηνή αυτή ήταν απλούστατη στην υλοποίηση της καθώς όλα τα στρώματα της τα είχαμε δημιουργήσει από πριν. Στη σκηνή χρησιμοποιήσαμε 4 στρώματα, την έκθεση " Καμήλες " , το βίντεο ουρανού,την επεξεργασμένη με μάσκα γέφυρα και την εικονική μας κάμερα.

### **4.9. ΣΚΗΝΗ 6-ΠΙΑΝΟ**

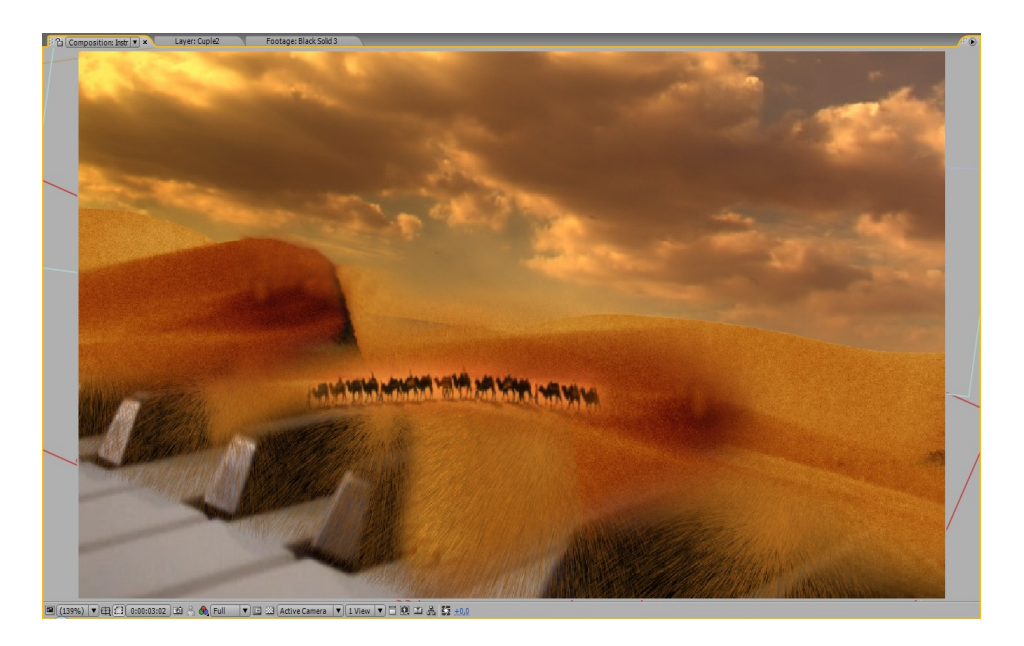

 Επόμενη σκηνή προς υλοποίηση ήταν η έρημος πάνω στα πλήκτρα πιάνου.

 Αυτή η σκηνή δεν θα μπορούσε να υλοποιηθεί και να χρησιμοποιηθεί στο μουσικό μας βίντεο εάν δεν κάναμε χρήση του εφέ "CC Particle Systems II". Κατά τη διάρκεια υλοποίησης της σκηνής αν και χρησιμοποιήσαμε έτοιμα στρώματα από άλλες εκθέσεις, το αποτέλεσμα δεν ήταν αυτό που θέλαμε. Η έρημος ήταν στατική και το αισθητικό αποτέλεσμα ήταν άσχημο. Με το εφέ "CC Particle Systems II" δημιουργήσαμε καταρράκτη άμμου στις άκρες της ερήμου και η σκηνή πήρε τη τελική της μορφή.

 Το εφέ "CC Particle Systems II" είναι μια γεννήτρια σωματιδίων. Η βασική ιδέα είναι ότι ένα σωματίδιο γεννιέται και με το πέρασμα κάποιου χρόνου αυτό πεθαίνει. Η διαδικασία αυτή επαναλαμβάνεται συνεχώς. Στο παράθυρο ελέγχου εφέ μπορούμε να ρυθμίσουμε όλες τις ιδιότητες του σωματιδίου. Κάποιες από τις ιδιότητές του είναι το σχήμα του,το χρώμα γέννησής του, το χρώμα όταν αυτό πεθαίνει, η διάρκεια του, η βαρύτητα του, η δύναμη εκκίνησης, η διαφάνεια του κ.α. Στη σκηνή μας ρυθμίσαμε τις παραμέτρους του εφέ ώστε να φαίνεται ως καταρράκτης άμμου και

τον προσαρμόσαμε στην έρημο. Με την εικονική μας κάμερα πήραμε τα επιθυμητά πλάνα.

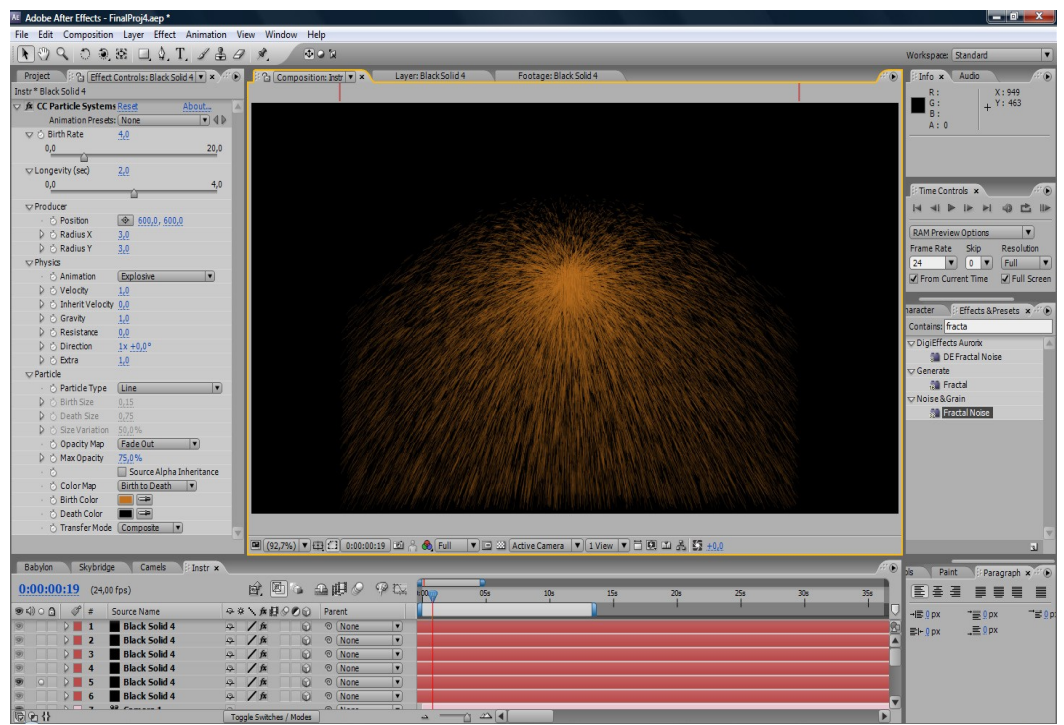

*Εικόνα 36: Μια δέσμη σωματιδίων απο το Particle System* 

### **4.10. ΣΚΗΝΗ 7-ΝΟΤΕΣ**

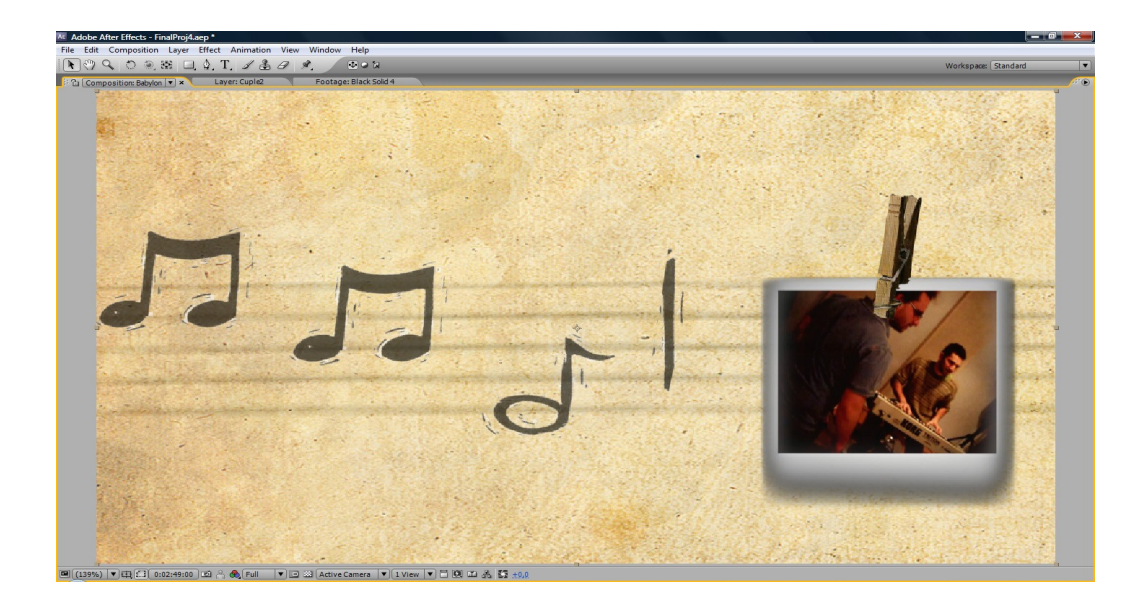

ΤΕΙ Κρήτης - Τμήμα Εφαρμοσμένης Πληροφορικής και Πολυμέσων 60

 Μια απαιτητική σκηνή ως προς την υλοποίηση της ήταν η σκηνή του πενταγράμμου. Καμήλες που περπατάνε πάνω στο πεντάγραμμο και φωτογραφίες που κρέμονται πάνω σε αυτό ήταν η ιδέα της σκηνής. Η σκηνή αυτή υπήρξε απαιτητική καθώς επεξεργαστήκαμε πολλές εικόνες στο Photoshop και χρησιμοποιήσαμε πολλές φωλιασμένες εκθέσεις.

 Αρχικά για την υλοποίηση του πενταγράμμου και των νοτών κατεβάσαμε πολλές εικόνες στον υπολογιστή μας. Με το εργαλείο της μαγικής ράβδου (Magic Wand) του Photoshop αφαιρέσαμε το φόντο από τις εικόνες και κρατήσαμε μόνο τις νότες. Η μαγική ράβδος επιλέγει μια συνεχόμενη χρωματιστή περιοχή χωρίς να χρειαστεί να την επιλέξουμε περιμετρικά, αυτό μας βοήθησε πολύ στη γρήγορη αφαίρεση φόντου. Αφού τοποθετήσαμε όλα τα στρώματα-νότες στο τρισδιάστατο χώρο , χαμηλώσαμε την διαφάνεια (Opacity) του πενταγράμμου για να δέσει με τη σκηνή μας.

 Σε αυτή τη σκηνή θα 'θελα να επισημάνω τη σκηνοθεσία που ακολουθήσαμε με τη χρήση της εικονικής κάμερας. Κάθε ταινία – μουσικό βίντεο ακολουθεί μια συγκεκριμένη σκηνοθεσία για τη προβολή μιας ιστορίας ή ενός θέματος. Η σκηνοθεσία αποτελεί πρωταρχικό ρόλο για το τελικό ύφος της ταινίας – μουσικού βίντεο. Όπως προαναφέρθηκε η εικονική κάμερα δεν είναι τίποτε άλλο από μια κανονική κάμερα. Άρα το πως θα προβάλουμε τις σκηνές μας μπορεί να αποτελέσει το άλφα και το ωμέγα του μουσικού μας βίντεο. Σε αυτή τη σκηνή τοποθετήσαμε λοξά την κάμερα δίπλα στην αρχή του πενταγράμμου και τη κινήσαμε σε όλο το μήκος της.

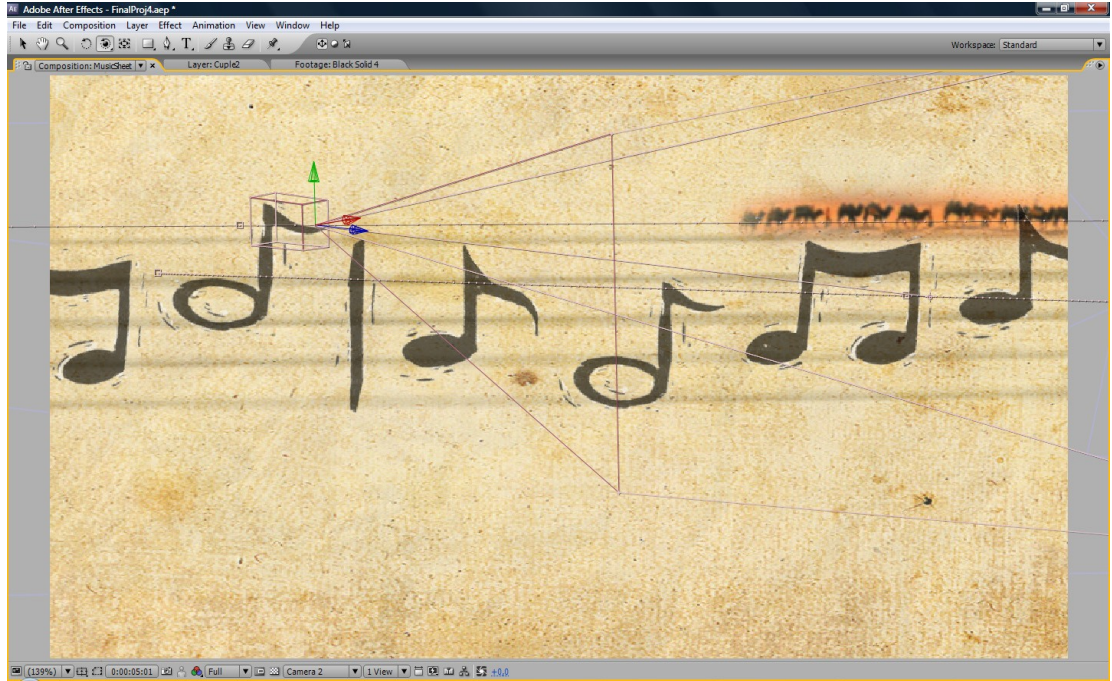

*Εικόνα 37: Η εικονική μας κάμερα*

 Για την υλοποίηση των φωτογραφιών η ιδέα ήταν ίδια με τη σκηνή της θάλασσας. Χρησιμοποιήσαμε την έκθεση " Polaroid " 'άλλοτε με τα πλάνα μας και 'άλλοτε με τις διάφορες εκθέσεις από τις σκηνές μας. Τον Ουρανό, την Έρημο, το Πιάνο. Έχοντας τις σκηνές ΄ως ένα στρώμα αντίστοιχα σε κάθε μια αλλάξαμε το μέγεθός τους και το φέραμε στα πλαίσια της φωτογραφίας.

**4.11. ΣΚΗΝΗ 8-ΒΥΘΟΣ**

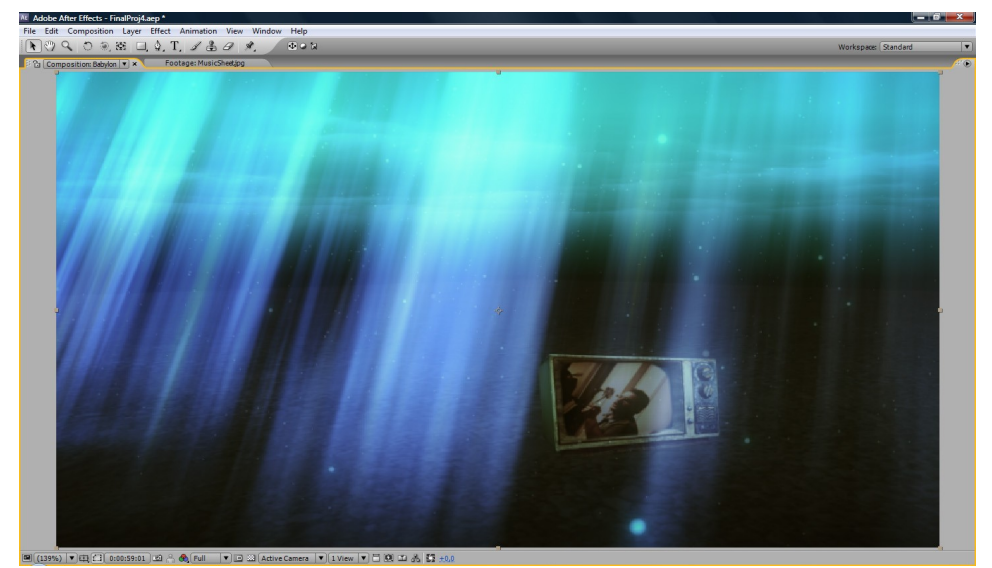

 Άλλη μια ωραία σκηνή ήταν η σκηνή με την τηλεόραση μέσα στο βυθό της θάλασσας.

Στην έκθεση του βυθού με το όνομα " UnderWater " χρησιμοποιήθηκαν πολλά στρώματα. Εδώ για πρώτη φορά στο σχέδιο μας χρησιμοποιήθηκε στρώμα φωτός (Light) για να προσδώσουμε φως σε ένα μέρος του τρισδιάστατου χώρου και να έχουμε περισσότερο ρεαλισμό. Όπως όλα τα στρώματα έχουν τις δικέ τους επιλογές έτσι και το στρώμα φωτός έχει τις επιλογές φωτεινότητα χρώμα και τι τύπος φωτός είναι. Με τον όρο τύπο εννοούμε το σχήμα που αυτό απλώνεται στο χώρο όπως το σχήμα κώνου και το σχήμα του κύκλου. Στο παράθυρο έκθεσης ορίζουμε τη πηγή του (το σημείο που ξεκινάει) και την κατεύθυνση που θα έχει. Γι το βυθό χρησιμοποιήσαμε ένα φως με κατεύθυνση προς τα κάτω για να προσομοιώσουμε τη θέση που θα έχει ο ήλιος. Για τις ακτίνες του ήλιου χρησιμοποιήσαμε ξανά το θόρυβο Perlin σε συνδυασμό με πολλαπλή χρήση του εφέ " Linear Wipe " για ομαλή περιμετρική αφαίρεση του θορύβου.

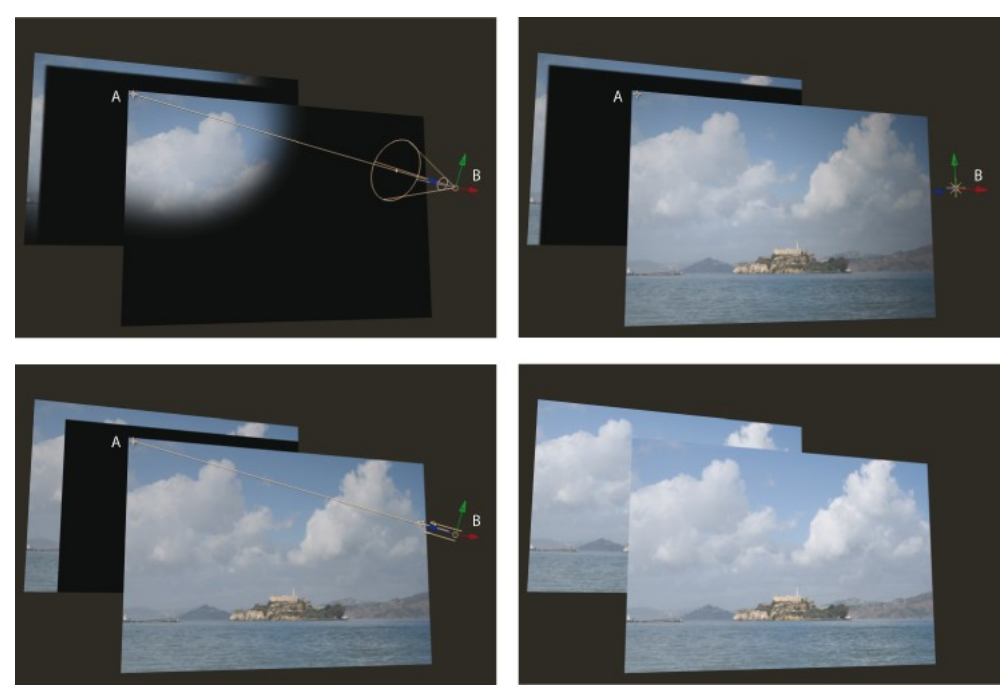

*Εικόνα 38: Διάφοροι τύποι φωτός*

Για την υλοποίηση των υπολοίπων αντικειμένων του βυθού χρησιμοποιήσαμε τεχνικές που εφαρμόσαμε και σε προηγούμενες σκηνές. Για την υλοποίηση των φυσαλίδων εφαρμόσαμε ξανά το εφέ " CC Particle Systems II " με σωματίδια στο σχήμα φούσκας σε διάφορα στρώματα κατά μήκος του Ζ άξονα για να 'εχουμε καλύτερη αίσθηση του χώρου. Γα την επιφάνεια της θάλασσας ακολουθήσαμε τα ίδια βήματα για την υλοποίηση όπως και για τη σκηνή της θάλασσας. Τέλος για τη προσομοίωση της τηλεόρασης εφαρμόσαμε το εφέ "Venetian Blind " στα πλάνα, όπου εμφάνισε το υλικό μας μέσα από γραμμές,έχοντας την επιλογή να ορίσουμε κατεύθυνση και πλάτος των γραμμών. Το αποτέλεσμα ήταν να φαίνεται ότι τα πλάνα μας προβάλλονται από μια παλιά τηλεόραση.

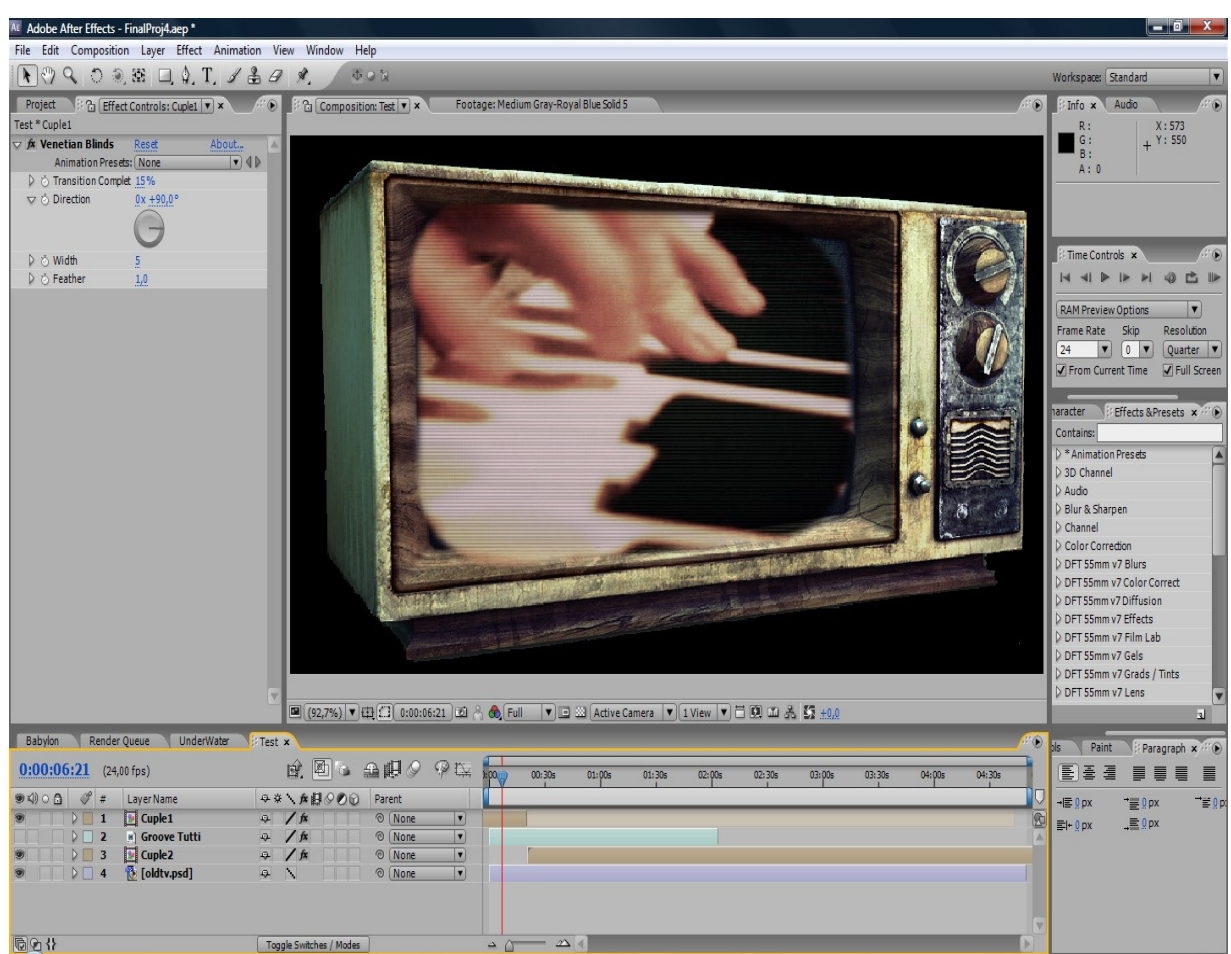

*Εικόνα 39: Προσομοιώντας την οθόνη παλιάς τηλεόρασης*

#### **4.12.ΤΕΛΙΚΟ MONTAGE**

 Το τελικό montage του μουσικού μας βίντεο πραγματοποιήθηκε και αυτό στο After Effects. Αρχικά πειραματιστήκαμε τοποθετώντας τις εκθέσεις με τις σκηνές σύμφωνα με τη ροή του μουσικού μας βίντεο και του μουσικού κομματιού. Το αποτέλεσμα ήταν αρκετά χρονοβόρο στη εξαγωγή του καθώς κάθε έκθεση μορφοποιόταν εκείνη τη στιγμή, αλλά είχαμε το πλεονέκτημά ότι μπορούσαμε να τροποποιήσουμε άμεσα ένα στρώμα εάν κάτι δεν μας άρεσε. Παράδειγμα ήταν η έκθεση με τα πλάνα μας που χρειάστηκε πολλές φορές να την ξανασυγχρονίσουμε με το τραγούδι καθώς την χρησιμοποιήσαμε σε πολλές εκθέσεις και η ύπαρξη πολλών φωλιασμένων εκθέσεων μας προβλημάτισε πολλές φορές .Στο ΄τέλος αφού είχαμε κατά νου όλη τη ροή των φωλιασμένων εκθέσεων μπορέσαμε να εξάγουμε το μουσικό βίντεο όπως θελήσαμε.

|                          |                                                      |                                                                                                 |                                             |                          |          | 小口間             |                                                                                              |          |        |                              |     |        |        |        |        | Workspace: Standard |        |
|--------------------------|------------------------------------------------------|-------------------------------------------------------------------------------------------------|---------------------------------------------|--------------------------|----------|-----------------|----------------------------------------------------------------------------------------------|----------|--------|------------------------------|-----|--------|--------|--------|--------|---------------------|--------|
|                          |                                                      | $\mathbb{R} \setminus \mathbb{R} \subset \mathbb{R}$ , we can be called a set of $\mathbb{R}$ . |                                             |                          |          |                 |                                                                                              |          |        |                              |     |        |        |        |        |                     |        |
| <b>Babylon</b> x         |                                                      |                                                                                                 |                                             |                          |          |                 |                                                                                              |          |        |                              |     |        |        |        |        |                     |        |
| $0:01:27:13$ (24,00 fps) |                                                      |                                                                                                 |                                             |                          |          |                 | $A^{\alpha}$ and $A^{\beta}$ and $A^{\beta}$ and $A^{\beta}$ and $A^{\beta}$ and $A^{\beta}$ | $k = 00$ | 00:30s | 01:00s                       | 30s | 02:00s | 02:30s | 03:00s | 03:30s | 04:00s              | 04:30s |
|                          | $\bullet \bullet \circ \bullet \bullet \bullet \ast$ | LayerName                                                                                       |                                             |                          |          | Q※\☆好◇の◎ Parent |                                                                                              |          |        |                              |     |        |        |        |        |                     |        |
|                          | $D$ 1                                                | Cuple <sub>2</sub>                                                                              | 4 /                                         |                          |          | © None          | ◥                                                                                            |          |        |                              |     |        |        |        |        |                     |        |
|                          | D2                                                   | $[] \bullet]$ Cuple1                                                                            | $\ddot{\theta}$                             |                          |          | © None          | $\blacksquare$                                                                               |          |        |                              |     |        |        |        |        |                     |        |
| KO)                      | $\nabla$                                             | <b>New Millenium Babylo</b>                                                                     | $\overline{\omega}$                         | $\prime$                 |          | © None          | $\overline{\mathbf{v}}$                                                                      |          |        |                              |     |        |        |        |        |                     |        |
|                          |                                                      | $[3]$ [Intro]                                                                                   | $\ddot{x}$                                  |                          |          | © None          | ▼                                                                                            |          |        |                              |     |        |        |        |        |                     |        |
|                          |                                                      | $\boxed{360}$                                                                                   | $\ddot{a}$                                  |                          |          | © None          | $\overline{\mathbf{v}}$                                                                      |          |        |                              |     |        |        |        |        |                     |        |
|                          |                                                      | <b>SkyCamels</b>                                                                                | $\overline{Q}$                              | $\sqrt{ }$               |          | © None          | $\overline{\mathbf{v}}$                                                                      |          |        |                              |     |        |        |        |        |                     |        |
|                          |                                                      | Boat]                                                                                           | $\ddot{a}$                                  |                          |          | © None          | $\overline{\mathbf{v}}$                                                                      |          |        |                              |     |        |        |        |        |                     |        |
|                          |                                                      | <b>Ex</b> [Room]                                                                                | $\overline{a}$                              | $\sqrt{ }$               |          | © None          | $\overline{\mathbf{v}}$                                                                      |          |        | $\mathcal{L}_{\mathrm{eff}}$ |     |        |        |        |        |                     |        |
|                          |                                                      | [UnderWater]                                                                                    | $\overline{a}$                              | $\overline{\phantom{a}}$ |          | © None          | $\overline{\phantom{a}}$                                                                     |          |        | <b>Sale</b>                  |     |        |        |        |        |                     |        |
|                          | 10                                                   | $\boxed{360}$                                                                                   | 4 /                                         |                          |          | © None          | $\boxed{1}$                                                                                  |          |        | ×                            |     |        |        |        |        |                     |        |
|                          | 11                                                   | <b>SeaCamels</b>                                                                                | $\ddot{x}$                                  |                          |          | © None          | $\overline{\phantom{a}}$                                                                     |          |        |                              |     |        |        |        |        |                     |        |
|                          | 12                                                   | [Boat]<br>Đ.                                                                                    | $\ddot{a}$ /                                |                          |          | © None          | $\overline{\mathbf{v}}$                                                                      |          |        |                              |     |        |        |        |        |                     |        |
|                          | 13                                                   | $ * $ [360]                                                                                     | $\sim$                                      |                          |          | © None          | ⊡                                                                                            |          |        |                              |     |        |        |        |        |                     |        |
|                          | 14                                                   | <b>FotoSea</b>                                                                                  | $\ddot{\phantom{a}}$                        | $\sqrt{ }$               |          | © None          | $\boxed{1}$                                                                                  |          |        |                              |     |        |        |        |        |                     |        |
|                          | 15                                                   | <b>B</b> [Skybridge]                                                                            | $\overline{a}$                              |                          | $\omega$ | © None          | $\overline{\mathbf{v}}$                                                                      |          |        |                              |     |        |        |        |        |                     |        |
|                          | 16                                                   | <b>Room</b> ]                                                                                   | $\overline{a}$                              | $\sqrt{ }$               |          | © None          | $\overline{\mathbf{r}}$                                                                      |          |        |                              |     |        |        |        |        |                     |        |
|                          | 17                                                   | <b>M</b> [UnderWater]                                                                           | 4/                                          |                          |          | © None          | $\overline{\mathbf{v}}$                                                                      |          |        |                              |     |        |        |        |        |                     |        |
|                          | 18                                                   | <b>FotoSea 2</b>                                                                                | $\ddot{x}$                                  |                          |          | © None          | ⊡                                                                                            |          |        |                              |     |        |        |        |        |                     |        |
|                          | 19                                                   | Boat]                                                                                           | $\overline{a}$                              |                          |          | © None          | $\overline{\mathbf{v}}$                                                                      |          |        |                              |     |        |        |        |        |                     |        |
|                          | 20                                                   | <b>SeaCamels 2</b>                                                                              | $\ddot{x}$                                  |                          |          | © None          | $\overline{\mathbf{r}}$                                                                      |          |        |                              |     |        |        |        |        |                     |        |
|                          | 21                                                   | <b>B</b> [Room]                                                                                 | $\overline{\mathbf{a}}$                     | $\overline{\phantom{a}}$ |          | © None          | ▼                                                                                            |          |        |                              |     |        |        |        |        |                     |        |
|                          | 22                                                   | <b>B</b> [Skybridge]                                                                            | $\ddot{x}$                                  |                          | 6        | © None          | $\overline{\mathbf{v}}$                                                                      |          |        |                              |     |        |        |        |        |                     |        |
|                          | 23                                                   | <b>FotoSea 3</b>                                                                                | $\overline{\mathrm{Q}}$                     | $\overline{\phantom{a}}$ |          | © None          | $\overline{\mathbf{v}}$                                                                      |          |        |                              |     |        |        |        |        |                     |        |
|                          | 24                                                   | <b>M</b> [UnderWater]                                                                           | 2/                                          |                          |          | © None          | $\overline{\mathbf{v}}$                                                                      |          |        |                              |     |        |        |        |        |                     |        |
|                          | 25                                                   | [360]                                                                                           | $\ddot{\theta}$                             |                          |          | © None          | $\blacksquare$                                                                               |          |        |                              |     |        |        |        |        |                     |        |
|                          |                                                      |                                                                                                 | $\begin{array}{c c c c} \hline \end{array}$ |                          |          |                 |                                                                                              |          |        |                              |     |        |        |        |        |                     |        |
|                          | 26                                                   | <b>D</b> [Instr]                                                                                |                                             |                          | $\circ$  | © None          | ▼<br>$\blacksquare$                                                                          |          |        |                              |     |        |        |        |        |                     |        |
|                          | 27                                                   | MusicSheet]                                                                                     | $\ddot{x}$                                  |                          |          | © None          |                                                                                              |          |        |                              |     | П      |        |        |        |                     |        |
|                          |                                                      | UnderWater]                                                                                     | $\ddot{a}$ /                                |                          |          | © None          | $\boxed{\mathbf{v}}$                                                                         |          |        |                              |     |        |        |        |        |                     |        |
|                          | 29                                                   | <b>Ex</b> [Room]                                                                                | $\overline{a}$                              | $\sqrt{ }$               |          | © None          | $\overline{\phantom{a}}$                                                                     |          |        |                              |     |        |        |        |        |                     |        |
|                          | 30                                                   | [MusicSheet]                                                                                    | $\overline{\mathbf{a}}$                     |                          |          | © None          | $\overline{\mathbf{v}}$                                                                      |          |        |                              |     |        |        |        |        |                     |        |
|                          | 31                                                   | 9 [360]                                                                                         | $\ddot{+}$                                  |                          |          | © None          | $\overline{\mathbf{v}}$                                                                      |          |        |                              |     |        |        |        |        |                     |        |
|                          | 32                                                   | <b>FotoSea 5</b>                                                                                | $\overline{\mathbf{v}}$                     |                          |          | © None          | $\overline{\mathbf{r}}$                                                                      |          |        |                              |     |        |        |        |        |                     |        |
|                          | 33                                                   | [3] [Skybridge]                                                                                 | 2/                                          |                          | 0        | © None          | $\overline{\mathbf{v}}$                                                                      |          |        |                              |     |        |        |        |        |                     |        |
|                          | 34                                                   | <b>M</b> [UnderWater]                                                                           | $\ddot{\bm{\theta}}$                        |                          |          | © None          | $\overline{\mathbf{r}}$                                                                      |          |        |                              |     |        |        |        |        |                     |        |
|                          | 35                                                   | <b>Ex</b> [Instr]                                                                               | $\ddot{a}$ /                                |                          | $\circ$  | © None          | $\boxed{\mathbf{v}}$                                                                         |          |        |                              |     |        |        | п      |        |                     |        |
|                          | 36                                                   | [MusicSheetFotos]                                                                               | $\ddot{x}$                                  |                          |          | © None          | ⊡                                                                                            |          |        |                              |     |        |        |        |        |                     |        |
|                          | 37                                                   | $ 9 $ [360]                                                                                     | $\ddot{a}$ /                                |                          |          | © None          | $\boxed{\mathbf{v}}$                                                                         |          |        |                              |     |        |        |        |        |                     |        |
|                          | 38                                                   | <b>M</b> [UnderWater]                                                                           | $\ddot{x}$                                  |                          |          | © None          | $\boxed{\bullet}$                                                                            |          |        |                              |     |        |        |        |        |                     |        |
|                          | 39                                                   | FotoSea 6                                                                                       | $\ddot{a}$                                  |                          |          | © None          | $\boxed{\bullet}$                                                                            |          |        |                              |     |        |        |        |        |                     |        |
|                          | 40                                                   | [360]                                                                                           | $\ddot{+}$                                  |                          |          | © None          | $\overline{\phantom{a}}$                                                                     |          |        |                              |     |        |        |        |        |                     |        |
|                          |                                                      |                                                                                                 |                                             |                          |          |                 |                                                                                              |          |        |                              |     |        |        |        |        |                     |        |

*Εικόνα 40: Τελικό montage με όλες τις εκθέσεις*

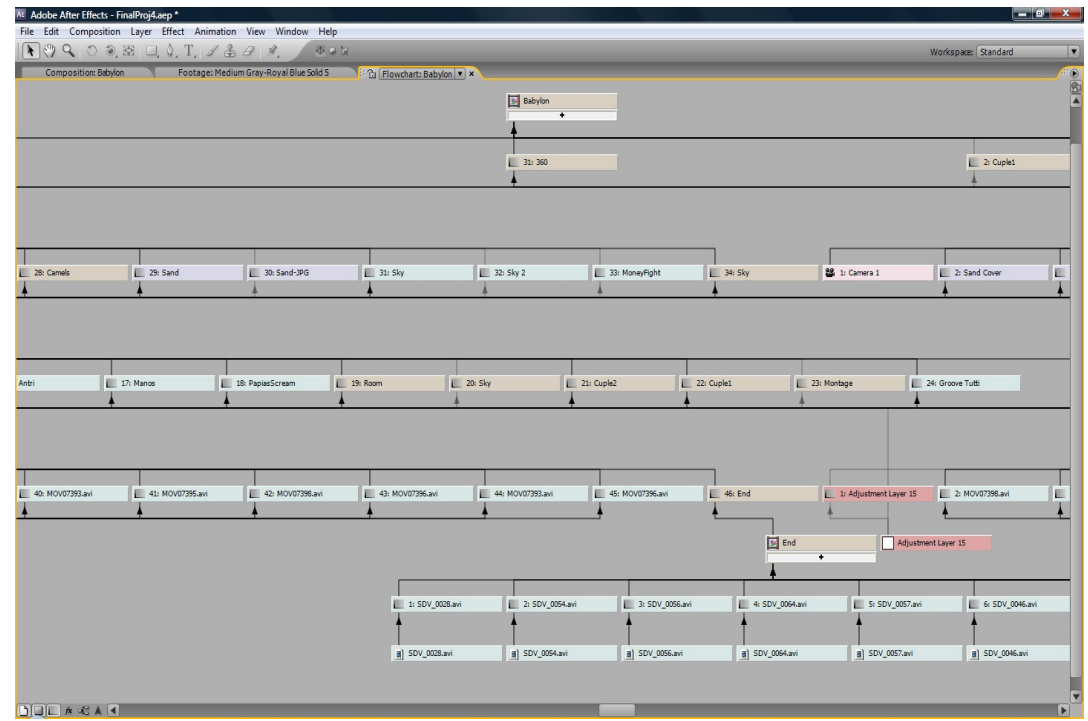

*Εικόνα 41: Διάγραμμα ροής των στρωμάτων*

### **4.13. ΕΞΑΓΩΓΗ**

 Εξαγωγή είναι μια διαδικασία κατά την οποία θα μορφοποιηθεί το σχέδιο μας και θα αποθηκευτεί ως ένα αρχείο βίντεο στον υπολογιστή μας. Από τα πρώτα στάδια μεχρι το τελικό στάδιο παραγωγής η διαδικασία επαναλήφθηκε πολλές φορές για να δούμε τι έχουμε υλοποιήσει. Για την υλοποίηση ενός λεπτού στην καλύτερη ποιότητα χρειαζόμασταν χώρο αποθήκευσης 1,2 GB , έτσι ήταν αδύνατο να επαναλάβουμε την ίδια διαδικασία πολλές φορές καθώς ο σκληρός δίσκος μας θα γέμιζε πολύ γρήγορα. Επομένως καταφύγαμε σε χρήση συμπίεσης βίντεο όπου θα είχαμε μείωση του αποθηκευτικού χώρου αλλά παράλληλα θα είχαμε και μικρή μείωση της ποιότητας μας. Συγκεκριμένα χρησιμοποιήσαμε το Divx 4.12 βασισμένο στην ασύμμετρη συμπίεση MPEG4 και πετύχαμε τη συμπίεση που θέλαμε. Από τα 5 GB που θα είχε το τελικό μας βίντεο τώρα χρειαστήκαμε μόνο 70 ΜΒ. Επίσης το Divx 4.12 υποστηρίζει συμπίεση ευρείας οθόνης που είχαμε ορίσει για το σχέδιο μας.

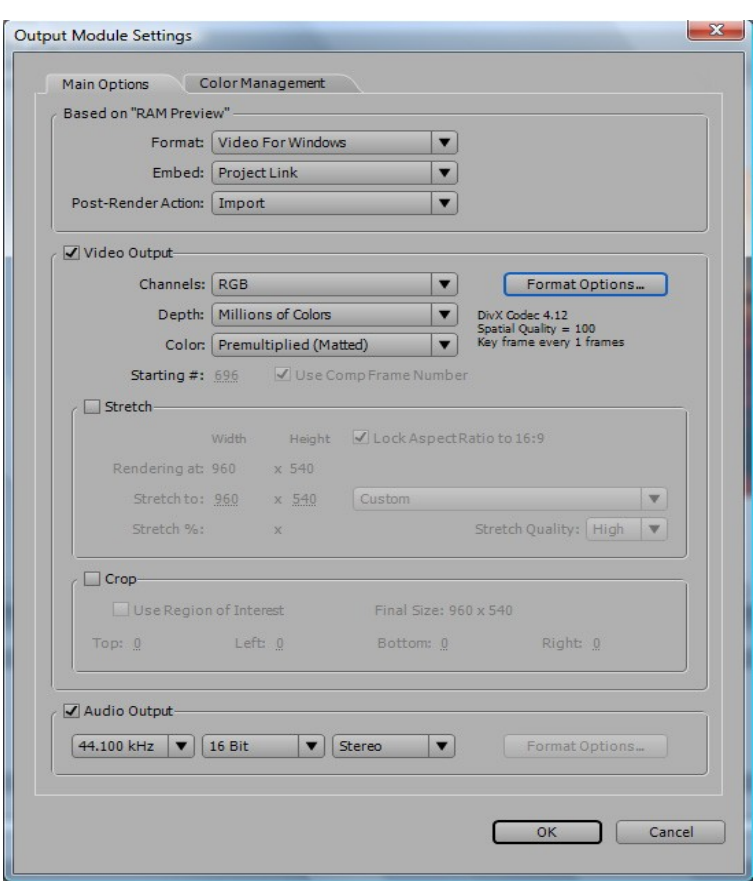

*Εικόνα 42: Το παράθυρο εξαγωγής*

### **ΕΠΙΛΟΓΟΣ**

Κλείνοντας αυτό το φιλόδοξο σχέδιο θα ήθελα να διατυπώσω τις σκέψεις μου. Η ενασχόληση στο τομέα των πολυμέσων είναι μια άκρος ενδιαφέρουσα δραστηριότητα αλλά παράλληλα και άκρος απαιτητική. Αυτό όμως που το κάνει ελκυστικό και μαγικό είναι η δυνατότητα έκφρασης και δημιουργικότητας. Στην πορεία δημιουργίας του βίντεο κάναμε πολλά λάθη, αλλά από τα λάθη μαθαίνεις και συνεχίζεις για το καλύτερο.

# **ΒΙΒΛΙΟΓΡΑΦΙΑ**

[www.wikipedia.org](http://www.wikipedia.org/)

[www.adobe.com](http://www.adobe.com/)

www.videocopilot.net